# <span id="page-0-0"></span>**ScopeSim Documentation**

**Kieran Leschinski**

**May 07, 2024**

# **CONTENTS:**

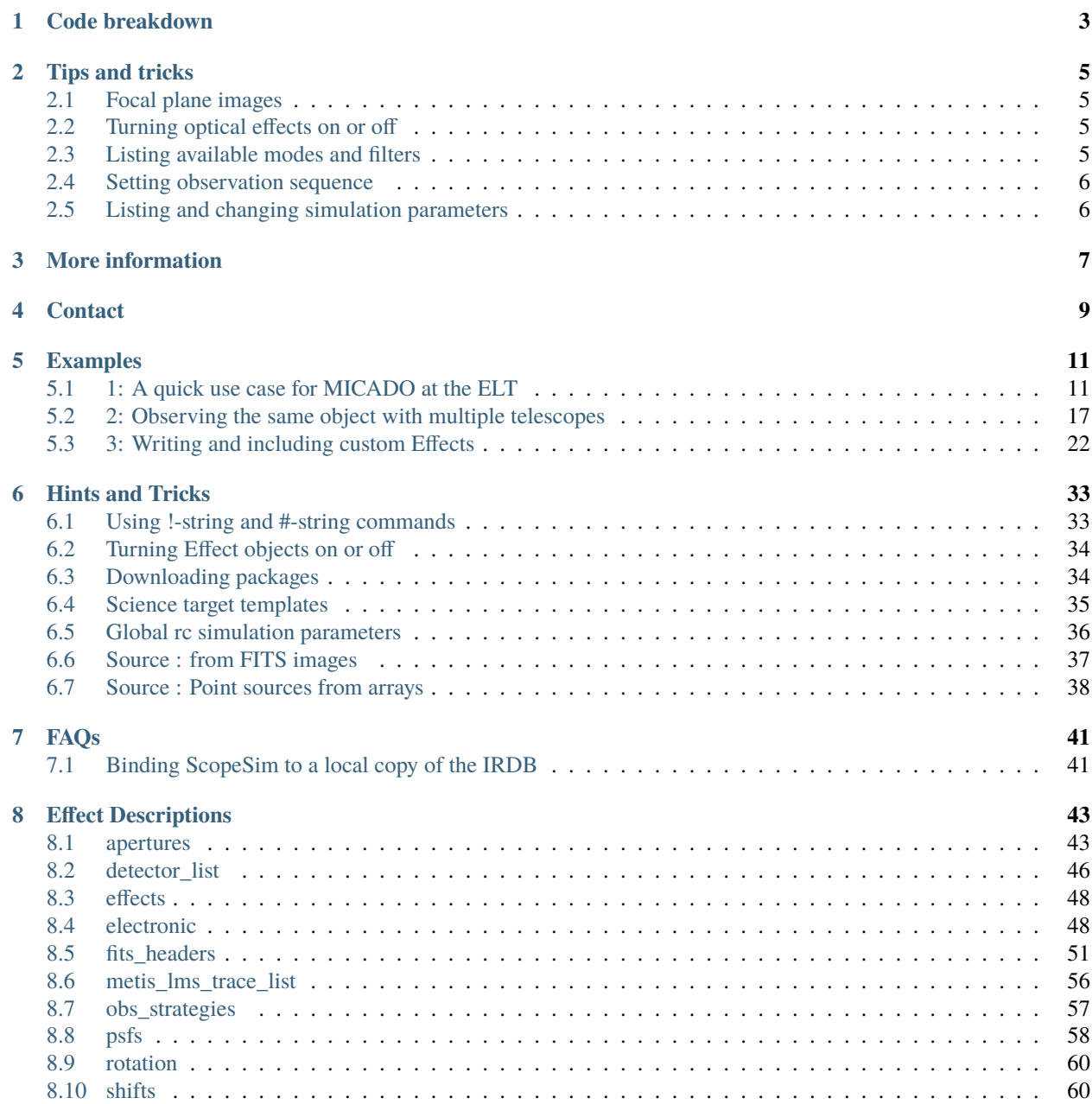

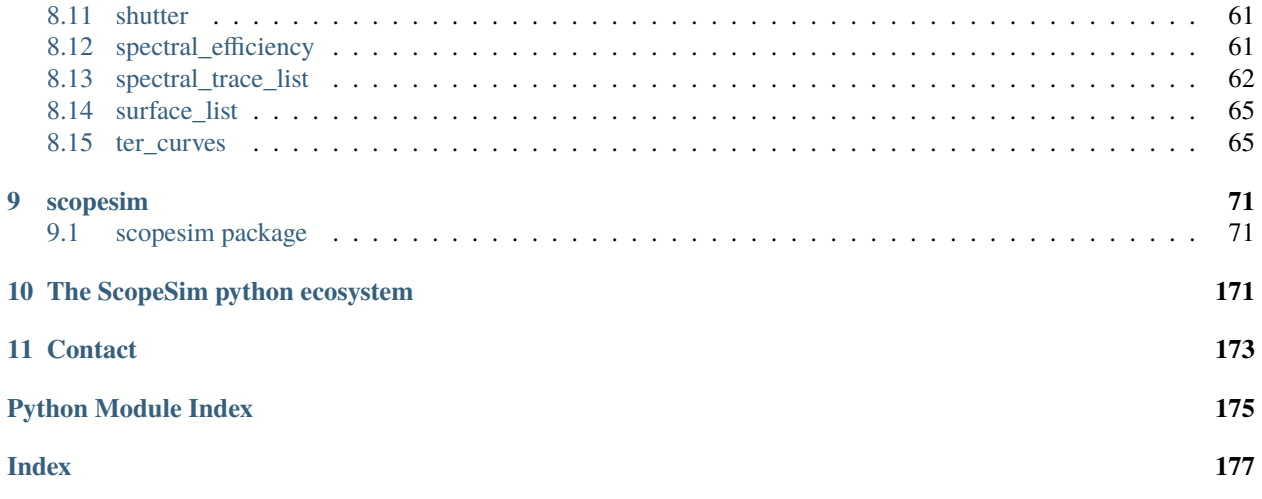

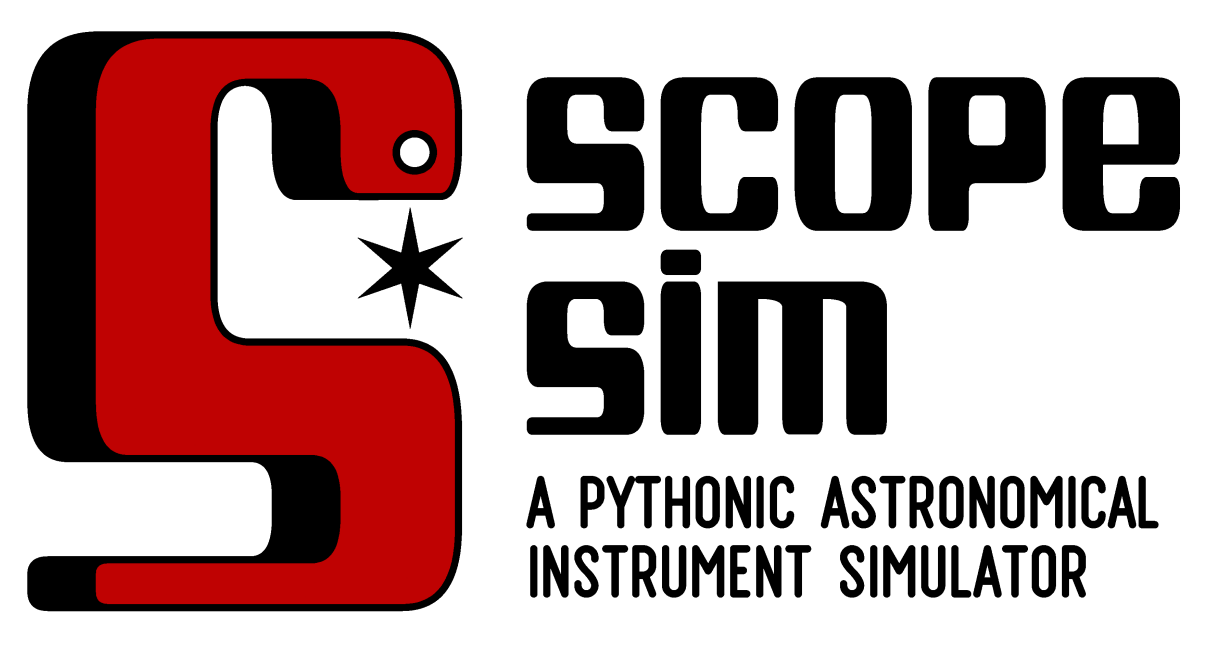

An attempt at creating a common pythonic framework for telescope instrument data simulators.

[ScopeSim](https://scopesim.readthedocs.io/en/latest/) is on pip:

pip install scopesim

[ScopeSim templates](https://scopesim-templates.readthedocs.io/en/latest/) provides templates for creating on-sky sources:

pip install scopesim\_templates

**Warning:** July 2022: The downloadable content server was retired and the data migrated to a new server.

ScopeSim v0.5.1 and above have been redirected to a new server URL.

For older verions, please either upgrade to the latest version (pip install --upgrade scopesim), or follow these [instructions to update the server URL](https://astarvienna.github.io/server_upgrade_instructions.html) in the config file.

Note: For instrument specific guides, please see the [IRDB](https://irdb.readthedocs.io/en/latest/)

A basic simulation would look something like this:

```
[ ]: from matplotlib import pyplot as plt
    from matplotlib.colors import LogNorm
    import scopesim as sim
    from scopesim.source import source_templates as st
    src = st.start_field(n=100,mmax=15, # [mag]mmin=20,
                        width=200) # [arcsec]
```
(continues on next page)

```
opt = sim.load_example_optical_train()
opt.cmds["!OBS.dit"] = 60 # [s]
opt.cmds["!OBS.ndit"] = 10
opt.observe(src)
hdulist = opt.readout()[0]plt.figure(figsize=(10,8))
plt.imshow(hdulist[1].data, norm=LogNorm(vmin=1))
plt.colorbar()
```
#### **ONE**

## **CODE BREAKDOWN**

<span id="page-6-0"></span>Let's break this down a bit.

There are three major components of any simulation workflow:

- 1. the target description,
- 2. the telescope/instrument model, and
- 3. the observation.

For the target description we are using the ScopeSim internal template functions from scopesim.source. source\_templates, however many more dedicated science related templates are available in the external python package [ScopeSim-Templates](https://scopesim-templates.readthedocs.io/en/latest/)

Here we create a field of 100 A0V stars with Vega magnitudes between V=15 and V=20 within a box of 200 arcsec:

 $[ ]:$  src = st.star\_field(n=100,

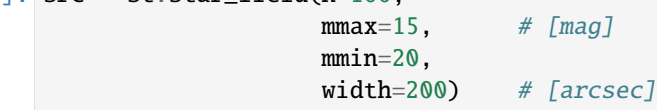

Next we load the sample optical train object from ScopeSim.

Normally we will want to use an actual instrument. Dedicated documentation for real telescope+instrument systems can be found in the documentation sections of the individual instruments in the [Instrument Reference Database \(IRDB\)](https://irdb.readthedocs.io/en/latest/) [documentation](https://irdb.readthedocs.io/en/latest/)

For real instruments loading the optical system generally follows a different pattern:

```
cmd = sim.UserCommands(use_instrument="instrument_name", set_modes=["mode_1", "mode_2"])
opt = sim.OpticalTrain(cmds)
```
Once we have loaded the instrument, we can set the observation parameters by accessing the internal commands dictionary:

```
[ ]: opt = sim.load_example_optical_train(set_modes=["imaging"])
    opt.cmds["!OBS.dit"] = 60 # [s]
    opt.cmds["!OBS.ndit"] = 10
```
Finally we observe the target source and readout the detectors.

What is returned (hdulist) is an astropy.fits.HDUList object which can be saved to disk in the standard way, or manipulated in a python session.

```
[ ]: opt.observe(src)
    hdulist = opt.readout()[0]
```
**TWO**

## **TIPS AND TRICKS**

## <span id="page-8-1"></span><span id="page-8-0"></span>**2.1 Focal plane images**

Intermediate frames of the focal plane image without the noise proerties can be accessed by looking inside the optical train object and accessing the first image plane:

```
[ ]: noiseless_image = opt.image_planes[0].data
```
## <span id="page-8-2"></span>**2.2 Turning optical effects on or off**

All effects modelled by the optical train can be listed with the .effects attribute:

[ ]: opt.effects

These can be turned on or off by using their name and the . include attribute:

```
[ ]: opt["detector_linearity"].include = False
```
## <span id="page-8-3"></span>**2.3 Listing available modes and filters**

The list of observing modes can be found by using the .modes attribute of the commands objects:

```
[ ]: opt.cmds.modes
```
The names of included filters can be found in the filter effect. Use the name of the filter object from the table above to list these:

```
[ ]: opt["filter_wheel"].filters
```
## <span id="page-9-0"></span>**2.4 Setting observation sequence**

Although this could be different for some instruments, most instruments use the exptime = ndit \* dit format. nditand dit are generally accessible in the top level !OBS dictionary of the command object in the optical train.

```
[ ]: opt.cmds["!OBS.dit"] = 60 # [s]
    opt.cmds["!OBS.ndit"] = 10
```
## <span id="page-9-1"></span>**2.5 Listing and changing simulation parameters**

The command dictionary inside the optical system contains all the necessary paramters.

[ ]: opt.cmds

The command object is a series of nested dictionaries that can be accessed using the !-string format:

```
opt.cmds["!<alias>.<param>"]
opt.cmds["!<alias>.<sub_dict>.<param>"]
```
For example, setting the atmospheric background level is achieved thusly:

```
[ ]: opt.cmds["!ATMO.background.filter_name"] = "K"
    opt.cmds["!ATMO.background.value"] = 13.6
```
## **THREE**

## **MORE INFORMATION**

<span id="page-10-0"></span>For more information on how to use ScopeSim be see:

- *[Use Examples](#page-14-0)*
- [Instrument Specific Documentation](https://irdb.readthedocs.io/en/latest/)
- [Effect data formats](#page-0-0)
- **`Setting up a custom instrument <>`\_\_**

**FOUR**

# **CONTACT**

- <span id="page-12-0"></span>• For bugs, please add an [issue to the github repo](https://github.com/AstarVienna/ScopeSim/issues)
- For enquiries on implementing your own instrument package, please drop us a line at [astar.astro@univie.ac.at](mailto:astar.astro@univie.ac.at) or [kieran.leschinski@univie.ac.at](mailto:kieran.leschinski@univie.ac.at)

#### **FIVE**

## **EXAMPLES**

## <span id="page-14-1"></span><span id="page-14-0"></span>**5.1 1: A quick use case for MICADO at the ELT**

#### **5.1.1 A brief introduction into using ScopeSim to observe a cluster in the LMC**

*This is a step-by-step guide. The complete script can be found at the bottom of this page/notebook.*

First set up all relevant imports:

```
[1]: import matplotlib.pyplot as plt
    from matplotlib.colors import LogNorm
    %matplotlib inline
    import scopesim as sim
    import scopesim_templates as sim_tp
    updating/loading 'index.yml'
    Downloading https://scopesim.univie.ac.at/spextra/database/index.yml [Done]
    updating/loading 'default_filters.yml'
    Downloading https://scopesim.univie.ac.at/spextra/database/default_filters.yml [Done]
    updating/loading 'default_spectra.yml'
    Downloading https://scopesim.univie.ac.at/spextra/database/default_spectra.yml [Done]
    updating/loading 'default_curves.yml'
    Downloading https://scopesim.univie.ac.at/spextra/database/default_curves.yml [Done]
```
Scopesim works by using so-called instrument packages, which have to be downloaded separately. For normal use, you would set the package directory (a local folder path, local\_package\_folder in this example), download the required packages *once*, and then **remove the download command**.

[2]: local\_package\_folder = "./inst\_pkgs"

However, to be able to run this example on the *Readthedocs* page, we need to include a temporary directory.

**Do not** copy and run this code locally, it is **only** needed to set things up for *Readthedocs*!

```
[3]: from tempfile import TemporaryDirectory
    local_package_folder = TemporaryDirectory().name
```
Download the required instrument packages for an observation with MICADO at the ELT.

Again, you would only need to do this **once**, not every time you run the rest of the script, assuming you set a (permanent) instrument package folder.

```
[4]: sim.rc.__config__["!SIM.file.local_packages_path"] = local_package_folder
    sim.download_packages(["Armazones", "ELT", "MORFEO", "MICADO"])
    astar.scopesim.server.database - Gathering information from server ...
    astar.scopesim.server.database - Connection successful, starting download ...
    Downloading Armazones: 100%|| 74.3k/74.3k [00:00<00:00, 671kB/s]
    Extracting Armazones: 100%|| 10/10 [00:00<00:00, 3029.69it/s]
    Downloading ELT : 100%|| 53.4k/53.4k [00:00<00:00, 31.8MB/s]
    Extracting ELT : 100%|| 16/16 [00:00<00:00, 5627.11it/s]
    Downloading MORFEO : 100%|| 1.38M/1.38M [00:02<00:00, 597kB/s]
    Extracting MORFEO : 100%|| 12/12 [00:00<00:00, 953.50it/s]
    Downloading MICADO : 100%|| 14.4M/14.4M [00:25<00:00, 583kB/s]
    Extracting MICADO : 100%|| 121/121 [00:00<00:00, 868.25it/s]
[4]: [PosixPath('/tmp/tmpeeb0klkc/Armazones.zip'),
     PosixPath('/tmp/tmpeeb0klkc/ELT.zip'),
     PosixPath('/tmp/tmpeeb0klkc/MORFEO.zip'),
     PosixPath('/tmp/tmpeeb0klkc/MICADO.zip')]
```
Now, create a star cluster using the scopesim\_templates package. You can ignore the output that is sometimes printed. The seed argument is used to control the random number generation that creates the stars in the cluster. If this number is kept the same, the output will be consistent with each run, otherwise the position and brightness of the stars is randomised every time.

```
[5]: cluster = sim_tp.stellar.clusters.cluster(mass=1000, \# Msun
                                               distance=50000, # parsec
                                               core_radius=0.3, # parsec
                                               seed=9002)
    imf - sample_imf: Setting maximum allowed mass to 1000
    imf - sample_imf: Loop 0 added 1.26e+03 Msun to previous total of 0.00e+00 Msun
    updating/loading 'filter_systems/etc/index.yml'
    Downloading https://scopesim.univie.ac.at/spextra/database/filter_systems/etc/index.yml␣
     \rightarrow[Done]
    updating/loading 'filter_systems/etc/V.dat'
    Downloading https://scopesim.univie.ac.at/spextra/database/filter_systems/etc/V.dat␣
     ightharpoonup[Done]
    updating/loading 'libraries/ref/index.yml'
    Downloading https://scopesim.univie.ac.at/spextra/database/libraries/ref/index.yml [Done]
    updating/loading 'libraries/ref/vega.fits'
    Downloading https://scopesim.univie.ac.at/spextra/database/libraries/ref/vega.fits [Done]
```
Next, make the MICADO optical system model with OpticalTrain. Observe the cluster Source object with the .observe() method and read out the MICADO detectors with .readout(). This may take a few moments on slower machines.

The resulting FITS file can either be returned as an astropy. fits.HDUList object, or saved to disk using the optional filename parameter

```
[6]: micado = sim.OpticalTrain("MICADO")
    micado.observe(cluster)
    hdus = micado.readout()# micado.readout(filename="TEST.fits")
```

```
astar.skycalc_ipy.core - ERROR: Exception raised trying to delete tmp dir 8f4e39cb-313a-
˓→44ec-81c5-b42982278a8a
Traceback (most recent call last):
  File "/home/docs/checkouts/readthedocs.org/user_builds/scopesim/envs/latest/lib/
˓→python3.11/site-packages/httpcore/_exceptions.py", line 8, in map_exceptions
   yield
 File "/home/docs/checkouts/readthedocs.org/user_builds/scopesim/envs/latest/lib/
˓→python3.11/site-packages/httpcore/backends/sync.py", line 26, in read
   return self._sock.recv(max_bytes)
           ^^^^^^^^^^^^^^^^^^^^^^^^^^
 File "/home/docs/.asdf/installs/python/3.11.6/lib/python3.11/ssl.py", line 1296, in␣
˓→recv
   return self.read(buflen)
           ^^^^^^^^^^^^^^^^^
 File "/home/docs/.asdf/installs/python/3.11.6/lib/python3.11/ssl.py", line 1169, in␣
\rightarrowread
   return self._sslobj.read(len)
           ^^^^^^^^^^^^^^^^^^^^^^
TimeoutError: The read operation timed out
During handling of the above exception, another exception occurred:
Traceback (most recent call last):
 File "/home/docs/checkouts/readthedocs.org/user_builds/scopesim/envs/latest/lib/
˓→python3.11/site-packages/httpx/_transports/default.py", line 60, in map_httpcore_
\rightarrowexceptions
    yield
 File "/home/docs/checkouts/readthedocs.org/user_builds/scopesim/envs/latest/lib/
˓→python3.11/site-packages/httpx/_transports/default.py", line 218, in handle_request
    resp = self. pool.handle request(rea)^^^^^^^^^^^^^^^^^^^^^^^^^^^^^^
 File "/home/docs/checkouts/readthedocs.org/user_builds/scopesim/envs/latest/lib/
˓→python3.11/site-packages/httpcore/_sync/connection_pool.py", line 253, in handle_
˓→request
    raise exc
 File "/home/docs/checkouts/readthedocs.org/user_builds/scopesim/envs/latest/lib/
˓→python3.11/site-packages/httpcore/_sync/connection_pool.py", line 237, in handle_
˓→request
   response = connection.handle_request(request)
               ^^^^^^^^^^^^^^^^^^^^^^^^^^^^^^^^^^
 File "/home/docs/checkouts/readthedocs.org/user_builds/scopesim/envs/latest/lib/
˓→python3.11/site-packages/httpcore/_sync/connection.py", line 90, in handle_request
   return self._connection.handle_request(request)
           ^^^^^^^^^^^^^^^^^^^^^^^^^^^^^^^^^^^^^^^^
  File "/home/docs/checkouts/readthedocs.org/user_builds/scopesim/envs/latest/lib/
˓→python3.11/site-packages/httpcore/_sync/http11.py", line 105, in handle_request
   raise exc
  File "/home/docs/checkouts/readthedocs.org/user_builds/scopesim/envs/latest/lib/
˓→python3.11/site-packages/httpcore/_sync/http11.py", line 84, in handle_request
   ) = self._receive_response_headers(**kwargs)
        ^^^^^^^^^^^^^^^^^^^^^^^^^^^^^^^^^^^^^^^^
  File "/home/docs/checkouts/readthedocs.org/user_builds/scopesim/envs/latest/lib/
˓→python3.11/site-packages/httpcore/_sync/http11.py", line 148, in _receive_response_
                                                                            (continues on next page)
```

```
˓→headers
    event = self._receive_event(timeout=timeout)
            ^^^^^^^^^^^^^^^^^^^^^^^^^^^^^^^^^^^^
  File "/home/docs/checkouts/readthedocs.org/user_builds/scopesim/envs/latest/lib/
˓→python3.11/site-packages/httpcore/_sync/http11.py", line 177, in _receive_event
    data = self._network_stream.read(
           ^^^^^^^^^^^^^^^^^^^^^^^^^^
  File "/home/docs/checkouts/readthedocs.org/user_builds/scopesim/envs/latest/lib/
˓→python3.11/site-packages/httpcore/backends/sync.py", line 24, in read
    with map_exceptions(exc_map):
  File "/home/docs/.asdf/installs/python/3.11.6/lib/python3.11/contextlib.py", line 155,␣
\rightarrowin __exit__
    self.gen.throw(typ, value, traceback)
  File "/home/docs/checkouts/readthedocs.org/user_builds/scopesim/envs/latest/lib/
˓→python3.11/site-packages/httpcore/_exceptions.py", line 12, in map_exceptions
   raise to exc(exc)
httpcore.ReadTimeout: The read operation timed out
The above exception was the direct cause of the following exception:
Traceback (most recent call last):
 File "/home/docs/checkouts/readthedocs.org/user_builds/scopesim/envs/latest/lib/
˓→python3.11/site-packages/skycalc_ipy/core.py", line 448, in _delete_server_tmpdir
    response = client.get(self.deleter_script_url,
               ^^^^^^^^^^^^^^^^^^^^^^^^^^^^^^^^^^^
 File "/home/docs/checkouts/readthedocs.org/user_builds/scopesim/envs/latest/lib/
˓→python3.11/site-packages/httpx/_client.py", line 1039, in get
   return self.request(
           ^^^^^^^^^^^^^
 File "/home/docs/checkouts/readthedocs.org/user_builds/scopesim/envs/latest/lib/
˓→python3.11/site-packages/httpx/_client.py", line 815, in request
    return self.send(request, auth=auth, follow_redirects=follow_redirects)
           ^^^^^^^^^^^^^^^^^^^^^^^^^^^^^^^^^^^^^^^^^^^^^^^^^^^^^^^^^^^^^^^^
  File "/home/docs/checkouts/readthedocs.org/user_builds/scopesim/envs/latest/lib/
˓→python3.11/site-packages/httpx/_client.py", line 902, in send
    response = self._send_handling_auth(
               ^^^^^^^^^^^^^^^^^^^^^^^^^
 File "/home/docs/checkouts/readthedocs.org/user_builds/scopesim/envs/latest/lib/
˓→python3.11/site-packages/httpx/_client.py", line 930, in _send_handling_auth
    response = self._send_handling_redirects(
               ^^^^^^^^^^^^^^^^^^^^^^^^^^^^^^
  File "/home/docs/checkouts/readthedocs.org/user_builds/scopesim/envs/latest/lib/
˓→python3.11/site-packages/httpx/_client.py", line 967, in _send_handling_redirects
    response = self._send_single_request(request)
               ^^^^^^^^^^^^^^^^^^^^^^^^^^^^^^^^^^
 File "/home/docs/checkouts/readthedocs.org/user_builds/scopesim/envs/latest/lib/
˓→python3.11/site-packages/httpx/_client.py", line 1003, in _send_single_request
    response = transport.handle_request(request)
               ^^^^^^^^^^^^^^^^^^^^^^^^^^^^^^^^^
 File "/home/docs/checkouts/readthedocs.org/user_builds/scopesim/envs/latest/lib/
˓→python3.11/site-packages/httpx/_transports/default.py", line 217, in handle_request
    with map_httpcore_exceptions():
```
(continues on next page)

```
File "/home/docs/.asdf/installs/python/3.11.6/lib/python3.11/contextlib.py", line 155,␣
\rightarrowin __exit__
   self.gen.throw(typ, value, traceback)
 File "/home/docs/checkouts/readthedocs.org/user_builds/scopesim/envs/latest/lib/
˓→python3.11/site-packages/httpx/_transports/default.py", line 77, in map_httpcore_
˓→exceptions
   raise mapped_exc(message) from exc
httpx.ReadTimeout: The read operation timed out
FOVs: 0%| | 0/1 [00:00<?, ?it/s]
FOV effects: 0%| | 0/2 [00:00<?, ?it/s]
FOV effects: 50%| | 1/2 [00:00<00:00, 6.67it/s]
FOV effects: 100%|| 2/2 [00:00<00:00, 7.69it/s]
FOVs: 100%|| 1/1 [00:00<00:00, 2.04it/s]
Image Plane effects: 100%|| 1/1 [00:00<00:00, 5504.34it/s]
astar.scopesim.detector.detector_array - Extracting from 1 detectors...
```
Display the contents the first HDU

```
[7]: plt.figure(figsize=(10,8))
    plt.imshow(hdus[0][1].data, norm=LogNorm(vmax=3E4, vmin=3E3), cmap="hot")
    plt.colorbar()
```
[7]: <matplotlib.colorbar.Colorbar at 0x7f388ec9f450>

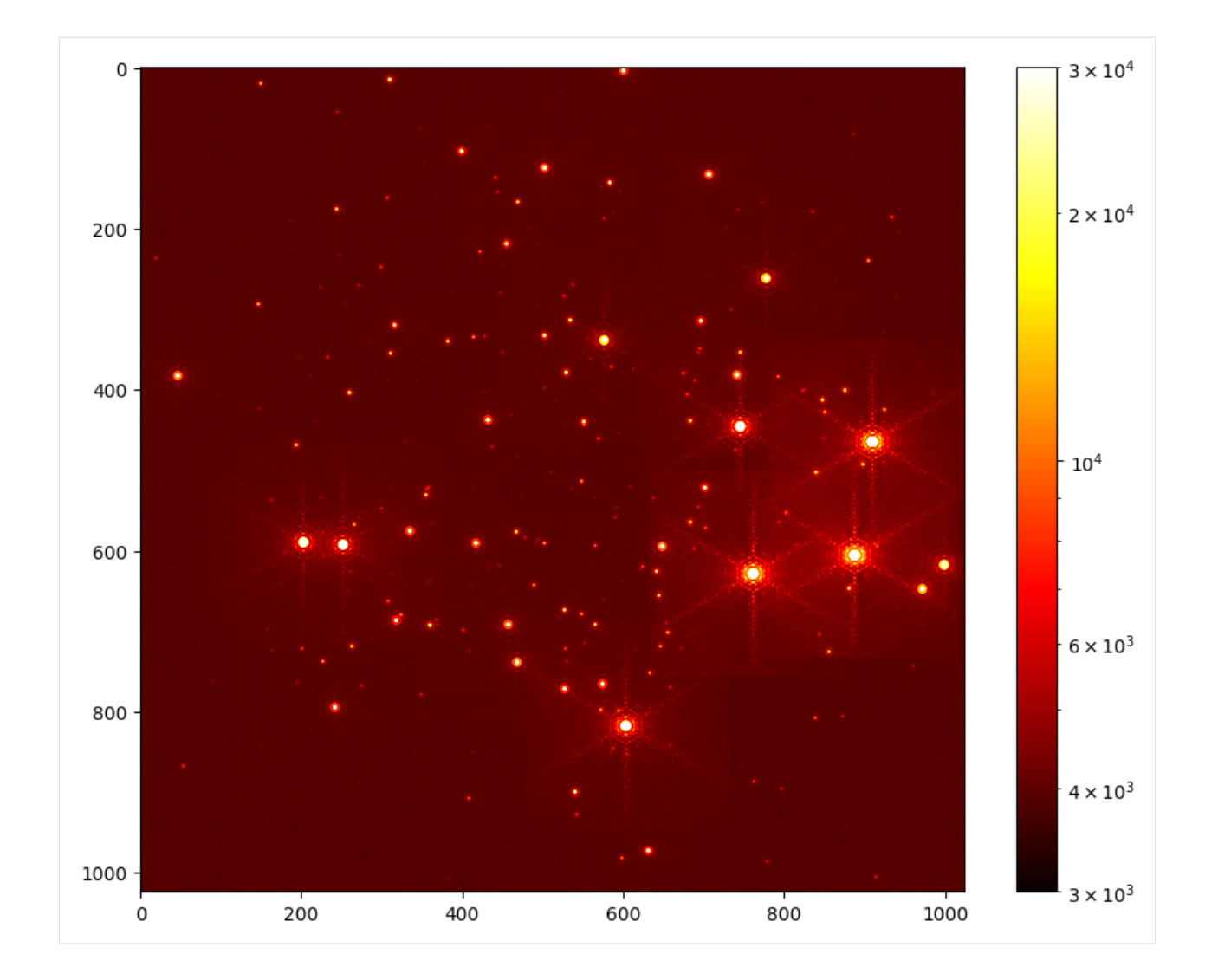

#### **5.1.2 Complete script**

Included below is the complete script for convenience, including the downloads, but not including the plotting.

```
[8]: import scopesim as sim
    import scopesim_templates as sim_tp
    #sim.download_packages(["Armazones", "ELT", "MORFEO", "MICADO"])
    cluster = sim_tp.stellar.clusters.cluster(mass=1000, # Msun
                                              distance=50000, # parsec
                                              core\_radius=0.3, # parsecseed=9002)
    micado = sim.OpticalTrain("MICADO")
    micado.observe(cluster)
    hdus = micado.readout()(continues on next page)
```

```
# micado.readout(filename="TEST.fits")
imf - sample_imf: Setting maximum allowed mass to 1000
imf - sample_imf: Loop 0 added 1.26e+03 Msun to previous total of 0.00e+00 Msun
FOVs: 0%| | 0/1 [00:00<?, ?it/s]
FOV effects: 0%| | 0/2 [00:00<?, ?it/s]
FOV effects: 50%| | 1/2 [00:00<00:00, 7.27it/s]
FOV effects: 100%|| 2/2 [00:00<00:00, 8.12it/s]
FOVs: 100%|| 1/1 [00:00<00:00, 2.15it/s]
Image Plane effects: 100%|| 1/1 [00:00<00:00, 5706.54it/s]
astar.scopesim.detector.detector_array - Extracting from 1 detectors...
```
[ ]:

## <span id="page-20-0"></span>**5.2 2: Observing the same object with multiple telescopes**

A brief introduction into using ScopeSim to observe a cluster in the LMC using the 39m ELT and the 1.5m LFOA

*This is a step-by-step guide. The complete script can be found at the bottom of this page/notebook.*

First set up all relevant imports:

```
[1]: import matplotlib.pyplot as plt
    from matplotlib.colors import LogNorm
    %matplotlib inline
    import scopesim as sim
    import scopesim_templates as sim_tp
```
Scopesim works by using so-called instrument packages, which have to be downloaded separately. For normal use, you would set the package directory (a local folder path, local\_package\_folder in this example), download the required packages *once*, and then **remove the download command**.

[2]: local\_package\_folder = "./inst\_pkgs"

However, to be able to run this example on the *Readthedocs* page, we need to include a temporary directory.

**Do not** copy and run this code locally, it is **only** needed to set things up for *Readthedocs*!

```
[3]: from tempfile import TemporaryDirectory
    local_package_folder = TemporaryDirectory().name
```
Download the packages for MICADO at the ELT and the viennese [1.5m telescope at the LFOA](https://foa.univie.ac.at/instrumentation/)

Again, you would only need to do this **once**, not every time you run the rest of the script, assuming you set a (permanent) instrument package folder.

```
[4]: sim.rc.__config__["!SIM.file.local_packages_path"] = local_package_folder
    sim.download_packages(["Armazones", "ELT", "MICADO", "MORFEO", "LFOA"])
```

```
astar.scopesim.server.database - Gathering information from server ...
    astar.scopesim.server.database - Connection successful, starting download ...
    Downloading Armazones: 100%|| 74.3k/74.3k [00:00<00:00, 682kB/s]
    Extracting Armazones: 100%|| 10/10 [00:00<00:00, 3115.66it/s]
    Downloading ELT : 100%|| 53.4k/53.4k [00:00<00:00, 30.5MB/s]
    Extracting ELT : 100%|| 16/16 [00:00<00:00, 5126.73it/s]
    Downloading MICADO : 100%|| 14.4M/14.4M [00:25<00:00, 584kB/s]
    Extracting MICADO : 100%|| 121/121 [00:00<00:00, 865.60it/s]
    Downloading MORFEO : 100%|| 1.38M/1.38M [00:02<00:00, 597kB/s]
    Extracting MORFEO : 100%|| 12/12 [00:00<00:00, 942.36it/s]
    Downloading LFOA : 100%|| 409k/409k [00:00<00:00, 633kB/s]
    Extracting LFOA : 100%|| 45/45 [00:00<00:00, 3616.96it/s]
[4]: [PosixPath('/tmp/tmplf0wru59/Armazones.zip'),
     PosixPath('/tmp/tmplf0wru59/ELT.zip'),
     PosixPath('/tmp/tmplf0wru59/MICADO.zip'),
     PosixPath('/tmp/tmplf0wru59/MORFEO.zip'),
     PosixPath('/tmp/tmplf0wru59/LFOA.zip')]
```
#### **5.2.1 Create a star cluster** Source **object**

Now, create a star cluster using the scopesim\_templates package. You can ignore the output that is sometimes printed. The seed argument is used to control the random number generation that creates the stars in the cluster. If this number is kept the same, the output will be consistent with each run, otherwise the position and brightness of the stars is randomised every time.

```
[5]: cluster = sim_tp.stellar.clusters.cluster(mass=10000, # Msun
                                           distance=50000, # parsec
                                           core\_radius=2, # parsecseed=9001) # random seed
    imf - sample_imf: Setting maximum allowed mass to 10000
    imf - sample_imf: Loop 0 added 1.01e+04 Msun to previous total of 0.00e+00 Msun
```
#### **5.2.2 Observe with the 1.5m telescope at the LFOA**

```
|74f901e786404b80bf2d086b9cec7e12|
```

```
[6]: lfoa = sim.OpticalTrain("LFOA")
    lfoa.observe(cluster,
                properties={"!OBS.ndit": 10, "!OBS.ndit": 360},
                update=True)
    hdus_lfoa = lfoa.readout()
     FOVs: 0%| | 0/1 [00:00<?, ?it/s]
     FOV effects: 0%| | 0/1 [00:00<?, ?it/s]
     FOV effects: 100%|| 1/1 [00:00<00:00, 1.89it/s]
     FOVs: 100%|| 1/1 [00:00<00:00, 1.16it/s]
     Image Plane effects: 0it [00:00, ?it/s]
    astar.scopesim.detector.detector_array - Extracting from 1 detectors...
```

```
astar.scopesim.optics.optical_train - ERROR: Header update failed, data will be saved␣
˓→with incomplete header. See stack trace for details.
Traceback (most recent call last):
 File "/home/docs/checkouts/readthedocs.org/user_builds/scopesim/checkouts/latest/
˓→scopesim/optics/optical_train.py", line 386, in readout
   hdul = self.write_header(hdul)
           \lambdaFile "/home/docs/checkouts/readthedocs.org/user_builds/scopesim/checkouts/latest/
˓→scopesim/optics/optical_train.py", line 408, in write_header
   pheader["INSTRUME"] = from_currsys("!OBS.instrument", self.cmds)
                         ^^^^^^^^^^^^^^^^^^^^^^^^^^^^^^^^^^^^^^^^^^
 File "/home/docs/checkouts/readthedocs.org/user_builds/scopesim/checkouts/latest/
˓→scopesim/utils.py", line 542, in from_currsys
   raise ValueError(f"{item} was not found in rc.__currsys__")
ValueError: !OBS.instrument was not found in rc.__currsys__
```
#### **5.2.3 Observe the same** Source **with MICADO at the ELT**

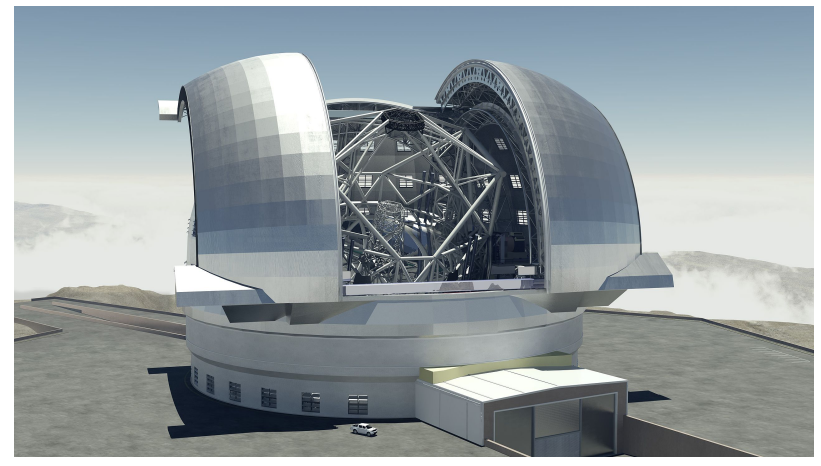

```
[7]: micado = sim.OpticalTrain("MICADO")
    micado.cmds["!OBS.dit"] = 10micado.cmds["!OBS.ndit"] = 360
    micado.update()
    micado.observe(cluster)
    hdus_micado = micado.readout()
     FOVs: 0%| | 0/1 [00:00<?, ?it/s]
     FOV effects: 0%| | 0/2 [00:00<?, ?it/s]
     FOV effects: 50%| | 1/2 [00:00<00:00, 8.64it/s]
     FOV effects: 100%|| 2/2 [00:00<00:00, 8.44it/s]
     FOVs: 100%|| 1/1 [00:00<00:00, 2.21it/s]
     Image Plane effects: 100%|| 1/1 [00:00<00:00, 5391.14it/s]
    astar.scopesim.detector.detector_array - Extracting from 1 detectors...
```
Plot up the results

```
[8]: plt.figure(figsize=(12,5))
    plt.subplot(121)
    plt.imshow(hdus_lfoa[0][1].data[345:385, 525:565], norm=LogNorm(), origin="lower")
    plt.colorbar()
    plt.title("1.5m LFOA")
    plt.subplot(122)
    plt.imshow(hdus_micado[0][1].data, norm=LogNorm(vmax=1E6, vmin=1e5), origin="lower")
    plt.colorbar()
    plt.title("39m ELT")
```
[8]: Text(0.5, 1.0, '39m ELT')

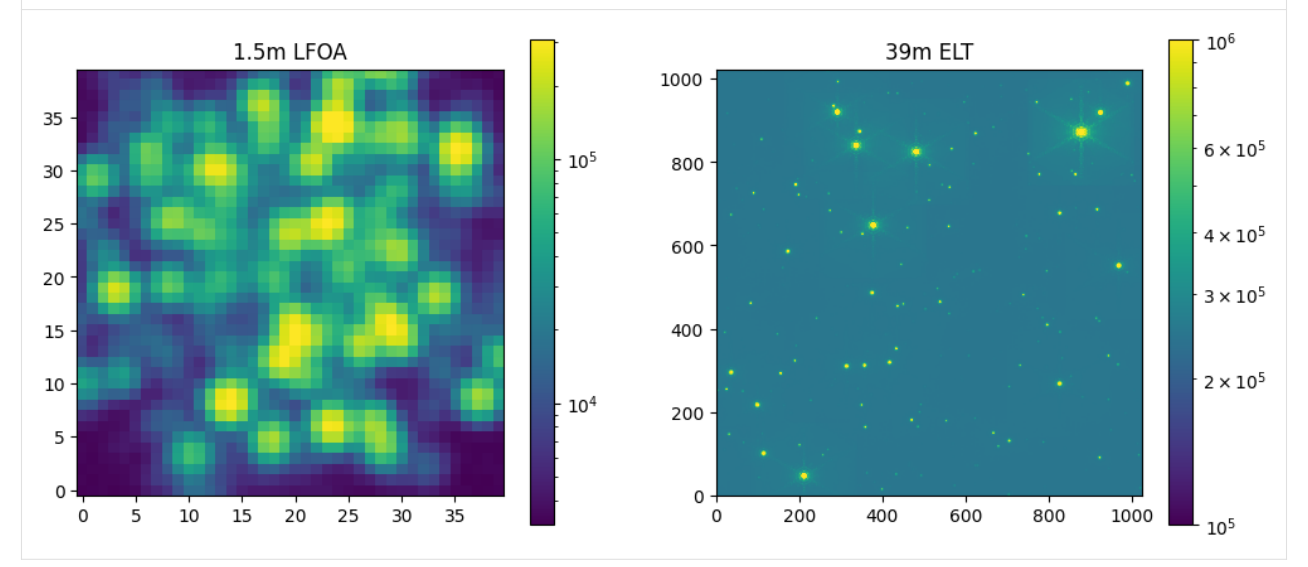

#### **5.2.4 Complete script**

Included below is the complete script for convenience, including the downloads, but not including the plotting.

```
[9]: import scopesim as sim
    import scopesim_templates as sim_tp
    # sim.download_packages(["Armazones", "ELT", "MICADO", "MORFEO", "LFOA"])
    cluster = sim_tp.stellar.clusters.cluster(mass=10000, # Msun
                                              distance=50000, # parsec
                                              core_radius=2, # parsec
                                              seed=9001) # random seed
    lfoa = sim.OpticalTrain("LFOA")
    lfoa.observe(cluster,
                 properties={"!OBS.ndit": 10, "!OBS.ndit": 360},
                 update=True)
    hdus_lfoa = lfoa.readout()(continues on next page)
```

```
micado = sim.OpticalTrain("MICADO")
micado.cmds[''!OBS.dit''] = 10micado.cmds["!OBS.ndit"] = 360micado.update()
micado.observe(cluster)
hdus_micado = micado.readout()imf - sample_imf: Setting maximum allowed mass to 10000
imf - sample_imf: Loop 0 added 1.01e+04 Msun to previous total of 0.00e+00 Msun
FOVs: 0%| | 0/1 [00:00<?, ?it/s]
FOV effects: 0%| | 0/1 [00:00<?, ?it/s]
FOV effects: 100%|| 1/1 [00:00<00:00, 2.01it/s]
FOVs: 100%|| 1/1 [00:00<00:00, 1.24it/s]
Image Plane effects: 0it [00:00, ?it/s]
astar.scopesim.detector.detector_array - Extracting from 1 detectors...
astar.scopesim.optics.optical_train - ERROR: Header update failed, data will be saved␣
˓→with incomplete header. See stack trace for details.
Traceback (most recent call last):
 File "/home/docs/checkouts/readthedocs.org/user_builds/scopesim/checkouts/latest/
˓→scopesim/optics/optical_train.py", line 386, in readout
   hdul = self.write_header(hdul)
          ^^^^^^^^^^^^^^^^^^^^^^^
 File "/home/docs/checkouts/readthedocs.org/user_builds/scopesim/checkouts/latest/
˓→scopesim/optics/optical_train.py", line 408, in write_header
   pheader["INSTRUME"] = from_currsys("!OBS.instrument", self.cmds)
                         ^^^^^^^^^^^^^^^^^^^^^^^^^^^^^^^^^^^^^^^^^^
 File "/home/docs/checkouts/readthedocs.org/user_builds/scopesim/checkouts/latest/
˓→scopesim/utils.py", line 542, in from_currsys
   raise ValueError(f"{item} was not found in rc.__currsys__")
ValueError: !OBS.instrument was not found in rc.__currsys__
FOVs: 0%| | 0/1 [00:00<?, ?it/s]
FOV effects: 0%| | 0/2 [00:00<?, ?it/s]
FOV effects: 50%| | 1/2 [00:00<00:00, 8.01it/s]
FOV effects: 100%|| 2/2 [00:00<00:00, 8.84it/s]
FOVs: 100%|| 1/1 [00:00<00:00, 2.23it/s]
Image Plane effects: 100%|| 1/1 [00:00<00:00, 5614.86it/s]
astar.scopesim.detector.detector_array - Extracting from 1 detectors...
```
[ ]:

## <span id="page-25-0"></span>**5.3 3: Writing and including custom Effects**

In this tutorial, we will load the model of MICADO (including Armazones, ELT, MORFEO) and then turn off all effect that modify the spatial extent of the stars. The purpose here is to see in detail what happens to the **distribution of the stars flux on a sub-pixel level** when we add a plug-in astrometric Effect to the optical system.

For real simulation, we will obviously leave all normal MICADO effects turned on, while still adding the plug-in Effect. Hopefully this tutorial will serve as a refernce for those who want to see **how to create Plug-ins** and how to manipulate the effects in the MICADO optical train model.

#### **5.3.1 Create and optical model for MICADO and the ELT**

```
[1]: from tempfile import TemporaryDirectory
    import numpy as np
    import matplotlib.pyplot as plt
    from matplotlib.colors import LogNorm
    import scopesim as sim
    from scopesim_templates.stellar import stars, star_grid
```
Scopesim works by using so-called instrument packages, which have to be downloaded separately. For normal use, you would set the package directory (a local folder path, local\_package\_folder in this example), download the required packages *once*, and then **remove the download command**.

```
[2]: local_package_folder = "./inst_pkgs"
```
However, to be able to run this example on the *Readthedocs* page, we need to include a temporary directory.

**Do not** copy and run this code locally, it is **only** needed to set things up for *Readthedocs*!

```
[3]: from tempfile import TemporaryDirectory
    local_package_folder = TemporaryDirectory().name
```
Download the required instrument packages for an observation with MICADO at the ELT.

Again, you would only need to do this **once**, not every time you run the rest of the script, assuming you set a (permanent) instrument package folder.

[4]: sim.download\_packages(["Armazones", "ELT", "MICADO", "MORFEO"])

```
astar.scopesim.server.database - Gathering information from server ...
astar.scopesim.server.database - Connection successful, starting download ...
Downloading Armazones: 100%|| 74.3k/74.3k [00:00<00:00, 679kB/s]
Extracting Armazones: 100%|| 10/10 [00:00<00:00, 3255.44it/s]
Downloading ELT : 100%|| 53.4k/53.4k [00:00<00:00, 32.8MB/s]
Extracting ELT : 100%|| 16/16 [00:00<00:00, 6062.23it/s]
Downloading MICADO : 100%|| 14.4M/14.4M [00:25<00:00, 582kB/s]
Extracting MICADO : 100%|| 121/121 [00:00<00:00, 891.20it/s]
Downloading MORFEO : 100%|| 1.38M/1.38M [00:02<00:00, 595kB/s]
Extracting MORFEO : 100%|| 12/12 [00:00<00:00, 986.31it/s]
```
[4]: [PosixPath('/home/docs/checkouts/readthedocs.org/user\_builds/scopesim/checkouts/latest/ ˓<sup>→</sup>docs/source/examples/inst\_pkgs/Armazones.zip'),

(continues on next page)

PosixPath('/home/docs/checkouts/readthedocs.org/user\_builds/scopesim/checkouts/latest/ ˓<sup>→</sup>docs/source/examples/inst\_pkgs/ELT.zip'), PosixPath('/home/docs/checkouts/readthedocs.org/user\_builds/scopesim/checkouts/latest/ ˓<sup>→</sup>docs/source/examples/inst\_pkgs/MICADO.zip'),

PosixPath('/home/docs/checkouts/readthedocs.org/user\_builds/scopesim/checkouts/latest/ ˓<sup>→</sup>docs/source/examples/inst\_pkgs/MORFEO.zip')]

We can see which Effects are already included by calling micado.effects:

```
[5]: cmd = sim.UserCommands(use_instrument="MICADO", set_modes=["SCAO", "IMG_1.5mas"])
    micado = sim.OpticalTrain(cmd)
```
micado.effects

[5]: <Table length=23>

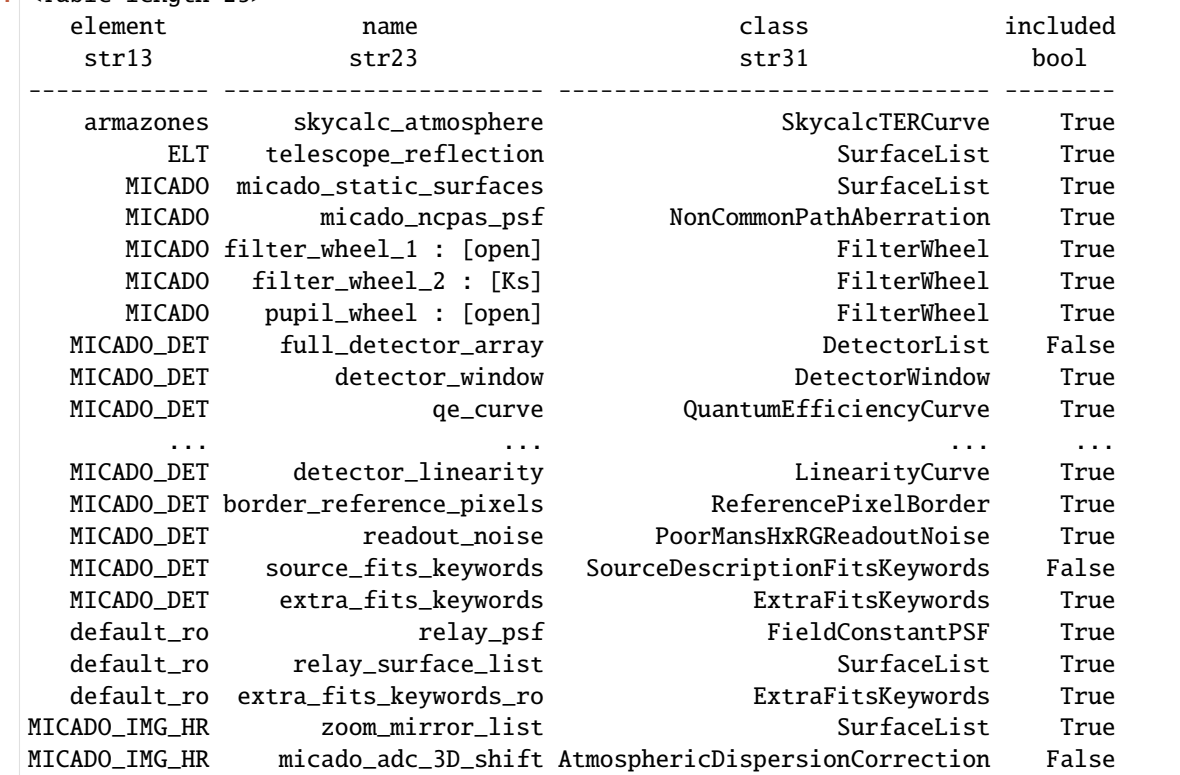

Now we turn off all Effects that cause spatial aberrations:

```
[6]: for effect_name in ["full_detector_array", "micado_adc_3D_shift",
                         "micado_ncpas_psf", "relay_psf"]:
        micado[effect_name].include = False
        print(micado[effect_name])
    DetectorList: "full_detector_array"
    AtmosphericDispersionCorrection: "micado_adc_3D_shift"
    NonCommonPathAberration: "micado_ncpas_psf"
    FieldConstantPSF: "relay_psf"
```
The normal detector window is set to 1024 pixels square. Let's reduce the size of the detector readout window:

```
[7]: \text{micado}['detector\_window'] \cdot \text{data['x_cen'] = 0 # \text{fmm} distance from optical axis.
    ˓→on the focal plane
    micado["detector_window"].data["y_cen"] = 0
    micado['detector_window'] .data['x_size''] = 64 # [pixel] width of detector
    micado["detector_window"].data["y_size"] = 64
```
By default ScopeSim works on the whole pixel level for saving computation time. However it is capable of integrating sub pixel shift. For this we need to turn on the sub-pixel mode:

```
[8]: micado.cmds["!SIM.sub_pixel.flag"] = True
```
We can test what's happening by making a grid of stars and observing them:

```
[9]: src = star_grid(n=9, \text{ min}=20, \text{ max}=20.0001, \text{ separation}=0.0015 * 15)src.fields[0]["x"] -= 0.00075
    src.fields[0]["y"] -= 0.00075
    micado.observe(src, update=True)
    plt.figure(figsize=(8,8))
    plt.imshow(micado.image_planes[0].data, origin="lower")
     FOVs: 0%| | 0/1 [00:00<?, ?it/s]
     FOV effects: 0it [00:00, ?it/s]
     FOVs: 100%|| 1/1 [00:00<00:00, 15.27it/s]
     Image Plane effects: 100%|| 1/1 [00:00<00:00, 5454.23it/s]
[9]: <matplotlib.image.AxesImage at 0x7f372a3cb1d0>
```
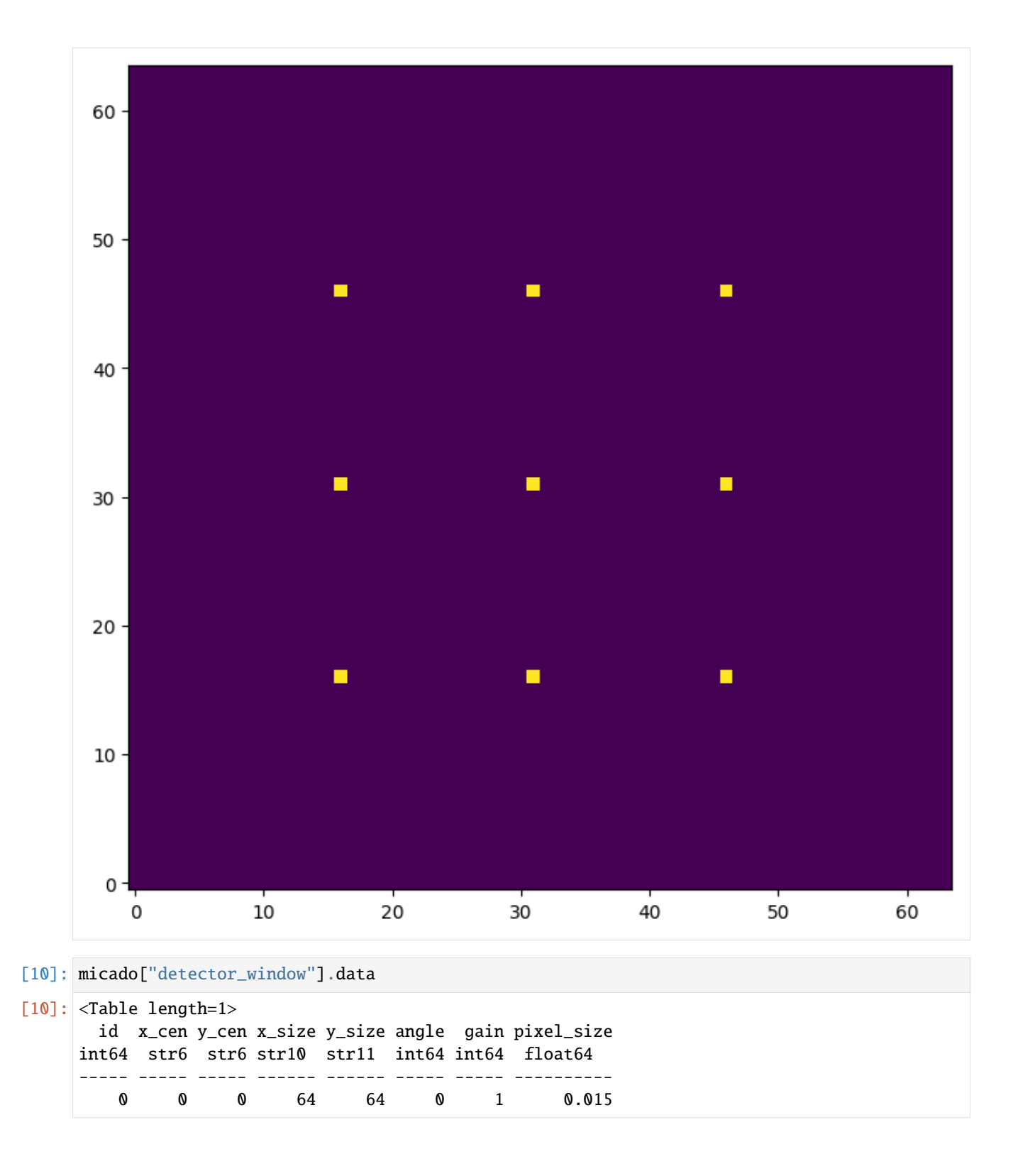

#### **5.3.2 Writing a custom Effect object**

The following code snippet creates a new Effect class.

```
[11]: import numpy as np
     from astropy.table import Table
     from scopesim.effects import Effect
     from scopesim.base_classes import SourceBase
     class PointSourceJitter(Effect):
        def __init__(self, **kwargs):
            super(PointSourceJitter, self).__init__(**kwargs) # initialise the underlying
     ˓→Effect class object
            self.meta["z_order"] = [500] # z_order number for knowing
     ˓→when and how to apply the Effect
            self.meta["max_jitter"] = 0.001 \# [arcsec] - a parameter
     ˓→needed by the effect
            self.meta.update(kwargs) # add any extra parameters␣
     ˓→passed when initialising
        def apply_to(self, obj): # the function that does the
     \rightarrowwork
            if isinstance(obj, SourceBase):
                for field in obj.fields:
                   if isinstance(field, Table):
                       dx, dy = 2 * (np.random.random(size=(2, len(field))) - 0.5)
                       field["x"] += dx * self-metal("max_jitter")field["y"] += dy * self.meta["max_jitter"]
            return obj
```
Lets break it down a bit (**THIS IS JUST A STEP-BY-STEP EXPLANATION OF THE CODE ABOVE, NOT SOMETHING NEW!**):

class PointSourceJitter(Effect):

...

Here we are subclassing the Effect object from ScopeSim. This has the basic functionality for reading in ASCII and FITS files, and for communicating with the OpticsManager class in ScopeSim.

The initialisation function looks like this:

```
def __init__(self, **kwargs):
   super(PointSourceJitter, self).__init__(**kwargs) # initialise the underlying
˓→Effect class object
    self.meta["z_order"] = [500]
```
Here we make sure to activate the underlying Effect object. The z\_order keyword in the meta dictionary is used by ScopeSim to determine when and where this Effect should be applied during a simulations run. The exact z-order numbers are described in [insert link here].

The main function of any Effect is the apply\_to method:

```
def apply_to(self, obj):
    if isinstance(obj, SourceBase):
        ...
    return obj
```
It should be noted that what is passed in via (obj) must be returned in the same format. The contents of the obj can change, but the obj object must be returned.

All the code which enacts the results of the physical effect are contained in this method. For example, if we are writing a redshifting Effect, we could write the code to shift the wavelength array of a Source object by z+1 here.

There are 4 main classes that are cycled through during an observation run: \* SourceBase: contains the original 2+1D distribtion of light, \* FieldOfViewBase: contains a (quasi-)monochromatic cutout from the Source object, \* ImagePlaneBase: contains the expectation flux image on the detector plane \* DetectorBase: contains the electronic readout image

An Effect object can be applied to any number of objects based on one or more of these base classes. Just remember to segregate the base-class-specific code with if statements.

One further method should be mentioned: def fov\_grid(). This method is used by FOVManager to estimate how many FieldOfView objects to generate in order to best simulation the observation. If your Effect object might alter this estimate, then you should include this method in your class. See the code base for further details.

**Note**: The fov\_grid method will be depreciated in a future release of ScopeSim. It will most likely be replaced by a FOVSetupBase class that will be cycled through the apply\_to function. However this is not yet 100% certain, so please bear with us.

#### **5.3.3 Including a custom Effect**

First we need to initialise an instance of the Effect object:

[12]: jitter\_effect = PointSourceJitter(max\_jitter=0.001, name="random\_jitter")

Then we can add it to the optical model:

```
[13]: micado.optics_manager.add_effect(jitter_effect)
```

```
micado.effects
[13]: <Table length=24>
     element name class included
      str13 str23 str31 bool
   ------------- ----------------------- ------------------------------- --------
      armazones skycalc_atmosphere SkycalcTERCurve True
      armazones random_jitter PointSourceJitter True
         ELT telescope_reflection SurfaceList True
        MICADO micado_static_surfaces SurfaceList True
        MICADO micado_ncpas_psf NonCommonPathAberration False
        MICADO filter_wheel_1 : [open] FilterWheel True
        MICADO filter_wheel_2 : [Ks] FilterWheel True
        MICADO pupil_wheel : [open] FilterWheel True
     MICADO_DET full_detector_array DetectorList False
     MICADO_DET detector_window DetectorWindow True
          ... ... ... ...
                                                  (continues on next page)
   5.3. 3: Writing and including custom Effects 27
```
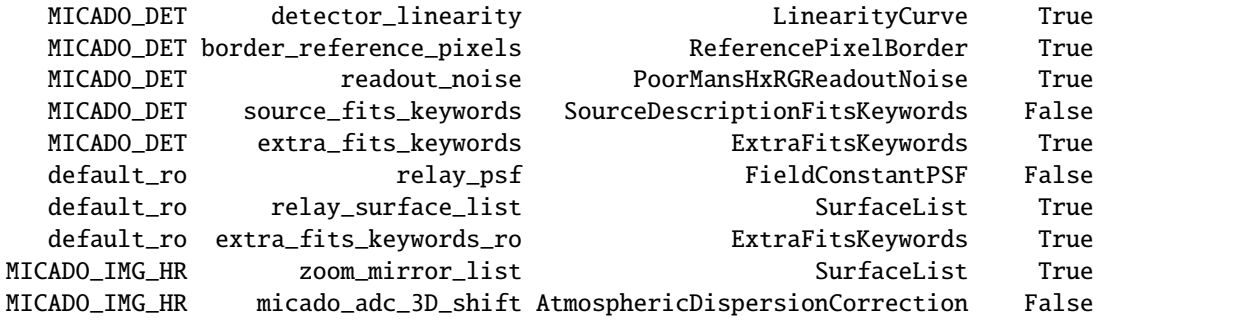

When we want to observe, we need to include the update=True flag so that the optical model is updated to include the instance of our new Effect:

```
[14]: micado.observe(src, update=True)
```

```
plt.figure(figsize=(8,8))
plt.imshow(micado.image_planes[0].data, origin="lower")
```
FOVs: 0%| | 0/1 [00:00<?, ?it/s] FOV effects: 0it [00:00, ?it/s] FOVs: 100%|| 1/1 [00:00<00:00, 15.30it/s] Image Plane effects: 100%|| 1/1 [00:00<00:00, 5737.76it/s]

[14]: <matplotlib.image.AxesImage at 0x7f37286ae810>

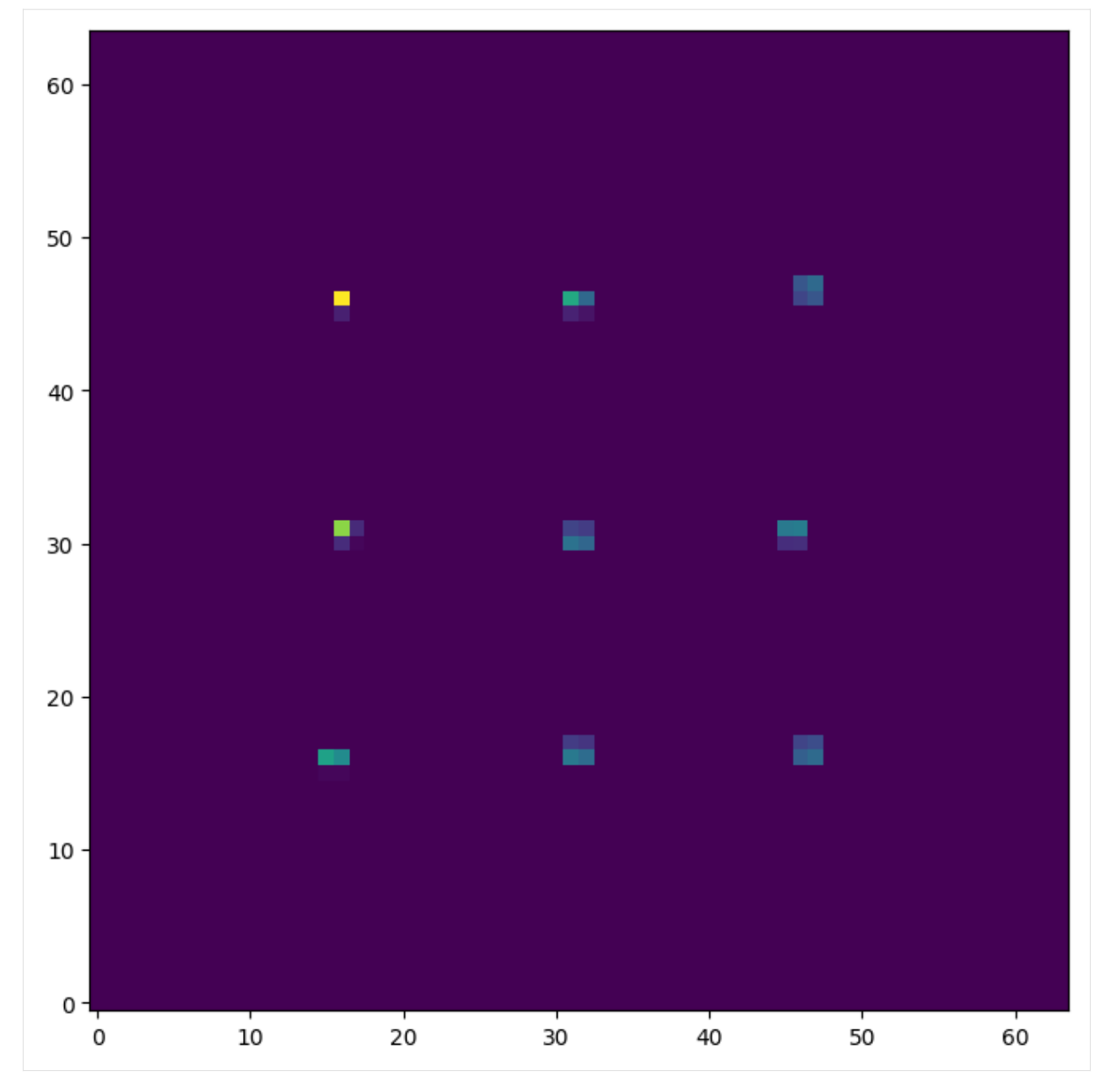

We can update the parameters of the object on-the-fly by accessing the meta dictionary:

```
[15]: micado["random_jitter"].meta["max_jitter"] = 0.005
```

```
micado.observe(src, update=True)
plt.figure(figsize=(8,8))
plt.imshow(micado.image_planes[0].data, origin="lower")
FOVs: 0%| | 0/1 [00:00<?, ?it/s]
FOV effects: 0it [00:00, ?it/s]
FOVs: 100%|| 1/1 [00:00<00:00, 15.48it/s]
Image Plane effects: 100%|| 1/1 [00:00<00:00, 5622.39it/s]
```
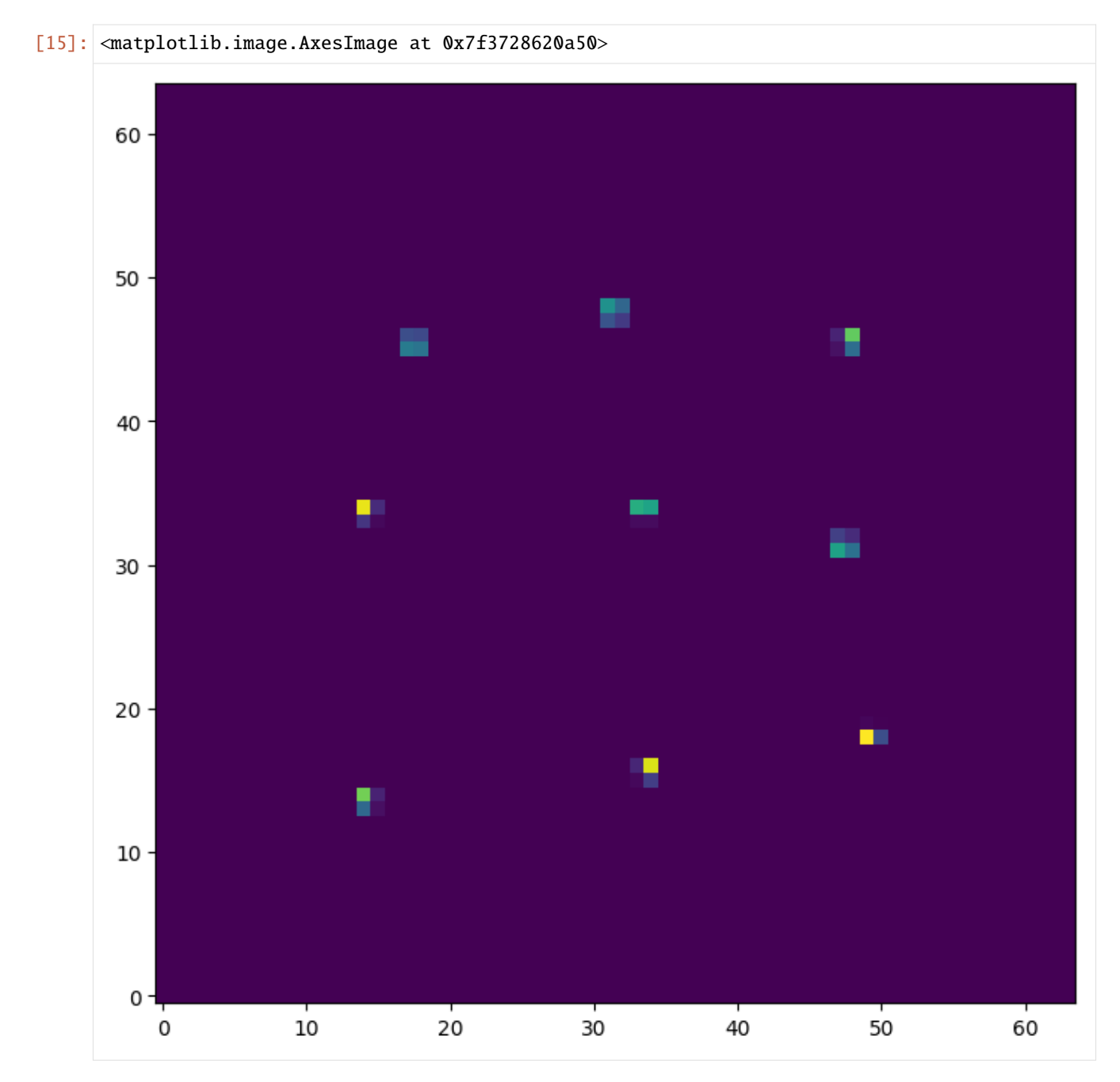

Here we can see that there is a certain amount of sub-pixel jitter being introduced into each observation. However this bare-bones approach is not very realistic. We should therefore turn the PSF back on to get a more realistic observation:

```
[16]: micado["relay_psf"].include = True
```

```
micado.observe(src, update=True)
hdus = micado.readout()
plt.figure(figsize=(8,8))
plt.imshow(hdus[0][1].data, origin="lower", norm=LogNorm())
FOVs: 0%| | 0/1 [00:00<?, ?it/s]
```
(continues on next page)

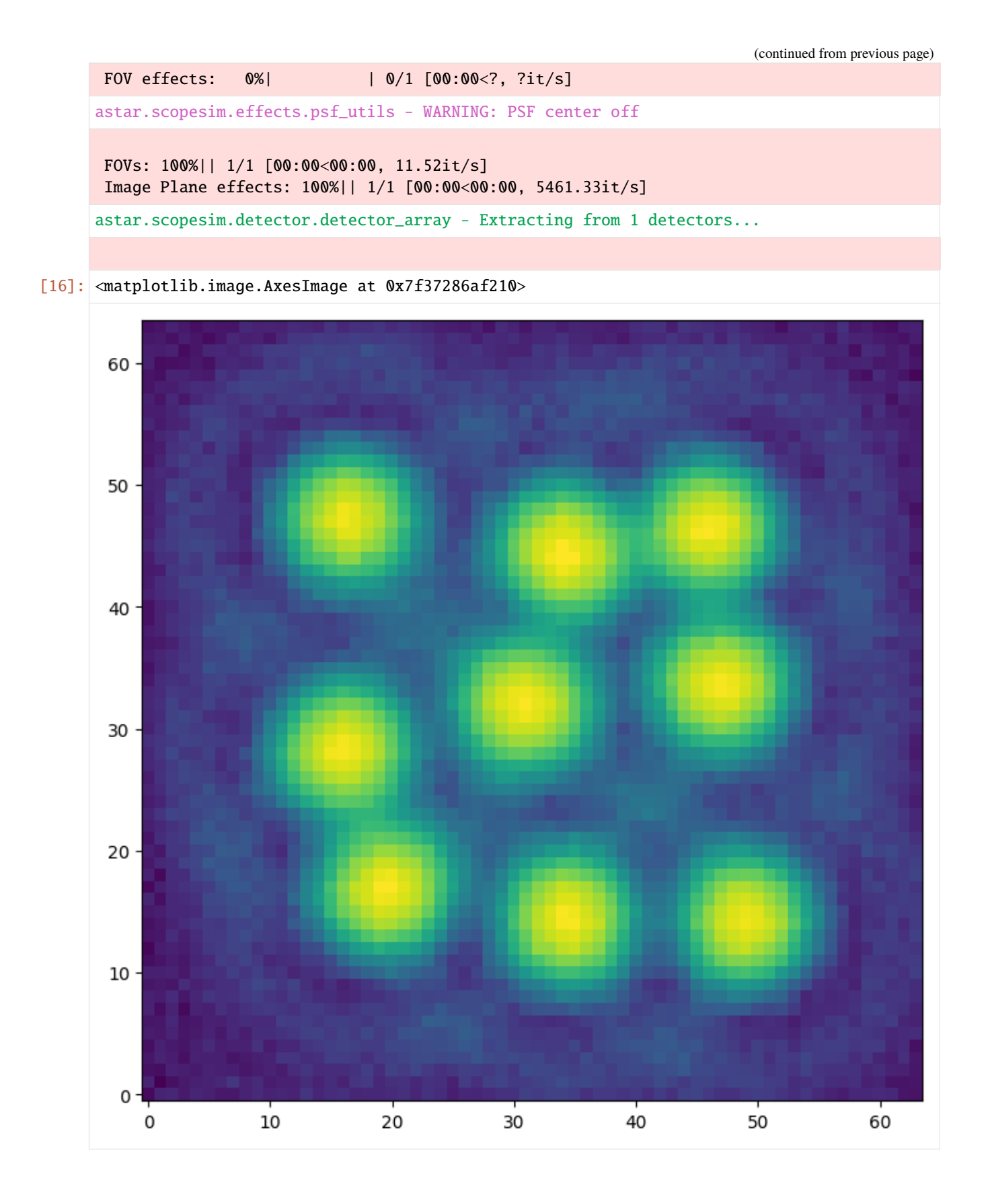

# [ ]:
## **CHAPTER**

# **HINTS AND TRICKS**

# **6.1 Using !-string and #-string commands**

### **6.1.1 !-strings are for setting simulation parameters**

!-strings are a convenient way of accessing multiple layers of a nested dictionary structure with a single string using the format:

"!<ALIAS>.<sub-dict>...<sub-dict>.<param>"

Any level of the nested dictionary can be reached by truncating the keyword.

#### **Note: !-strings only work on ``UserCommands`` objects**

Below is an example of how to use !-strings, using the example optical train.

```
[ ]: import scopesim as sim
    opt = sim.load_example_optical_train()
```

```
[ ]: opt.cmds["!ATMO"]
```

```
[ ]: opt.cmds["!ATMO.background"]
```
[ ]: opt.cmds["!ATMO.background.filter\_name"]

### **6.1.2 #-strings are for accessing Effect object parameters**

Similar to !-strings, #-strings allow us to get at the preset values inside the Effect-objects of the optical system. #-strings allow us to pring the contents of an effect's meta dictionary.

#### **Note: !-strings only work on ``OpticalTrain`` objects**

Here, we're again using the example optical train defined above. First let's list the effects:

#### [ ]: opt.effects

We list the meta dictionary contents by using the string format

"#<effect-name>."

**Note: The ``.`` at the end is important, otherwise the optical train will look for a non-existant effect named ``#<effect-name>``**

```
[]: opt["#exposure_action."]
```
We print a specific meta parameter by adding it after the .

```
[ ]: opt["#exposure_action.ndit"]
```
Notice that the value of this dictionary entry is itself a !-string. We can resolve this by adding a ! to the end of the string, to force it to get the actual value from opt.cmds:

```
[ ]: opt["#exposure_action.ndit!"]
```
# **6.2 Turning Effect objects on or off**

To list all the effects in an optical train, we do use the effects attribute.

Alternatively, we can call opt.optics\_manager.all\_effects()

```
[ ]: import scopesim as sim
```

```
opt = sim.load_example_optical_train()
opt.effects
```
Turning an effect on or off is as simple as using setting the .include attribute to true or False:

```
[ ]: opt["slit_wheel"].include = True
    opt["slit_wheel"].include = False
```
 $[$   $]$ :

# **6.3 Downloading packages**

#### **Note: Instrument packages are kept in a separate repository:**[the Instrument Reference Database \(IRDB\)](https://github.com/AstarVienna/irdb)

Before simulating anything we need to get the relevant instrument packages. Packages are split into the following categories

- Locations (e.g. Armazones, LaPalma)
- Telescopes (e.g. ELT, GTC)
- Instruments (e.g. MICADO, METIS, MORFEO, OSIRIS, MAAT)

We need to amke sure we have all the packages required to built the optical system. E.g. observing with MICADO is useless without including the ELT.

```
[ ]: import scopesim as sim
```

```
from tempfile import TemporaryDirectory
tmpdir = TemporaryDirectory()sim.rc.__config__["!SIM.file.local_packages_path"] = tmpdir.name
```
## **6.3.1 scopesim.download\_packages()**

### **Stable packages**

The simplest way is to simply get the latest stable versions of the packages by calling their names.

Call list\_packages() or see the [IRDB](https://github.com/AstarVienna/irdb) for names.

```
[ ]: sim.list_packages()
```
[ ]: sim.download\_packages(["Armazones", "ELT", "MICADO"])

#### **Development version**

Use the release="latest" parameter to get the latest stable development verions of the packages

```
[ ]: sim.download_packages("test_package", release="latest")
```
#### **Bleeding-edge versions from GitHub**

We can also pull the latest verisons of a package from GitHub. This is useful if you are the one writing the package and want to test how it works on a different machine.

The following strings will work:

- Latest from a branch: release="github:<branch-name>"
- From a specific tag: release="github:<tag>"
- From a specific commit: release="github:<super-long-commit-hash>"

```
[ ]: sim.download_packages("test_package", release="github:dev_master")
```
[ ]: sim.download\_packages("LFOA", release="github:3c136cd59ceeca551c01c6fa79f87377997f33f9")

# **6.4 Science target templates**

The companion python package [ScopeSim-Templates](https://scopesim-templates.readthedocs.io/en/latest/) contains a library of helper functions for generating ScopeSimfriendly Source objects for various common astronomical sources.

For more information, please see the [ScopeSim-Templates documentation](https://scopesim-templates.readthedocs.io/en/latest/)

```
[ ]: import numpy as np
    import matplotlib.pyplot as plt
    from matplotlib.colors import LogNorm
    import scopesim_templates as sim_tp
```
## **6.4.1 A basic star cluster**

```
[ ] : mv\_cluster = sim\_tp.setellar.class_{cluster} (mass=1000.0, # [Msum])distance=8000, \# [pc]core\_radius=1 # [pc]my_cluster.plot()
```
## **6.4.2 A basic elliptical galaxy**

```
[ ]: # See the docstring of `elliptical` for more keywords
    my_elliptical = sim_tp.extragalactic.galaxies.elliptical(half_light_radius=30, \#ightharpoonup[arcsec]
                                                               pixel_scale=0.1, #␣
     ˓→[arcsec]
                                                               filter_name="Ks",
                                                               amplitude=10,
                                                               normalization="total", #␣
     ˓→[Ks=10 for integrated flux]
                                                               n=4, \#, \#˓→Sersic index
                                                               ellipticity=0.5,
                                                               angle=30)
    plt.figure(figsize=(12, 5))
    plt.subplot(121)
    plt.imshow(my_elliptical.fields[0].data, norm=LogNorm(), extent=[-25.6, 25.6, -25.6, 25.
     \rightarrow 6])
    plt.xlabel("[arcsec]")
    plt.subplot(122)
    wave = np . \text{arange}(5000, 25000) # [angstrom]
    plt.plot(wave, my_elliptical.spectra[0](wave))
    plt.xlabel("Wavelength [Angstrom]")
```
# **6.5 Global rc simulation parameters**

Default global simulation parameters used as a base layer for all instruments.

Also accessible via an empty scopesim.UserCommands() or via an empty scopesim.OpticalTrain()object

```
[ ]: import scopesim
    scopesim.rc.__currsys__["!SIM.random.seed"] = 9001
    scopesim.rc.__currsys__["!SIM.file.local_packages_path"] = "./"
    scopesim.rc.__currsys__["!SIM"]
```
# **6.6 Source : from FITS images**

We can use a FITS image as the Source object for a ScopeSim Simulation

#### **Warning: The simulation output is only as good as the input**

If the pixel scale of the input (CDELTn) is bigger than the pixel scale of the instrument, ScopeSim will simply interpolate the image.

Please don't expect wonders if the input image WCS information is not appropriate for the instrument you are using.

ScopeSim Source objects can be generated from fits.ImageHDU object in the following ways:

- 1. Just an Image and scaling flux value
- 2. An Image and the associated synphot Spectrum
- 3. An Image and arrays for wavelength and flux
- image\_hdu=<fits.ImageHDU> + flux=<astropy.Quantity>
- image\_hdu=<fits.ImageHDU> + spectra=<list of synphot.SourceSpectrum>
- image\_hdu=<fits.ImageHDU> + lam=<array> + spectra=<list of arrays>

```
[ ]: import numpy as np
    import scipy
    import astropy.io.fits as fits
    from astropy import units as u
    import matplotlib.pyplot as plt
    %matplotlib inline
    import scopesim
    # Make an ImageHDU with some pixel data
    hdu = fits.ImageHDU(data=scipy.misc.face(qray=True))# Give the header some proper WCS info
    hdu.header.update({"CDELT1": 1, "CUNIT1": "arcsec", "CRPIX1": 0, "CRVAL1": 0,
                        "CDELT2": 1, "CUNIT2": "arcsec", "CRPIX2": 0, "CRVAL2": 0,})
    # plotting function for later
    def plot(src):
        plt.figure(figsize=(12, 5))
        plt.subplot(121)
        wave = range(3000, 25000)
        plt.plot(wave, image_source.spectra[0](wave))
        plt.xlabel("Wavelength [Angstrom]")
        plt.ylabel("Flux [ph/s/cm2/Angstrom]")
        plt.subplot(122)
        plt.imshow(image_source.fields[0].data)
```
### **6.6.1 1. Just an Image and scaling flux value**

image\_hdu=<fits.ImageHDU> + flux=<astropy.Quantity>

It is assumed that the flux definied here is **integrated** flux and is the total flux contained in the image.

**Note: In future version, header keywords like ``BUNIT`` etc will also be accepted. This functionality is not yet implemented though (April 2022).**

[  $\vert$  : image\_source = scopesim. Source(image\_hdu=hdu, flux=10\*u.ABmag)

```
plot(image_source)
```
### **6.6.2 2. An Image and the associated synphot Spectrum**

image\_hdu=<fits.ImageHDU> + spectra=<list of synphot.SourceSpectrum>

In this case, the image pixel values are seen as multipiers for the spectrum at a given coordinate.

**Note: It is the users responsibility to make sure the total flux of the "cube" (image \* spectrum) is scaled appropriately.**

```
[ ]: # Alternatively, see the SpeXtra and Pyckles libraries for more spectra
    vega_spec = scopesim.source.source_templates.vega_spectrum(mag=20)
```

```
image_source = scopesim.Source(image_hdu=hdu, spectra=[vega_spec])
```
plot(image\_source)

### **6.6.3 3. An Image and arrays for wavelength and flux**

image\_hdu=<fits.ImageHDU> + lam=<array> + spectra=<array of arrays>

```
\lceil 1: n = 100wavelengths = np.geomspace(0.3, 2.5, n) * u. umflux = np.ones(n)image_source = scopesim.Source(image_hdu=hdu, lam=wavelengths, spectra=np.array([flux]))
    plot(image_source)
```
# **6.7 Source : Point sources from arrays**

Collections of point sources can be initialised through either a collection of arrays, or an astropy Table

```
[ ]: import numpy as np
    import astropy.table as table
    from astropy import units as u
    import scopesim
```
(continues on next page)

(continued from previous page)

```
# how many stars
n = 200# random coordinated in a 100 arcsec box
x, y = 100 * np.random.random(size=(2, n)) - 50# All stars reference the Vega spectrum
ref = np{\text .}zeros(n)# Each star is given a different weighting, i.e. magnitude
weight = 10**(-0.4*np.linspace(10, 20, n))# Note: The Pyckles and SpeXtra libraries contain many more stellar and galactic spectra
vega = scopesim.source.source_templates.vega_spectrum(mag=20)
```
### **6.7.1 astropy.Table**

```
[ ]: ] tbl = table.Table(names=["x", "y", "ref", "weight"],
                      data= [x, y, ref, weight],
                      units=[u.arcsec, u.arcsec, None, None])
    table_source = scopesim.Source(table=tbl, spectra=[vega])
    table_source.plot()
```
## **6.7.2 From loose arrays**

[ ]: point\_source = scopesim.Source(spectra=[vega], x=x, y=y, ref=ref, weight=weight)

```
point_source.plot()
```
## **CHAPTER**

## **SEVEN**

# **FAQS**

# **7.1 Binding ScopeSim to a local copy of the IRDB**

There may be cases where we would like to have a local copy of all the files and instruments available in the Instrument Reference Database (IRDB). In these cases it is helpful to bind out local version of ScopeSim to the IRDB. This is quite easy and involves only two steps:

- 1. *[Make a local copy of the IRDB](#page-44-0)*
- 2. *[Tell ScopeSim where to find the IRDB](#page-44-1)*
	- *[By using runtime ScopeSIm commands](#page-44-2)*
	- *[By editing the ScopeSim config file](#page-45-0)*

### <span id="page-44-0"></span>**7.1.1 Make a local copy of the IRDB**

First we must clone the current version of the IRDB from GitHub:

\$ git clone https://github.com/AstarVienna/irdb.git

**Note:** By default this will clone the master branch of the IRDB.

To clone a specific branch, either checkout the branch you want from origin after cloning master or specify the branch at clone time with:

```
$ git clone -b dev_master https://github.com/AstarVienna/irdb.git
```
## <span id="page-44-1"></span>**7.1.2 Tell ScopeSim where to find the IRDB**

#### <span id="page-44-2"></span>**By using runtime ScopeSim commands**

At the beginning of any script or jupyter notebook we can run the following command to set the default location of the instrument packages: This is by far the simplest method, but it requires this lone of code in every script:

```
import scopesim
scopesim.rc.__config__["!SIM.file.local_packages_path"] = "<path/to/IRDB>"
```
### <span id="page-45-0"></span>**By editing the ScopeSim config file**

Find the defaults.yaml file in the top-level of the ScopeSim install directory. This should be here:

<path-to-python>/site-packages/scopesim/defaults.yaml

**Note:** Depending on where ScopeSim is installed, we may need administrator permissions to edit this file.

On line 36 (or there abouts), we must replace the default path string (/inst\_pkgs/) with the path to the top level of our cloned IRDB directory (wherever we chose to put it):

file : local\_packages\_path : "./inst\_pkgs/" # --> change this line to point to the top level␣ ˓<sup>→</sup>of the local IRDB folder

This path can be relative or absolute. If a relative path is used, ScopeSim will look for instrument packages at this location relative to the directory where ScopeSim was executed (e.g. where the notebook session was started).

## **CHAPTER**

# **EIGHT**

# **EFFECT DESCRIPTIONS**

# **8.1 apertures**

## **8.1.1 ApertureList**

A list of apertures, useful for IFU or MOS instruments.

#### **Parameters**

#### **Examples**

#### **File format**

Much like an ApertureMask, an ApertureList can be initialised by either of the three standard DataContainer methods. The easiest is however to make an ASCII file with the following columns:

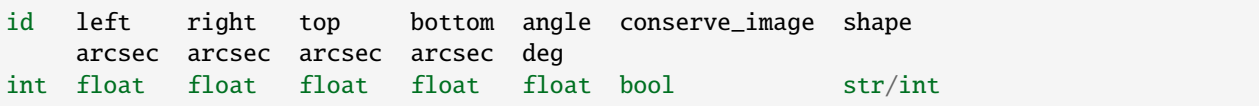

Acceptable shape entries are: round, rect, hex, oct, or an integer describing the number of corners the polygon should have.

A polygonal mask is generated for a given shape and will be scaled to fit inside the edges of each aperture list row. The corners of each aperture defined by shape are found by finding equidistant positions around an ellipse constrained by the edges (left, ..., etc). An additional optional column offset may be added. This column describes the offset from 0 deg to the angle where the first corner is set.

Additionally, the filename of an ApertureMask polygon file can be given. The geometry of the polygon defined in the file will be scaled to fit inside the edges of the row.

**Note:** shape values "rect" and 4 do not produce equal results

Both use 4 equidistant points around an ellipse constrained by [left, ..., etc]. However "rect" aims to fill the contraining area, while 4 simply uses 4 points on the ellipse. Consequently, 4 results in a diamond shaped mask covering only half of the constraining area filled by "rect".

## **8.1.2 ApertureMask**

Only provides the on-sky window coords of the Aperture.

- **Case: Imaging**
	- **–** Covers the whole FOV of the detector
	- **–** Round (with mask), square (without mask)
- **Case**

[LS Spec]

- **–** Covers the slit FOV
- **–** Polygonal (with mask), square (without mask)
- **Case**

[IFU Spec]

- **–** Covers the on-sky FOV of one slice of the IFU
- **–** Square (without mask)
- **Case**

[MOS Spec]

- **–** Covers a single MOS fibre FOV
- **–** Round, Polygonal (with mask), square (without mask)

The geometry of an ApertureMask can be initialised with the standard DataContainer methods (see Parameters below). Regardless of which method is used, the following columns must be present:

x y arcsec arcsec float float

Certain keywords need to also be included in the ascii header:

```
# id: <int>
# conserve_image: <bool>
# x_unit: <str>
# y_unit: <str>
```
If conserve\_image is False, the flux from all sources in the aperture is summed and distributed uniformly over the aperture area.

#### **Parameters**

#### **filename**

[str] Path to ASCII file containing the columns listed above

**table**

[astropy.Table] An astropy Table containing the columns listed above

**array\_dict**

[dict] A dictionary containing the columns listed above:  $\{x: [\dots], y: [\dots], id: \langle int \rangle\}$ , conserve\_image: <bool>}

#### **Other Parameters**

#### **pixel\_scale**

[float] [arcsec] Defaults to "!INST.pixel\_scale" from the config

**id**

[int] An integer to identify the ApertureMask in a list of apertures

## **8.1.3 RectangularApertureMask**

## **8.1.4 SlitWheel**

Selection of predefined spectroscopic slits and possibly other field masks.

It should contain an open position. A user can define a non-standard slit by directly using the Aperture effect.

#### **Parameters**

slit\_names : list of str

**filename\_format** [str] A f-string for the path to the slit files

**current\_slit**

[str] Default name

#### **Examples**

This Effect assumes a folder full of ASCII files containing the edges of each slit. Each file should be names the same except for the slit's name or identifier.

This example assumes a folder masks containing the slit ASCII files with the naming convention: slit\_A.dat, slit\_B.dat, etc.

```
name: slit_wheel
class: SlitWheel
kwargs:
    slit_names:
        - A
        - B
        - C
    filename_format: "masks/slit_{}.dat
    current_slit: "C"
```
# **8.2 detector\_list**

## **8.2.1 DetectorList**

A description of detector positions and properties.

The list of detectors must have the following table columns

id x\_cen y\_cen x\_size y\_size pixel\_size angle gain

where:

- "id" is a reference id for the chip (fits header EXTNAME)
- "x\_cen" and "y\_cen" [mm] are the physical coordinates of centre of the chip on the detector plane
- "x\_size", "y\_size" [mm, pixel] are the width/height of the chip
- "pixel\_size" [mm] is the physical size of pixels in the detector
- "angle" [deg] is the rotation of the detector relative to the x-axis
- "gain" [e-/ADU] is the conversion factor for electrons (photons) to ADUs

The units for each column (except id) must be given in the meta data using the format <colname>\_unit. E.g. x\_size\_unit. See examples below.

**Note:** Currently only the units specified below are accepted.

For  $x(y)$  \_size\_unit, acceptable units are mm, pixel

#### **Parameters**

#### **filename**

[str, optional] Filename of the ASCII file with the detector description. See examples

#### **array\_dict**

[dict] Dict containing the detector description. See examples

#### **image\_plane\_id**

[int] Which image plane the detector will look at (generally 0)

#### **Examples**

With the array\_dict feature

```
name: single_detector
class: DetectorList
kwargs:
     image_plane_id : 0
     array_dict:
         id: [1]
         x_cen: [0.]
         y_cen: [0.]
         x_size: [5.12]
```
(continues on next page)

(continued from previous page)

```
y_size: [5.12]
    pixel_size: [0.01]
    angle: [0.]
    gain: [1.0]
x_cen_unit: mm
y_cen_unit: mm
x_size_unit: mm
y_size_unit: mm
pixel_size_unit: mm
angle_unit: deg
gain_unit: electron/adu
```
Or referring to a table contained in a seperate ASCII file

```
- name : full_detector_array
 class : DetectorList
 kwargs :
   filename : "detecotr_list.dat"
   active_detectors : [1, 3]
   image_plane_id : 0
```
where the file detector\_list.dat contains the following information

```
# x_cen_unit : mm
# y_cen_unit : mm
# x_size_unit : pix
# y_size_unit : pix
# pixel_size_unit : mm
# angle_unit : deg
# gain_unit : electron/adu
#
id x_cen y_cen x_size y_size pixel_size angle gain
1 -63.94 0.00 4096 4096 0.015 0.0 1.0
2 0.00 0.00 4096 4096 0.015 90.0 1.0
3 63.94 0.00 4096 4096 0.015 180.0 1.0
```
## **8.2.2 DetectorWindow**

For when a full DetectorList if too cumbersome.

#### **Parameters**

```
pixel_size
```
[float] [mm pixel-1] Physical pixel size

```
x, y
```
[float] [mm] Position of window centre relative to optical axis

#### **width, height=None**

[float] [mm] Dimensions of window. If height is None, height=width

**angle**

[float, optional] [deg] Rotation of window

**gain**

[float, optional] [ADU/e-]

**units**

[str, optional] [mm, pixel] Default "mm". Sets the input parameter units. If "pixel", (x, y, width, height) are multiplied by pixel\_size

# **8.3 effects**

## **8.3.1 Effect**

Base class for representing the effects (artifacts) in an optical system.

The Effect class is conceived to independently apply the changes that an optical component (or series thereof) has on an incoming 3D description of an on-sky object. In other words, **an Effect object should receive a derivative of a ``Source`` object, alter it somehow, and return it**.

The interface for the Effect base-class has been kept very general so that it can easily be sub-classed as data for new effects becomes available. Essentially, a sub-classed Effects object must only contain the following attributes:

- self.meta a dictionary to contain metadata.
- self.apply\_to(obj, \*\*kwargs) a method which accepts a Source-derivative and returns an instance of the same class as obj
- self.fov\_grid(which="", \*\*kwargs)

#### **Parameters**

See DataContainer for input parameters

# **8.4 electronic**

## **8.4.1 AutoExposure**

Determine DIT and NDIT automatically from ImagePlane.

DIT is determined such that the maximum value in the incident photon flux (including astronomical source, sky and thermal backgrounds) fills the full well of the detector (!DET.full\_well) to a given fraction (!OBS.autoexposure. fill\_frac). NDIT is determined such that DIT \* NDIT results in the requested exposure time.

The requested exposure time is taken from !OBS.exptime.

The effects sets the parameters *!OBS.dit* and *!OBS.ndit*.

#### **Examples**

The parameters *!OBS.exptime*, *!DET.full\_well* and *!DET.mindit* should be defined as properties in the respective subsections.

```
name: auto_exposure
description: automatic determination of DIT and NDIT
class: AutoExposure
include: True
kwargs:
    fill_frac: "!OBS.auto_exposure.fill_frac"
```
## **8.4.2 BasicReadoutNoise**

Readout noise computed as: ron \* sqrt(NDIT).

## **8.4.3 Bias**

Adds a constant bias level to readout.

## **8.4.4 BinnedImage**

### **8.4.5 DarkCurrent**

required: dit, ndit, value

## **8.4.6 DetectorModePropertiesSetter**

Set mode specific curr\_sys properties for different detector readout modes.

A little class (DetectorModePropertiesSetter) that allows different "!DET" properties to be set on the fly.

#### **Parameters**

#### **mode\_properties**

[dict] A dictionary containing the DET parameters to be changed for each mode. See below for an example yaml entry.

#### **Examples**

Add the values for the different detector readout modes to all the relevant detector yaml files. In this case the METIS HAWAII (L, M band) and GeoSnap (N band) detectors: METIS\_DET\_IMG\_LM.yaml , METIS\_DET\_IMG\_N.yaml

```
- name: lm_detector_readout_parameters
 class: DetectorModePropertiesSetter
 kwargs:
   mode_properties:
      fast:
```
(continues on next page)

(continued from previous page)

```
mindit: 0.04
  full_well: !!float 1e5
 ron: 70
slow:
 mindit: 1.3
  full_well: !!float 1e5
 ron: 14
```
Add the OBS dict entry !OBS.detector\_readout\_mode to the properties section of the mode\_yamls descriptions in the default.yaml files.

```
mode_yamls:
 - object: observation
    alias: OBS
   name: lss_l
   yamls:
      ...
    properties:
      ...
      detector_readout_mode: slow
```
# **8.4.7 LinearityCurve**

Detector linearity effect.

The detector linearity curve is set in terms of *incident* flux (e/s) and *measured* detector values (ADU).

### **Examples**

The effect can be instantiated in various ways.:

```
- name: detector_linearity
 class: LinearityCurve
 kwargs:
   filename: FPA_linearity.dat
- name: detector_linearity
 class: LinearityCurve
 kwargs:
   array_dict: {incident: [0, 77000, 999999999999],
                measured: [0, 77000, 77000]}
- name: detector_linearity
 class: LinearityCurve
 kwargs:
   incident: [0, 77000, 99999999]
   measured: [0, 77000, 77000]
```
# **8.4.8 PoorMansHxRGReadoutNoise**

## **8.4.9 Quantization**

Converts raw data to whole photons.

## **8.4.10 ReferencePixelBorder**

## **8.4.11 ShotNoise**

## **8.4.12 SummedExposure**

Simulates a summed stack of ndit exposures.

## **8.4.13 UnequalBinnedImage**

# **8.5 fits\_headers**

## **8.5.1 EffectsMetaKeywords**

Adds meta dictionary info from all Effects to the FITS headers.

#### **Parameters**

#### **ext\_number**

[int, list of ints, optional] Default 0. The numbers of the extensions to which the header keywords should be added

#### **add\_excluded\_effects**

[bool, optional] Default False. Add meta dict for effects with <effect>.include=False

#### **keyword\_prefix**

[str, optional] Default "HIERARCH SIM". Custom FITS header keyword prefix. Effect meta dict entries will appear in the header as: <keyword\_prefix> EFFn <key> : <value>

#### **Examples**

Yaml file entry:

```
name: effect_dumper
class: EffectsMetaKeywords
description: adds all effects meta dict entries to the FITS header
kwargs:
  ext_number: [0, 1]
  add_excluded_effects: False
  keyword_prefix: HIERARCH SIM
```
# **8.5.2 ExtraFitsKeywords**

Extra FITS header keywords to be added to the pipeline FITS files.

These keywords are ONLY for keywords that should be MANUALLY ADDED to the headers after a simulation is read-out by the detector.

Simulation parameters (Effect kwargs values, etc) will be added automatically by ScopeSim in a different function, but following this format.

The dictionaries should be split into different HIERARCH lists, e.g.:

- HIERARCH ESO For ESO specific keywords
- HIERARCH SIM For ScopeSim specific keywords, like simulation parameters
- HIERARCH MIC For MICADO specific keywords, (unsure what these would be yet)

More HIERARCH style keywords can also be added as needed for other use-cases.

#### **Parameters**

#### **filename**

[str, optional] Name of a .yaml nested dictionary file. See below for examples

#### **yaml\_string**

[str, optional] A triple-" string containing the contents of a yaml file

#### **header\_dict**

[nested dicts, optional] A series of nested python dictionaries following the format of the examples below. This keyword allows these dicts to be definied directly in the Effect yaml file, rather than in a seperate header keywords file.

#### **Examples**

Specifying the extra FITS keywords directly in the .yaml file where the Effect objects are described.

```
name: extra_fits_header_entries
class: ExtraFitsKeywords
kwargs:
 header_dict:
    - ext_type: PrimaryHDU
      keywords:
        HIERARCH:
          ESO:
            ATM:
              TEMPERAT: - 5
```
The contents of header\_dict can also be abstracted away into a seperate file, e.g. extra\_FITS\_keys.yaml. The file format is described below in detail below.

```
name: extra_fits_header_entries
class: ExtraFitsKeywords
kwargs:
  filename: extra_FITS_keys.yaml
```
The Effect can be added directly in an iPython session.

```
>>> hdr_dic = {"ext_type": "PrimaryHDU",
               "keywords":
                   {"HIERARCH":
                       {"SIM":
                           {"hello": world}
                       }
                   }
               }
>>> extra_keys = ExtraFitsKeywords(header_dict=hdr_dic)
>>> optical_train.optics_manager.add_effect(extra_keys)
```
### **Yaml file format**

This document is a yaml document. Hence all new keywords should be specified in the form of yaml nested dictionaries. As each astropy.HDUList contains one or more extensions, the inital level is reserved for a list of keyword groups. For example:

```
- ext_type: PrimaryHDU
 keywords:
   HIERARCH:
     ESO:
       ATM:
         TEMPERAT: -5
- ext_number: [1, 2]
 keywords:
   HIERARCH:
     ESO:
       DET:
         DIT: [5, '[s] exposure length'] # example of adding a comment
   EXTNAME: "DET§.DATA" # example of extension specific qualifier
```
The keywords can be added to one or more extensions, based on one of the following ext\_ qualifiers: ext\_name, ext\_number, ext\_type

Each of these ext\_ qualifiers can be a str or a list. For a list, ScopeSim will add the keywords to all extensions matching the specified type/name/number

The number of the extension can be used in a value by using the "§" string. That is, keyword values with "§" with have the extension number inserted where the "§" is.

The above example (EXTNAME: "DET§.DATA") will result in the following keyword added only to extensions 1 and 2:

• PrimaryHDU (ext 0):

header['HIERARCH ESO ATM TEMPERAT'] = -5

• Extension 1 (regardless of type):

```
header['HIERARCH ESO DET DIT'] = (5, '[s] exposure length')
header['EXTNAME'] = "DET1.DATA"
```
• Extension 2 (regardless of type):

header['HIERARCH ESO DET DIT'] = (5, '[s] exposure length') header['EXTNAME'] = "DET2.DATA"

#### **Resolved and un-resolved keywords**

ScopeSim uses bang-strings to resolve global parameters. E.g: from\_currsys('!ATMO.temperature') will resolve to a float These bang-strings will be resolved automatically in the keywords dictionary section.

If the keywords bang-string should instead remain unresolved and the string added verbatim to the header, we use the unresolved\_keywords dictionary section.

Additionally, new functionality will be added to ScopeSim to resolve the kwargs/meta parameters of Effect objects. The format for this will be to use a new type: the hash-string. This will have this format:

#<optical\_element\_name>.<effect\_name>.<kwarg\_name>

For example, the temperature of the MICADO detector array can be accessed by:

```
'#MICADO_DET.full_detector_array.temperature'
```
In the context of the yaml file this would look like:

```
- ext_type: PrimaryHDU
 keywords:
   HIERARCH:
     ESO:
        DET
          TEMPERAT: '#MICADO_DET.full_detector_array.temperature'
```
Obviously some though needs to be put into how exactly we list the simulation parameters in a coherent manner. But this is 'Zukunftsmusik'. For now we really just want an interface that can add the ESO header keywords, which can also be expanded in the future for our own purposes.

Below is an example of some extra keywords for MICADO headers:

```
- ext_type: PrimaryHDU
 keywords:
   HIERARCH:
      ESO:
       ATM:
         TEMPERAT: '!ATMO.temperature' # will be resolved via from_currsys
         PWV: '!ATMO.pwv'
          SEEING: 1.2
       DAR:
          VALUE: '#<effect_name>.<meta_name>' # will be resolved via effects
       DPR:
          TYPE: 'some_type'
      SIM:
       random_simulation_keyword: some_value
      MIC:
       micado_specific: ['keyword', 'keyword comment']
 unresolved_keywords:
   HIERARCH:
```
(continues on next page)

(continued from previous page)

```
ESO:
        ATM:
          TEMPERAT: '!ATMO.temperature' # will be left as a string
- ext_type: ImageHDU
 keywords:
   HIERARCH:
     SIM:
       hello: world
       hallo: welt
       grias_di: woed
        zdrasviute: mir
        salud: el mundo
```
## **8.5.3 SimulationConfigFitsKeywords**

Adds parameters from all config dictionaries to the FITS headers.

#### **Parameters**

#### **ext\_number**

[int, list of ints, optional] Default 0. The numbers of the extensions to which the header keywords should be added

#### **resolve**

[bool] Default True. If True, all !-strings and #-strings are resolved via from\_currsys before being add to the header. If False, the unaltered !-strings or #-strings are added to the header.

#### **keyword\_prefix**

[str, optional] Default "HIERARCH SIM". Custom FITS header keyword prefix. Effect meta dict entries will appear in the header as: <keyword\_prefix> SRCn <key> : <value>

#### **Examples**

Yaml file entry:

```
name: source_descriptor
class: SimulationConfigFitsKeywords
description: adds info from all config dicts to the FITS header
kwargs:
 ext_number: [0]
 resolve: False
 keyword_prefix: HIERARCH SIM
```
## **8.5.4 SourceDescriptionFitsKeywords**

Adds parameters from all Source fields to the FITS headers.

#### **Parameters**

#### **ext\_number**

[int, list of ints, optional] Default 0. The numbers of the extensions to which the header keywords should be added

#### **keyword\_prefix**

[str, optional] Default "HIERARCH SIM". Custom FITS header keyword prefix. Effect meta dict entries will appear in the header as: <keyword\_prefix> SRCn <key> : <value>

#### **Examples**

Yaml file entry:

```
name: source_descriptor
class: SourceDescriptionFitsKeywords
description: adds info from all Source fields to the FITS header
kwargs:
  ext_number: [0]
  keyword_prefix: HIERARCH SIM
```
# **8.6 metis\_lms\_trace\_list**

## **8.6.1 MetisLMSEfficiency**

Computes the grating efficiency (blaze function) for the METIS LMS.

The procedure is described in E-REP-ATC-MET-1016\_1.0. For a given order (determined by the central wavelength) the grating efficiency is modelled as a squared sinc function of wavelength via the grating angle.

## **8.6.2 MetisLMSImageSlicer**

Treats the METIS LMS image slicer as an aperture mask effect.

This helps in building a FieldOfView object that combines the spatial field of the slicer with the spectral range covered by the LMS setting.

The effect differs from its parent class ApertureMask in the initialisation from the *Aperture List* extension of the trace file *!OBS.trace\_file*.

## **8.6.3 MetisLMSSpectralTraceList**

SpectralTraceList for the METIS LM spectrograph.

# **8.7 obs\_strategies**

## **8.7.1 ChopNodCombiner**

Creates and combines 4 images for each of the chop/nod positions.

- AA : original position  $(dx, dy) = (0, 0)$
- AB : chop position (dx, dy) = chop\_offsets
- BA : nod position (dx, dy) = nod\_offsets
- BB : chop-nod position (dx, dy) = nod\_offsets + chop\_offsets

Images are combined using:

 $im\_combined = (AA - AB) - (BA - BB)$ 

If no nod\_offset is given, it is set to the inverse of chop\_offset.

#### ChopNodCombiner **is a detector effect and should be placed last in the**

detector yaml (after the noise effects).

#### **Keyword Arguments**

#### **chop\_offsets**

[tuple, optional] [arcsec] (dx, dy) offset of chop position relative to AA

#### **nod\_offsets**

[tuple, optional] [arcsec] (dx, dy) offset of nod position relative to AA

### **Example yaml entry**

```
name: perpendicular_chop_nod_slanted_pattern
description: chop throw to (+5, 0) and nod throw to (-7, +10) arcsec
class: ChopNodCombiner
include: True
kwargs:
   pixel_scale : "!INST.pixel_scale"
   chop_offsets : (5, 0)
   nod_offsets : (-7, 10)
```
# **8.8 psfs**

## **8.8.1 AnalyticalPSF**

## **8.8.2 AnisocadoConstPSF**

Makes a SCAO on-axis PSF with a desired Strehl ratio at a given wavelength.

To make the PSFs a map connecting Strehl, Wavelength, and residual wavefront error is required.

#### **Parameters**

#### **filename**

[str] Path to Strehl map with axes  $(x, y) = (wavelength, wavefront error)$ .

#### **strehl**

[float] Desired Strehl ratio. Either percentage [1, 100] or fractional [1e-3, 1].

#### **wavelength**

[float] [um] The given strehl is valid for this wavelength.

#### **psf\_side\_length**

[int] [pixel] Default is 512. Side length of the kernel images.

#### **offset**

[tuple] [arcsec] SCAO guide star offset from centre (dx, dy).

#### **rounded\_edges**

[bool] Default is True. Sets all halo values below a threshold to zero. The threshold is determined from the max values of the edge rows of the kernel image.

#### **Other Parameters**

#### **convolve\_mode**

[str] ["same", "full"] convolution keywords from scipy.signal.convolve

### **Examples**

Add an AnisocadoConstPSF with code:

```
from scopesim.effects import AnisocadoConstPSF
psf = AnisocadoConstPSF(filename="test_AnisoCADO_rms_map.fits",
                        strehl=0.5,
                        wavelength=2.15,
                        convolve_mode="same",
                        psf_side_length=512)
```
Add an AnisocadoConstPSF to a yaml file:

```
effects:
   name: Ks_Stehl_40_PSF
   description: A 40% Strehl PSF over the field of view
    class: AnisocadoConstPSF
```
(continues on next page)

(continued from previous page)

```
kwargs:
    filename: "test_AnisoCADO_rms_map.fits"
    strehl: 0.5
    wavelength: 2.15
    convolve_mode: full
    psf_side_length: 512
```
## **8.8.3 DiscretePSF**

## **8.8.4 FieldConstantPSF**

A PSF that is constant across the field.

For spectroscopy, a wavelength-dependent PSF cube is built, where for each wavelength the reference PSF is scaled proportional to wavelength.

## **8.8.5 FieldVaryingPSF**

TBA.

#### **Parameters**

sub\_pixel\_flag : bool, optional flux\_accuracy : float, optional

Default 1e-3. Level of flux conservation during rescaling of kernel

## **8.8.6 GaussianDiffractionPSF**

## **8.8.7 NonCommonPathAberration**

TBA.

Needed: pixel\_scale Accepted: kernel\_width, strehl\_drift

## **8.8.8 PSF**

## **8.8.9 SeeingPSF**

Currently only returns gaussian kernel with a fwhm [arcsec].

#### **Parameters**

**fwhm**

[flaot] [arcsec]

## **8.8.10 SemiAnalyticalPSF**

### **8.8.11 Vibration**

Creates a wavelength independent kernel image.

# **8.9 rotation**

## **8.9.1 Rotate90CCD**

Rotates CCD by integer multiples of 90 degrees. rotations kwarg is number of counter-clockwise rotations Author: Dave jones

# **8.10 shifts**

## **8.10.1 AtmosphericDispersion**

Used to generate the wavelength bins based on shifts due to the atmosphere. Doesn't contain an apply\_to function, but provides information through the fov\_grid function.

### **Required Parameters**

#### **airmass**

[float] Recommended to use "!OBS.airmass" in the OBS properties

#### **temperature**

[float] [degC] Recommended to use "!ATMO.temperature" in the ATMO properties

### **humidity**

[float] [0..1] Recommended to use "!ATMO.humidity" in the ATMO properties

### **pressure**

[float] [bar] Recommended to use "!ATMO.pressure" in the ATMO properties

### **latitude**

[float] [deg] Recommended to use "!ATMO.latitude" in the ATMO properties

## **altitude**

[m] Recommended to use "!ATMO.altitude" in the ATMO properties

## **pixel\_scale**

[arcsec] Recommended to use "!INST.pixel\_scale" in the INST properties

## **Optional Parameters**

#### **wave\_min**

[float] [um] Defaults to "!SIM.spectral.wave\_min"

### **wave\_mid**

[float] [um] Defaults to "!SIM.spectral.wave\_mid"

#### **wave\_max**

[float] [um] Defaults to "!SIM.spectral.wave\_max"

#### **sub\_pixel\_fraction**

[float] [0..1] Defaults to "!SIM.sub\_pixel.fraction"

#### **num\_steps**

[int] Default: 1000. Number of wavelength steps to use when interpolating the atmospheric dispersion curve

# **8.10.2 AtmosphericDispersionCorrection**

Alters the position on the detector for a FOV object (WCS\_prefix="D").

Only acts on FOVs during the main effects loop in OpticalTrain. For the sake of computational efficiency, the ADC can be instructed to counteract the atmospheric diffraction during the OpticalTrain setup phase, by passing the kwarg: quick\_adc=True

## **Parameters**

kwargs

# **8.10.3 Shift3D**

# **8.11 shutter**

## **8.11.1 Shutter**

Simulate a closed shutter, useful for dark exposures.

# **8.12 spectral\_efficiency**

# **8.12.1 SpectralEfficiency**

Applies the grating efficiency (blaze function) for a SpectralTraceList.

#### **Input Data Format**

The efficiency curves are taken from a fits file *filename`with a structure similar to the trace definition file (see `SpectralTraceList*). The required extensions are:  $-0$ : PrimaryHDU [header]  $-1$ : BinTableHDU or TableHDU[header, data] : Overview table of all traces - 2..N : BinTableHDU or TableHDU : Efficiency curves, one per trace. The

tables must have the two columns *wavelength* and *efficiency*

Note that there must be one extension for each trace defined in the *SpectralTraceList*. Extensions for other traces are ignored.

# **8.12.2 EXT 0 : PrimaryHDU**

Required header keywords:

- ECAT : int : Extension number of overview table, normally 1
- EDATA : int : Extension number of first Trace table, normally 2

No data is required in this extension

# **8.12.3 EXT 1 : (Bin)TableHDU : Overview of traces**

No special header keywords are required in this extension.

Required Table columns: - description : str : identifier for each trace - extension\_id : int : which extension is each trace in

# **8.12.4 EXT 2 : (Bin)TableHDU : Efficiencies for individual traces**

Required header keywords: - EXTNAME : must be identical to the *description* in EXT 1 Required Table columns: - wavelength : float : [um] - efficiency : float : number [0..1]

# **8.13 spectral\_trace\_list**

## **8.13.1 SpectralTraceList**

List of spectral trace geometries for the detector plane.

Should work in concert with an ApertureList (or ApertureMask) object and a DetectorList object

Spectral trace patterns are to be kept in a fits.HDUList with one or more fits.BinTableHDU extensions, each one describing the geometry of a single trace. The first extension should be a BinTableHDU connecting the traces to the correct Aperture and ImagePlane objects.

The fits.HDUList objects can be loaded using one of these two keywords:

- filename: for on disk FITS files, or
- hdulist: for in-memory fits.HDUList objects

The format and contents of the extensions in the HDUList (FITS file) object is listed below

#### **Input Data Format**

A trace list FITS file needs the following extensions:

- 0 : PrimaryHDU [header]
- 1 : BinTableHDU [header, data] : Overview table of all traces
- 2..N : BinTableHDU [header, data] : Trace tables. One per spectral trace

## **8.13.2 EXT 0 : PrimaryHDU**

Required Header Keywords:

- ECAT : int : Extension number of overview table. Normally 1
- EDATA : int : Extension number of first Trace table. Normally 2

No data is required in this extension

## **8.13.3 EXT 1 : BinTableHDU : Overview of traces**

No special header keywords are required in this extension

Required Table columns:

- description : str : identifier of each trace
- extension id : int : which extension is each trace in
- aperture\_id : int : which aperture matches this trace (e.g. MOS / IFU)
- image\_plane\_id : int : on which image plane is this trace projected

## **8.13.4 EXT 2 : BinTableHDU : Individual traces**

Required header keywords: - EXTNAME : must be identical to the *description* in EXT 1

Recommended header keywords: - DISPDIR : "x" or "y" : dispersion axis. If not present, Scopesim tries

to determine this automatically; this may be unreliable in some cases.

Required Table columns: - wavelength : float : [um] : wavelength of monochromatic aperture image - s : float : [arcsec] : position along aperture perpendicular to trace - x : float : [mm] : x position of aperture image on focal plane - y : float : [mm] : y position of aperture image on focal plane

## **8.13.5 SpectralTraceListWheel**

A Wheel-Effect object for selecting between multiple gratings/grisms.

See SpectralTraceList for the trace file format description.

#### **Parameters**

#### **trace\_list\_names**

[list] The list of unique identifiers in the trace filenames

#### **filename\_format**

[str] f-string that directs scopesim to the folder containing the trace files. This can be a !-string if the trace names are shared with other \*Wheel effect objects (e.g. a FilterWheel). See examples.

#### **current\_trace\_list**

[str] default trace file to use

#### **kwargs**

[key-value pairs] Addition keywords that are passed to the SpectralTraceList objects See SpectralTraceList docstring

#### **Examples**

A simplified YAML file example taken from the OSIRIS instrument package:

```
alias: INST
name: OSIRIS_LSS
properties:
 decouple_detector_from_sky_headers: True
  grism_names:
   - R300B
   - R500B
    - R1000B
    - R2500V
effects:
  - name: spectral_trace_wheel
   description: grism wheel contining spectral trace geometries
   class: SpectralTraceListWheel
   kwargs:
      current_trace_list: "!OBS.grating_name"
      filename_format: "traces/LSS_{}_TRACE.fits"
      trace_list_names: "!INST.grism_names"
  - name: grating_efficiency
   description: OSIRIS grating efficiency curves, piggybacking on FilterWheel
   class: FilterWheel
   kwargs:
      minimum_throughput: !!float 0.
      filename_format: "gratings/{}.txt"
      current_filter: "!OBS.grating_name"
      filter_names: "!INST.grism_names"
```
# **8.14 surface\_list**

## **8.14.1 SurfaceList**

# **8.15 ter\_curves**

## **8.15.1 ADCWheel**

Wheel holding a selection of predefined atmospheric dispersion correctors.

#### **Example**

```
name : adc_wheel
class: ADCWheel
kwargs:
   adc_names: []
    filename_format: "TER_ADC_{}.dat"
   current_adc: "const_90"
```
## **8.15.2 AtmosphericTERCurve**

## **8.15.3 DownloadableFilterCurve**

## **8.15.4 FilterCurve**

Descripton TBA.

#### **Parameters**

position : int, optional filter\_name : str, optional

Ks - corresponding to the filter name in the filename pattern

#### **filename\_format**

[str, optional] TC\_filter\_{}.dat

Can either be created using the standard 3 options: - filename: direct filename of the filter curve - table: an astropy.Table - array\_dict: a dictionary version of a table: {col\_name1: values, }

or by passing the combination of filter\_name and filename\_format as kwargs. Here all filter file names follow a pattern (e.g. see above) and the {} are replaced by filter\_name at run time. filter\_name can also be a !bang string for a \_\_currsys\_\_ entry: "!INST.filter\_name"

# **8.15.5 FilterWheel**

Wheel holding a selection of predefined filters.

### **Examples**

```
name: filter_wheel
class: FilterWheel
kwargs:
    filter_names: []
    filename_format: "filters/{}.
    current_filter: "Ks"
```
## **8.15.6 FilterWheelBase**

Base class for Filter Wheels.

# **8.15.7 PupilTransmission**

Wavelength-independent transmission curve.

Use this class to describe a cold stop or pupil mask that is characterised by "grey" transmissivity. The emissivity is set to zero, assuming that the mask is cold.

# **8.15.8 QuantumEfficiencyCurve**

## **8.15.9 SkycalcTERCurve**

Retrieve an atmospheric spectrum from ESO's skycalc server.

### **kwarg parameters**

skycalc parameters can be found by calling:

```
>>> import skycalc_ipy
>>> skycalc_ipy.SkyCalc().keys
```
**Note:** Different to skycalc\_ipy, *wmin* and *wmax* must be given in units of um

**Examples**

```
- name : skycalc_background
 class : SkycalcTERCurve
 kwargs :
   wunit : "!SIM.spectral.wave_unit"
   wmin : "!SIM.spectral.wave_min"
   wmax : "!SIM.spectral.wave_max"
   wdelta : 0.0001 # 0.1nm bin width
   outer : 1
   outer_unit : "m"
```
# **8.15.10 SpanishVOFilterCurve**

Pulls a filter transmission curve down from the Spanish VO filter service.

#### **Parameters**

observatory : str instrument : str filter\_name : str

#### **Examples**

```
name: HAWKI-Ks
class: SpanishVOFilterCurve
kwargs:
   observatory : Paranal
   instrument : HAWKI
   filter_name : Ks
```
## **8.15.11 SpanishVOFilterWheel**

A FilterWheel that loads all the filters from the Spanish VO service.

**Warning:** This use astropy.download\_file(..., cache=True).

The filter transmission curves probably won't change, but if you notice discrepancies, try clearing the astropy cache:

```
>> from astropy.utils.data import clear_download_cache
>> clear_download_cache()
```
#### **Parameters**

observatory : str

instrument : str

#### **current\_filter**

[str] Default filter name

#### **include\_str, exclude\_str**

[str] String sequences that can be used to include or exclude filter names which contain a certain string. E.g. GTC/OSIRIS has curves for sdss\_g and sdss\_g\_filter. We can force the inclusion of only the filter curves by setting list\_include\_str: "\_filter".

#### **Examples**

```
name: svo_filter_wheel
class: SpanishVOFilterWheel
kwargs:
   observatory: "GTC"
   instrument: "OSIRIS"
   current_filter: "sdss_r_filter"
   include_str: "_filter"
```
## **8.15.12 TERCurve**

Transmission, Emissivity, Reflection Curve.

#### **note:: This is basically an** Effect **wrapper for the** SpectralSurface object

Must contain a wavelength column, and one or more of the following: transmission, emissivity, reflection. Additionally, in the header there should be the following keywords: wavelength\_unit

kwargs that can be passed:

```
"rescale_emission" : { "filter_name": str, "value": float, "unit": str}
```
#### **Examples**

Directly inside a YAML file description:

```
name: bogus_surface
class: TERCurve
kwargs:
   array_dict:
        wavelength: [0.3, 3.0]
        transmission: [0.9, 0.9]
        emission: [1, 1]
   wavelength_unit: um
   emission_unit: ph s-1 m-2 um-1
   rescale_emission:
        filter_name: "Paranal/HAWK.Ks"
```
(continues on next page)
(continued from previous page)

value: 15.5 unit: ABmag

Indirectly inside a YAML file:

```
name: some_curve
class TERCurve
kwargs:
    filename: bogus_surface.dat
```
which references this ASCII file:

```
# name: bogus_surface
# wavelength_unit: um
wavelength transmission emissivity
0.3 0.9 0.1
3.0 0.9 0.1
```
# **8.15.13 TopHatFilterCurve**

A simple Top-Hat filter profile.

# **Parameters**

```
transmission
      [float] [0..1] Peak transmission of filter
```
# **blue\_cutoff, red\_cutoff**

[float] [um] Blue and Red cutoff wavelengths

# **wing\_transmission**

[float, optional] [0..1] Default 0. Wing transmission of filter outside the cutoff range

# **Examples**

```
name: J_band_tophat
class: TopHatFilterCurve
kwargs:
    transmission : 0.9
    wing_transmission : 0.001
    blue_cutoff : 1.15
    red_cutoff : 1.35
```
# **8.15.14 TopHatFilterWheel**

A selection of top-hat filter curves as defined in the input lists.

# **Parameters**

filter\_names: list of string

**transmissions: list of floats** [0..1] Peak transmissions inside the cutoff limits

**wing\_transmissions: list of floats** [0..1] Wing transmissions outside the cutoff limits

**blue\_cutoffs: list of floats** [um]

**red\_cutoffs: list of floats** [um]

**current\_filter: str, optional** Name of current filter at initialisation. If no name is given, the first entry in *filter\_names* is used by default.

# **Examples**

```
name: top_hat_filter_wheel
class: TopHatFilterWheel
kwargs:
    filter_names: ["J", "H", "K"]
    transmissions: [0.9, 0.95, 0.85]
    wing_transmissions: [0., 0., 0.001]
    blue_cutoffs: [1.15, 1.45, 1.9]
    red_cutoffs: [1.35, 1.8, 2.4]
    current_filter: "K"
```
# **CHAPTER**

# **NINE**

# **SCOPESIM**

# **9.1 scopesim package**

# **9.1.1 Subpackages**

# **scopesim.commands package**

# **Submodules**

# **scopesim.commands.user\_commands module**

Contains the UserCommands class and some helper functions.

# class scopesim.commands.user\_commands.UserCommands(*\*maps*, *\*\*kwargs*)

# Bases: NestedChainMap

Contains all the setting a user may wish to alter for an optical train.

Most of the important settings are kept in the internal nested dictionary. Setting can be accessed by using the alias names. Currently these are:

- ATMO: atmospheric and observatory location settings
- TEL: telescope related settings
- RO: relay optics settings, i.e. between telescope and instrument
- INST: instrument optics settings
- DET: detector settings
- OBS: observation settings, and
- SIM: simulation settings

All of the settings are contained in a special SystemDict dictionary that allows the user to access all the settings via a bang-string (!). E.g:

cmds = UserCommands() cmds["!SIM.file.local\_packages\_path]

**Note:** To use this format for accessing hierarchically-stored values, the bang string must always begin with a  $"$ 

Alternatively the same value can be accessed via the normal dictionary format. E.g:

cmds["SIM"]["file"]["local\_packages\_path"]

#### **Parameters**

# **use\_instrument**

[str, optional] The name of the main instrument to use

### **packages**

[list, optional] list of package names needed for the optical system, so that ScopeSim can find the relevant files. E.g. ["Armazones", "ELT", "MICADO"]

#### **yamls**

[list, optional] list of yaml filenames that are needed for the combined optical system E.g. ["MICADO\_Standalone\_RO.yaml", "MICADO\_H4RG.yaml", "**MICADO\_**.yaml"]

#### **mode\_yamls**

[list of yamls, optional] list of yaml docs ("OBS" docs) that are applicable only to specific operational modes of the instrument. Further yaml files can be specified in the recursive doc entry: "yamls"

#### **set\_modes**

[list of strings, optional] A list of default mode yamls to load. E.g. ["SCAO", "IMG\_4mas"]

#### **properties**

[dict, optional] Any extra "OBS" properties that should be added

# **ignore\_effects**

[list] Not yet implemented

# **add\_effects**

[list] Not yet implemented

# **override\_effect\_values**

[dict] Not yet implemented

# **Notes**

**Attention:** We track your IP address when ScopeSim checks for updates

When initialising a UserCommands object via use\_instrument=, ScopeSim checks on the database whether there are updates to the instrument package. Our server records the IP address of each query for out own statistics only.

WE DO NOT STORE OR TRACK PERSONAL DATA. THESE STATISTICS ARE NEEDED FOR GET-TING MORE FUNDING TO CONTINUE DEVELOPING THIS PROJECT.

We are doing this solely as a way of showing the austrian funding agency that people are indeed using this software (or not). Your participation in this effort greatly helps our chances of securing the next grant.

However, if you would still like to avoid your IP address being stored, you can run scopesim 100% anonymously by setting:

#### >>> scopsim.rc.\_\_config\_\_["!SIM.reports.ip\_tracking"] = True

at the beginning of each session. Alternatively you can also pass the same bang keyword when generating a UserCommand object:

```
>>> from scopesim import UserCommands
>>> UserCommands(use_instrument="MICADO",
... properties={"!SIM.reports.ip_tracking": False})
```
If you use a custom yaml configuration file, you can also add this keyword to the properties section of the yaml file.

Changed in version v0.8.0.

This now inherits from (a subclass of) *collections.ChainMap*.

# **Examples**

Here we use a combination of the main parameters: packages, yamls, and properties. When not using the use\_instrument key, packages and yamls must be specified, otherwise scopesim will not know where to look for yaml files (only relevant if reading in yaml files):

```
>>> from scopesim.server.database import download_package
>>> from scopesim.commands import UserCommands
>>>
>>> download_package("test_package")
>>> cmd = UserCommands(packages=["test_package"],
```

```
... \gamma yamls=["test_telescope.yaml", ... {"alias": "ATMO", ... "properties": {"pwv": 9001}}, ... proper-
ties={"!ATMO.pwv": 8999})
```
# **Attributes**

#### **cmds**

[RecursiveNestedMapping] Built from the properties dictionary of a yaml dictionary. All values here are accessible globally by all Effects objects in an OpticalTrain once the UserCommands has been passed to the OpticalTrain.

### **yaml\_dicts**

[list of dicts] Where all the effects dictionaries are stored

# **list\_modes()**  $\rightarrow$  [Iterable](https://docs.python.org/3/library/collections.abc.html#collections.abc.Iterable)[\[tuple\[](https://docs.python.org/3/library/stdtypes.html#tuple)[str,](https://docs.python.org/3/library/stdtypes.html#str) ...]]

Yield tuples of length >= 2 with mode names and descriptions.

Changed in version v0.8.0.

This used to return the formatted string. For a broader range of use cases, it now returns a generator of tuples of strings.

# property modes: [None](https://docs.python.org/3/library/constants.html#None)

Print all modes, if any.

set\_modes(*\*modes*) → [None](https://docs.python.org/3/library/constants.html#None)

Reload with the specified *modes*.

Changed in version v0.8.0.

This used to take a single list-like argument, now used a "**\***args" approach to deal with multiple modes.

### update(*other=None*, */*, *\*\*kwargs*)

Update the current parameters with a yaml dictionary.

See the UserCommands main docstring for acceptable kwargs

# **static update\_alias**(*mapping: [MutableMapping](https://docs.python.org/3/library/collections.abc.html#collections.abc.MutableMapping), new dict: [Mapping](https://docs.python.org/3/library/collections.abc.html#collections.abc.Mapping)*)  $\rightarrow$  [None](https://docs.python.org/3/library/constants.html#None)

Update a dict-like according to the alias-properties syntax.

This used to be part of *astar\_utils.NestedMapping*, but is specific to ScopeSim and thus belongs somewhere here. It should only be used in the context of YAML-dicts loaded by UserCommands, hence it was put here.

# **Module contents**

## **scopesim.detector package**

# **Submodules**

reset()

# **scopesim.detector.detector module**

class scopesim.detector.detector.Detector(*header*, *cmds=None*, *\*\*kwargs*) Bases: [DetectorBase](#page-168-0) property data extract\_from(*image\_plane*, *spline\_order=1*, *reset=True*) property hdu property header property image

# **scopesim.detector.detector\_array module**

Contains DetectorArray and aux functions.

class scopesim.detector.detector\_array.DetectorArray(*detector\_list=None*, *cmds=None*, *\*\*kwargs*) Bases: [object](https://docs.python.org/3/library/functions.html#object)

Manages the individual Detectors, mostly used for readout.

readout(*image\_planes*, *array\_effects=None*, *dtcr\_effects=None*, *\*\*kwargs*) → [HDUList](https://docs.astropy.org/en/stable/io/fits/api/hdulists.html#astropy.io.fits.HDUList) Read out the detector array into a FITS HDU List.

- 1. Select the relevant image plane to extract images from.
- 2. Apply detector array effects (apply to the entire image plane)
- 3. Make a series of Detectors for each row in a DetectorList object.
- 4. Iterate through all Detectors, extract image from image\_plane.
- 5. Apply all effects (to all Detectors).
- 6. Add necessary header keywords (not implemented).
- 7. Generate a HDUList with the ImageHDUs and any extras:
- add PrimaryHDU with meta data regarding observation in header
- add ImageHDU objects
- add ASCIITableHDU with Effects meta data in final table extension (not implemented)

### **Parameters**

# **image\_planes**

[list of ImagePlane objects] The correct image plane is automatically chosen from the list

# **array\_effects**

[list of Effect objects] A list of effects related to the detector array

#### **dtcr\_effects**

[list of Effect objects] A list of effects related to the detectors

### **Returns**

**latest\_exposure** [fits.HDUList] Output FITS HDU List.

scopesim.detector.detector\_array.make\_effects\_hdu(*effects*)

# scopesim.detector.detector\_array.make\_primary\_hdu(*meta*)

Create the primary header from meta data.

# **scopesim.detector.nghxrg module**

NGHXRG by Bernard Rauscher see the paper: <http://arxiv.org/abs/1509.06264> downloaded from: [http://jwst.nasa.](http://jwst.nasa.gov/publications.html) [gov/publications.html](http://jwst.nasa.gov/publications.html)

**Module contents**

**scopesim.effects package**

# **Submodules**

# **scopesim.effects.apertures module**

Effects related to field masks, including spectroscopic slits.

# class scopesim.effects.apertures.ApertureList(*\*\*kwargs*)

Bases: [Effect](#page-85-0)

A list of apertures, useful for IFU or MOS instruments.

**Parameters**

#### property apertures

apply\_to(*obj*, *\*\*kwargs*)

See parent docstring.

get\_apertures(*row\_ids*)

plot()

plot\_masks()

<span id="page-79-0"></span>class scopesim.effects.apertures.ApertureMask(*\*\*kwargs*)

Bases: [Effect](#page-85-0)

Only provides the on-sky window coords of the Aperture.

- **Case: Imaging**
	- **–** Covers the whole FOV of the detector
	- **–** Round (with mask), square (without mask)
- **Case**

[LS Spec]

- **–** Covers the slit FOV
- **–** Polygonal (with mask), square (without mask)

• **Case**

[IFU Spec]

- **–** Covers the on-sky FOV of one slice of the IFU
- **–** Square (without mask)
- **Case**

[MOS Spec]

- **–** Covers a single MOS fibre FOV
- **–** Round, Polygonal (with mask), square (without mask)

The geometry of an ApertureMask can be initialised with the standard DataContainer methods (see Parameters below). Regardless of which method is used, the following columns must be present:

x y arcsec arcsec float float

Certain keywords need to also be included in the ascii header:

```
# id: <int>
# conserve_image: <bool>
# x_unit: <str>
# y_unit: <str>
```
If conserve\_image is False, the flux from all sources in the aperture is summed and distributed uniformly over the aperture area.

### **Parameters**

#### **filename**

[str] Path to ASCII file containing the columns listed above

### **table**

[astropy.Table] An astropy Table containing the columns listed above

### **array\_dict**

[dict] A dictionary containing the columns listed above:  ${x: [\dots]}$ ,  ${y: [\dots]}$ ,  $id:$ <int>, conserve\_image: <bool>}

# **Other Parameters**

#### **pixel\_scale**

[float] [arcsec] Defaults to "!INST.pixel\_scale" from the config

**id**

[int] An integer to identify the ApertureMask in a list of apertures

#### apply\_to(*obj*, *\*\*kwargs*)

See parent docstring.

# fov\_grid(*which='edges'*, *\*\*kwargs*)

Return a header with the sky coordinates.

### get\_header()

# get\_mask()

For placing over FOVs if the Aperture is rotated w.r.t. the field.

property hdu

property header

# property mask

plot(*axes=None*)

```
required_keys = {'array_dict', 'filename', 'table'}
```
# class scopesim.effects.apertures.RectangularApertureMask(*\*\*kwargs*)

Bases: [ApertureMask](#page-79-0)

get\_table(*\*\*kwargs*)

```
required_keys = {'height', 'width', 'x', 'y'}
```
class scopesim.effects.apertures.SlitWheel(*\*\*kwargs*)

# Bases: [Effect](#page-85-0)

Selection of predefined spectroscopic slits and possibly other field masks.

It should contain an open position. A user can define a non-standard slit by directly using the Aperture effect.

# **Parameters**

**slit\_names** [list of str]

**filename\_format** [str] A f-string for the path to the slit files

# **current\_slit**

[str] Default name

# **Examples**

This Effect assumes a folder full of ASCII files containing the edges of each slit. Each file should be names the same except for the slit's name or identifier.

This example assumes a folder masks containing the slit ASCII files with the naming convention: slit\_A.dat, slit\_B.dat, etc.

```
name: slit_wheel
class: SlitWheel
kwargs:
    slit_names:
        - A
        - B
        - C
    filename_format: "masks/slit_{}.dat
    current_slit: "C"
```
add\_slit(*newslit*, *name=None*)

Add a slit to the SlitWheel.

### **Parameters**

**newslit** [Slit]

#### **name**

[string] Name to be used for the new slit. If None, a name from the newslit object is used.

# apply\_to(*obj*, *\*\*kwargs*)

Use apply\_to of current\_slit.

```
change_slit(slitname=None)
```
Change the current slit.

# property current\_slit

Return the currently used slit.

```
fov_grid(which='edges', **kwargs)
```
See parent docstring.

# get\_table()

Create a table of slits with centre position, width and length.

Width is defined as the extension in the y-direction, length in the x-direction. All values are in milliarcsec.

required\_keys = {'current\_slit', 'filename\_format', 'slit\_names'}

scopesim.effects.apertures.make\_aperture\_polygon(*left*, *right*, *top*, *bottom*, *angle*, *shape*, *\*\*kwargs*)

scopesim.effects.apertures.mask\_from\_coords(*x*, *y*, *pixel\_scale*)

scopesim.effects.apertures.points\_on\_a\_circle(*n*, *x0=0*, *y0=0*, *dx=1*, *dy=1*, *offset=0*)

# scopesim.effects.apertures.rotate(*x*, *y*, *x0*, *y0*, *angle*)

Rotate a line by *angle* [deg] around the point (*x0*, *y0*).

# **scopesim.effects.data\_container module**

<span id="page-82-0"></span>class scopesim.effects.data\_container.DataContainer(*filename=None*, *table=None*, *array\_dict=None*, *cmds=None*, *\*\*kwargs*)

Bases: [object](https://docs.python.org/3/library/functions.html#object)

A class to hold data files needed by all Effects objects.

#### **Parameters**

#### **filename**

[str] Path to file containing data. Accepted formats: ASCII table, FITS table, FITS image

#### **table**

[astropy.Table] An astropy Table containing data

#### **array\_dict**

[dict] A dictionary out of which an astropy.Table object can be constructed.

#### **kwargs**

addition meta data

# **Notes**

If a table is to be generated from an array\_dict parameter, column units can be passed as keyword arguments (kwargs) using the following format:

Datacontainer(..., <column name>\_unit="<unit string>")

where unit string is a string recognised by astropy.units. Any additional table meta-data can also be passed using this format.

# **Attributes**

#### **data**

[astropy.Table, fits.HDUList] A generic property method which returns the data from the file. Any function calling this should be prepared to handle both data formats

#### **meta**

[dict] Contains all meta data read in from the file's header, and/or passed via kwargs.

## **table**

[astropy.Table] If the file has a table format (ASCII of FITS) it is read in immediately and stored in .table

# **\_file**

[HDUList pointer] If the file is a FITS image or cube, the data is only read in when needed in order to save on memory usage. .\_file contains a pointer to the data open FITS file.

#### property data

get\_data(*ext=0*, *layer=None*)

Return either a table or a ImageHDU object.

**Note:** Use this call for reading in individual FITS extensions.

The .data handle will read in **all** extensions and return an HDUList object

**Parameters**

**ext** [int]

**layer**

[int] If the FITS extension is a data cube, layer corresponds to a slice from this cube of <ImageHDU>.data[layer, :, :]

#### **Returns**

**data\_set** [astropy.Table, fits.ImageHDU]

property is\_fits

 $meta = None$ 

validate(*etype*)

# **scopesim.effects.detector\_list module**

# <span id="page-83-0"></span>TBA.

class scopesim.effects.detector\_list.DetectorList(*\*\*kwargs*)

Bases: [Effect](#page-85-0)

A description of detector positions and properties.

The list of detectors must have the following table columns

id x\_cen y\_cen x\_size y\_size pixel\_size angle gain

where:

- "id" is a reference id for the chip (fits header EXTNAME)
- "x\_cen" and "y\_cen" [mm] are the physical coordinates of centre of the chip on the detector plane
- "x\_size", "y\_size" [mm, pixel] are the width/height of the chip
- "pixel\_size" [mm] is the physical size of pixels in the detector
- "angle" [deg] is the rotation of the detector relative to the x-axis
- "gain" [e-/ADU] is the conversion factor for electrons (photons) to ADUs

The units for each column (except id) must be given in the meta data using the format <colname>\_unit. E.g. x\_size\_unit. See examples below.

**Note:** Currently only the units specified below are accepted.

For x(y)\_size\_unit, acceptable units are mm, pixel

# **Parameters**

#### **filename**

[str, optional] Filename of the ASCII file with the detector description. See examples

**array\_dict** [dict] Dict containing the detector description. See examples

**image\_plane\_id**

[int] Which image plane the detector will look at (generally 0)

#### **Examples**

With the array\_dict feature

```
name: single_detector
class: DetectorList
kwargs:
    image_plane_id : 0
    array_dict:
        id: [1]
        x_cen: [0.]
       y_cen: [0.]
        x_size: [5.12]
        y_size: [5.12]
        pixel_size: [0.01]
        angle: [0.]
        gain: [1.0]
    x_cen_unit: mm
    y_cen_unit: mm
    x_size_unit: mm
    y_size_unit: mm
    pixel_size_unit: mm
    angle_unit: deg
    gain_unit: electron/adu
```
Or referring to a table contained in a seperate ASCII file

```
- name : full_detector_array
 class : DetectorList
 kwargs :
   filename : "detecotr_list.dat"
   active_detectors : [1, 3]
   image_plane_id : 0
```
where the file detector\_list.dat contains the following information

```
# x_cen_unit : mm
# y_cen_unit : mm
# x_size_unit : pix
# y_size_unit : pix
# pixel_size_unit : mm
# angle_unit : deg
# gain_unit : electron/adu
#
id x_cen y_cen x_size y_size pixel_size angle gain
1 -63.94 0.00 4096 4096 0.015 0.0 1.0
2 0.00 0.00 4096 4096 0.015 90.0 1.0
3 63.94 0.00 4096 4096 0.015 180.0 1.0
```
# property active\_table

apply\_to(*obj*, *\*\*kwargs*)

TBA.

detector\_headers(*ids=None*)

```
fov_grid(which='edges', **kwargs)
```
Return an ApertureMask object. kwargs are "pixel\_scale" [arcsec].

# property image\_plane\_header

# property image\_plane\_id: [int](https://docs.python.org/3/library/functions.html#int)

Get ID of the corresponding image plane.

plot(*axes=None*)

```
class scopesim.effects.detector_list.DetectorWindow(pixel_size, x, y, width, height=None, angle=0,
```
*gain=1*, *units='mm'*, *\*\*kwargs*)

Bases: [DetectorList](#page-83-0)

For when a full DetectorList if too cumbersome.

# **Parameters**

**pixel\_size** [float] [mm pixel-1] Physical pixel size

# **x, y**

[float] [mm] Position of window centre relative to optical axis

# **width, height=None**

[float] [mm] Dimensions of window. If height is None, height=width

# **angle**

[float, optional] [deg] Rotation of window

# **gain**

[float, optional] [ADU/e-]

# **units**

[str, optional] [mm, pixel] Default "mm". Sets the input parameter units. If "pixel", (x, y, width, height) are multiplied by pixel\_size

# **scopesim.effects.effects module**

<span id="page-85-0"></span>Contains base class for effects.

# class scopesim.effects.effects.Effect(*filename=None*, *\*\*kwargs*)

Bases: [DataContainer](#page-82-0)

Base class for representing the effects (artifacts) in an optical system.

The Effect class is conceived to independently apply the changes that an optical component (or series thereof) has on an incoming 3D description of an on-sky object. In other words, **an Effect object should receive a derivative of a ``Source`` object, alter it somehow, and return it**.

The interface for the Effect base-class has been kept very general so that it can easily be sub-classed as data for new effects becomes available. Essentially, a sub-classed Effects object must only contain the following attributes:

- self.meta a dictionary to contain metadata.
- self.apply\_to(obj, \*\*kwargs) a method which accepts a Source-derivative and returns an instance of the same class as obj
- self.fov\_grid(which="", \*\*kwargs)

### **Parameters**

#### **See :class:`DataContainer` for input parameters**

apply\_to(*obj*, *\*\*kwargs*)

TBA.

# property display\_name

#### fov\_grid(*which=''*, *\*\*kwargs*)

Return the edges needed to generate FieldOfViews for an observation.

#### **Parameters**

# **which**

[str] ["waveset", "edges", "shifts"] where: \* waveset - wavelength bin extremes \* edges on sky coordinate edges for each FOV box \* shifts - wavelength dependent FOV position offsets

#### **Returns**

#### **waveset**

[list] [um] N+1 wavelengths that set edges of N spectral bins

#### **edges**

[list of lists] [arcsec] Contains a list of footprint lists

#### **shifts**

[list of 3 lists] [wave, dx, dy] Contains lists corresponding to the (dx, dy) offset from the optical axis (0, 0) induced for each wavelength in (wave) [um, arcsec, arcsec]

# property include

# info()

Print basic information on the effect, notably the description.

# property meta\_string

#### report(*filename=None*, *output='rst'*, *rst\_title\_chars='\*+'*, *\*\*kwargs*)

For Effect objects, generates a report based on the data and meta-data.

This is to aid in the automation of the documentation process of the instrument packages in the IRDB.

**Note:** If the Effect can generate a plot, this will be saved to disc

### **Parameters**

#### **filename**

[str, optional] Where to save the RST file

#### **output**

[str, optional] ["rst", "latex"] Output file format

**rst\_title\_chars**

```
[2-str, optional] Two unique characters used to denote rst subsection headings. Options: =
- `: ` " ~ ^ * + # < >
```
#### **Returns**

**rst\_str** [str] The full reStructureText string

# **Notes**

The format of the RST output is as follows:

```
<ClassType>: <effect name>
**************************
File Description: <description for file meta data>
Class Description: <description from class docstring>
Changes: <list of changes from file meta data>
Data
++++
.. figure:: <Figure_name>.png
   If the <Effect> object contains a ``.plot()`` function, add
   plot and write it to disc
Figure caption
Table caption
Table
   If the <Effect> object contains a ``.table()`` function, add
   a pprint version of the table
Meta-data
+++++++++
::
   A code block print out of the ``.meta`` dictionary
```
required\_keys =  $\{\}$ 

update(*\*\*kwargs*)

# **scopesim.effects.effects\_utils module**

```
TBA.
```
scopesim.effects.effects\_utils.combine\_surface\_effects(*surface\_effects*) scopesim.effects.effects\_utils.empty\_surface\_list(*\*\*kwargs*) scopesim.effects.effects\_utils.get\_all\_effects(*effects*, *effect\_class*) scopesim.effects.effects\_utils.is\_spectroscope(*effects*) scopesim.effects.effects\_utils.make\_effect(*effect\_dict*, *cmds=None*, *\*\*properties*)

```
scopesim.effects.effects_utils.scopesim_effect_classes(base_effect=<class
                                                               'scopesim.effects.effects.Effect'>)
```

```
scopesim.effects.effects_utils.z_order_in_range(z_eff, z_range: range) → bool
```
Return True if any of the z\_orders in *z\_eff* is in the given range.

The *z\_range* parameter can be constructed as range(z\_min, z\_max).

#### **Parameters**

#### **z\_eff**

[int or list of ints] z\_order(s) of the effect.

### **z\_range**

[range] range object of allowed z\_order values.

# **Returns**

# **bool**

True if at least one z\_order is in range, False otherwise.

# **scopesim.effects.electronic module**

Electronic detector effects - related to detector readout.

Classes: - DetectorModePropertiesSetter - set parameters for readout mode - AutoExposure - determine DIT and NDIT automatically - SummedExposure - simulates a summed stack of ndit exposures - PoorMansHxRGReadoutNoise simple readout noise for HAWAII detectors - BasicReadoutNoise - readout noise - ShotNoise - realisation of Poissonian photon noise - DarkCurrent - add dark current - LinearityCurve - apply detector (non-)linearity and saturation - ReferencePixelBorder - BinnedImage - UnequalBinnedImage - Bias - adds constant bias level to readout

Functions: - make\_ron\_frame - pseudo\_random\_field

```
class scopesim.effects.electronic.AutoExposure(**kwargs)
```
Bases: [Effect](#page-85-0)

Determine DIT and NDIT automatically from ImagePlane.

DIT is determined such that the maximum value in the incident photon flux (including astronomical source, sky and thermal backgrounds) fills the full well of the detector (!DET.full\_well) to a given fraction (!OBS. autoexposure.fill\_frac). NDIT is determined such that DIT \* NDIT results in the requested exposure time.

The requested exposure time is taken from !OBS.exptime.

The effects sets the parameters *!OBS.dit* and *!OBS.ndit*.

# **Examples**

The parameters *!OBS.exptime*, *!DET.full\_well* and *!DET.mindit* should be defined as properties in the respective subsections.

```
name: auto_exposure
description: automatic determination of DIT and NDIT
class: AutoExposure
include: True
kwargs:
    fill_frac: "!OBS.auto_exposure.fill_frac"
```
# apply\_to(*obj*, *\*\*kwargs*)

TBA.

estimate\_dit\_ndit(*exptime: [float](https://docs.python.org/3/library/functions.html#float)*, *image\_plane\_max: [float](https://docs.python.org/3/library/functions.html#float)*, *\*\*kwargs*) → [tuple\[](https://docs.python.org/3/library/stdtypes.html#tuple)[float,](https://docs.python.org/3/library/functions.html#float) [int\]](https://docs.python.org/3/library/functions.html#int) Automatically determine DIT and NDIT from exposure time.

### **Parameters**

# **exptime**

[float] Exposure time in seconds.

# **image\_plane\_max**

[float] Maximum pixel value from image plane, used to avoid saturation.

# **Returns**

**dit**

[float] Detector Integration Time.

# **ndit**

[int] Number of Integrations.

```
required_keys = {'fill_frac', 'full_well', 'mindit'}
```
# class scopesim.effects.electronic.BasicReadoutNoise(*\*\*kwargs*)

Bases: [Effect](#page-85-0)

Readout noise computed as: ron \* sqrt(NDIT).

```
apply_to(det, **kwargs)
```
TBA.

plot(*det*)

plot\_hist(*det*, *\*\*kwargs*)

required\_keys = {'ndit', 'noise\_std'}

# class scopesim.effects.electronic.Bias(*\*\*kwargs*)

Bases: [Effect](#page-85-0)

Adds a constant bias level to readout.

```
apply_to(obj, **kwargs)
```

```
TBA.
```
# required\_keys =  ${'bias' }$

```
class scopesim.effects.electronic.BinnedImage(**kwargs)
```
Bases: [Effect](#page-85-0)

```
apply_to(det, **kwargs)
```
TBA.

# required\_keys = {'bin\_size'}

# class scopesim.effects.electronic.DarkCurrent(*\*\*kwargs*)

Bases: [Effect](#page-85-0)

required: dit, ndit, value

apply\_to(*obj*, *\*\*kwargs*) TBA. plot(*det*, *\*\*kwargs*)

required\_keys = {'dit', 'ndit', 'value'}

# class scopesim.effects.electronic.DetectorModePropertiesSetter(*\*\*kwargs*)

Bases: [Effect](#page-85-0)

Set mode specific curr\_sys properties for different detector readout modes.

A little class (DetectorModePropertiesSetter) that allows different "!DET" properties to be set on the fly.

# **Parameters**

# **mode\_properties**

[dict] A dictionary containing the DET parameters to be changed for each mode. See below for an example yaml entry.

# **Examples**

Add the values for the different detector readout modes to all the relevant detector yaml files. In this case the METIS HAWAII (L, M band) and GeoSnap (N band) detectors: METIS\_DET\_IMG\_LM.yaml , METIS\_DET\_IMG\_N.yaml

```
- name: lm_detector_readout_parameters
 class: DetectorModePropertiesSetter
 kwargs:
   mode_properties:
     fast:
       mindit: 0.04
       full well: !!float 1e5
       ron: 70
      slow:
       mindit: 1.3
        full_well: !!float 1e5
        ron: 14
```
Add the OBS dict entry !OBS.detector\_readout\_mode to the properties section of the mode\_yamls descriptions in the default.yaml files.

```
mode_yamls:
```

```
- object: observation
 alias: OBS
 name: lss_l
 yamls:
    ...
 properties:
    ...
    detector_readout_mode: slow
```
apply\_to(*obj*, *\*\*kwargs*) TBA.

# list\_modes()

Return list of available detector modes.

# required\_keys = {'mode\_properties'}

```
select_mode(obj, **kwargs)
```
Automatically select detector mode based on image plane peak value.

Select the mode with lowest readnoise that does not saturate the detector. When all modes saturate, select the mode with the lowest saturation level (peak to full well).

# class scopesim.effects.electronic.LinearityCurve(*\*\*kwargs*)

Bases: [Effect](#page-85-0)

Detector linearity effect.

The detector linearity curve is set in terms of *incident* flux (e/s) and *measured* detector values (ADU).

# **Examples**

The effect can be instantiated in various ways.:

```
- name: detector_linearity
 class: LinearityCurve
 kwargs:
    filename: FPA_linearity.dat
- name: detector_linearity
 class: LinearityCurve
 kwargs:
    array_dict: {incident: [0, 77000, 999999999999],
                 measured: [0, 77000, 77000]}
- name: detector_linearity
 class: LinearityCurve
 kwargs:
    incident: [0, 77000, 99999999]
   measured: [0, 77000, 77000]
apply_to(obj, **kwargs)
    TBA.
```
plot(*\*\*kwargs*)

required\_keys =  $\{'ndit'\}$ 

# class scopesim.effects.electronic.PoorMansHxRGReadoutNoise(*\*\*kwargs*)

```
Bases: Effect
apply_to(det, **kwargs)
    TBA.
plot(det, **kwargs)
plot_hist(det, **kwargs)
```

```
required_keys = \{ 'n\_channels', 'ndit', 'noise\_std' \}class scopesim.effects.electronic.Quantization(**kwargs)
     Bases: Effect
     Converts raw data to whole photons.
     apply_to(obj, **kwargs)
         TBA.
class scopesim.effects.electronic.ReferencePixelBorder(**kwargs)
     Bases: Effect
     apply_to(implane, **kwargs)
          TBA.
     plot(implane, **kwargs)
class scopesim.effects.electronic.ShotNoise(**kwargs)
     Bases: Effect
     apply_to(det, **kwargs)
         TBA.
     plot(det)
     plot_hist(det, **kwargs)
class scopesim.effects.electronic.SummedExposure(**kwargs)
     Bases: Effect
     Simulates a summed stack of ndit exposures.
     apply_to(obj, **kwargs)
         TBA.
     required_keys = \{ 'dit', 'ndit' \}class scopesim.effects.electronic.UnequalBinnedImage(**kwargs)
     Bases: Effect
     apply_to(det, **kwargs)
         TBA.
     required_keys = {\text{ 'binary', 'binary'}}scopesim.effects.electronic.make_ron_frame(image_shape, noise_std, n_channels, channel_fraction,
                                               line_fraction, pedestal_fraction, read_fraction)
```
scopesim.effects.electronic.pseudo\_random\_field(*scale=1*, *size=(1024, 1024)*)

# **scopesim.effects.fits\_headers module**

#### class scopesim.effects.fits\_headers.EffectsMetaKeywords(*cmds=None*, *\*\*kwargs*)

Bases: [ExtraFitsKeywords](#page-93-0)

Adds meta dictionary info from all Effects to the FITS headers.

#### **Parameters**

#### **ext\_number**

[int, list of ints, optional] Default 0. The numbers of the extensions to which the header keywords should be added

#### **add\_excluded\_effects**

[bool, optional] Default False. Add meta dict for effects with <effect>.include=False

#### **keyword\_prefix**

[str, optional] Default "HIERARCH SIM". Custom FITS header keyword prefix. Effect meta dict entries will appear in the header as:  $\langle$ keyword\_prefix> EFFn  $\langle$ key> :  $\langle$ value>

# **Examples**

Yaml file entry:

```
name: effect_dumper
class: EffectsMetaKeywords
description: adds all effects meta dict entries to the FITS header
kwargs:
  ext_number: [0, 1]
  add_excluded_effects: False
  keyword_prefix: HIERARCH SIM
```
apply\_to(*hdul*, *\*\*kwargs*)

See parent docstring.

<span id="page-93-0"></span>class scopesim.effects.fits\_headers.ExtraFitsKeywords(*cmds=None*, *\*\*kwargs*)

Bases: [Effect](#page-85-0)

Extra FITS header keywords to be added to the pipeline FITS files.

These keywords are ONLY for keywords that should be MANUALLY ADDED to the headers after a simulation is read-out by the detector.

Simulation parameters (Effect kwargs values, etc) will be added automatically by ScopeSim in a different function, but following this format.

The dictionaries should be split into different HIERARCH lists, e.g.:

- HIERARCH ESO For ESO specific keywords
- HIERARCH SIM For ScopeSim specific keywords, like simulation parameters
- HIERARCH MIC For MICADO specific keywords, (unsure what these would be yet)

More HIERARCH style keywords can also be added as needed for other use-cases.

#### **Parameters**

# **filename**

[str, optional] Name of a .yaml nested dictionary file. See below for examples

**yaml\_string**

[str, optional] A triple-" string containing the contents of a yaml file

#### **header\_dict**

[nested dicts, optional] A series of nested python dictionaries following the format of the examples below. This keyword allows these dicts to be definied directly in the Effect yaml file, rather than in a seperate header keywords file.

# **Examples**

Specifying the extra FITS keywords directly in the .yaml file where the Effect objects are described.

```
name: extra_fits_header_entries
class: ExtraFitsKeywords
kwargs:
 header_dict:
    - ext_type: PrimaryHDU
      keywords:
        HIERARCH:
          ESO:
            ATM:
              TEMPERAT: - 5
```
The contents of header\_dict can also be abstracted away into a seperate file, e.g. extra\_FITS\_keys.yaml. The file format is described below in detail below.

```
name: extra_fits_header_entries
class: ExtraFitsKeywords
kwargs:
  filename: extra_FITS_keys.yaml
```
The Effect can be added directly in an iPython session.

```
>>> hdr_dic = {"ext_type": "PrimaryHDU",
               "keywords":
                   {"HIERARCH":
                       {"SIM":
                            {"hello": world}
                       }
                   }
               }
>>> extra_keys = ExtraFitsKeywords(header_dict=hdr_dic)
>>> optical_train.optics_manager.add_effect(extra_keys)
```

```
apply_to(hdul, **kwargs)
```
Add extra fits keywords from a yaml file including !,#-stings.

**Parameters**

**optical\_train**

[scopesim.OpticalTrain, optional] Used to resolve #-strings

class scopesim.effects.fits\_headers.SimulationConfigFitsKeywords(*cmds=None*, *\*\*kwargs*)

Bases: [ExtraFitsKeywords](#page-93-0)

Adds parameters from all config dictionaries to the FITS headers.

### **Parameters**

#### **ext\_number**

[int, list of ints, optional] Default 0. The numbers of the extensions to which the header keywords should be added

### **resolve**

[bool] Default True. If True, all !-strings and #-strings are resolved via from\_currsys before being add to the header. If False, the unaltered !-strings or #-strings are added to the header.

#### **keyword\_prefix**

[str, optional] Default "HIERARCH SIM". Custom FITS header keyword prefix. Effect meta dict entries will appear in the header as: <keyword\_prefix> SRCn <key>: <value>

# **Examples**

Yaml file entry:

```
name: source_descriptor
class: SimulationConfigFitsKeywords
description: adds info from all config dicts to the FITS header
kwargs:
 ext_number: [0]
 resolve: False
 keyword_prefix: HIERARCH SIM
```

```
apply_to(hdul, **kwargs)
```
See parent docstring.

class scopesim.effects.fits\_headers.SourceDescriptionFitsKeywords(*cmds=None*, *\*\*kwargs*)

Bases: [ExtraFitsKeywords](#page-93-0)

Adds parameters from all Source fields to the FITS headers.

#### **Parameters**

### **ext\_number**

[int, list of ints, optional] Default 0. The numbers of the extensions to which the header keywords should be added

# **keyword\_prefix**

[str, optional] Default "HIERARCH SIM". Custom FITS header keyword prefix. Effect meta dict entries will appear in the header as: <keyword\_prefix> SRCn <key>: <value>

# **Examples**

Yaml file entry:

```
name: source_descriptor
class: SourceDescriptionFitsKeywords
description: adds info from all Source fields to the FITS header
kwargs:
  ext_number: [0]
  keyword_prefix: HIERARCH SIM
```
### apply\_to(*hdul*, *\*\*kwargs*)

See parent docstring.

```
scopesim.effects.fits_headers.flatten_dict(dic, base_key='', flat_dict=None, resolve=False,
                                                optics_manager=None, cmds=None)
```
Flattens nested yaml dictionaries into a single level dictionary.

#### **Parameters**

**dic**

[dict]

**base\_key** [str]

**flat\_dict**

[dict, optional] Top-level dictionary for recursive calls

#### **resolve**

[bool] If True, resolves !-str via from\_currsys and #-str via optics\_manager

#### **optics\_manager**

[scopesim.OpticsManager] Required for resolving #-strings

### **cmds**

[UserCommands] To use for resolving !-strings

#### **Returns**

**flat\_dict** [dict]

scopesim.effects.fits\_headers.get\_relevant\_extensions(*dic*, *hdul*)

# **scopesim.effects.metis\_lms\_trace\_list module**

SpectralTraceList and SpectralTrace for the METIS LM spectrograph.

# class scopesim.effects.metis\_lms\_trace\_list.MetisLMSEfficiency(*\*\*kwargs*)

Bases: [TERCurve](#page-119-0)

Computes the grating efficiency (blaze function) for the METIS LMS.

The procedure is described in E-REP-ATC-MET-1016\_1.0. For a given order (determined by the central wavelength) the grating efficiency is modelled as a squared sinc function of wavelength via the grating angle.

# make\_ter\_curve(*wcal*, *wavelen=None*)

Compute the blaze function for the selected order.

class scopesim.effects.metis\_lms\_trace\_list.MetisLMSImageSlicer(*filename*, *ext\_id='Aperture List'*, *\*\*kwargs*)

Bases: [ApertureMask](#page-79-0)

Treats the METIS LMS image slicer as an aperture mask effect.

This helps in building a FieldOfView object that combines the spatial field of the slicer with the spectral range covered by the LMS setting.

The effect differs from its parent class ApertureMask in the initialisation from the *Aperture List* extension of the trace file *!OBS.trace\_file*.

```
class scopesim.effects.metis_lms_trace_list.MetisLMSSpectralTrace(hdulist, spslice, params,
```
*\*\*kwargs*)

### Bases: [SpectralTrace](#page-110-0)

SpectralTrace for the METIS LM spectrograph.

# compute\_interpolation\_functions()

Define the transforms between  $(x_i, \text{lam})$  and  $(x, y)$ .

The LMS transforms actually operate on phase rather than wavelength, hence the necessity of defining preand posttransforms on the lam variable.

# fov\_grid()

Provide information on the source space volume required by the effect.

# **Returns**

# **A dictionary with entries** *wave\_min* **and** *wave\_max***,** *x\_min***,** *y\_min***,** *x\_max***,** *y\_max***. Spatial limits refer to the sky and are given in arcsec.**

# fp2sky(*fp\_x*)

Convert position in FP2 to position on sky.

# get\_matrices()

Extract matrix from lms\_dist\_poly.txt.

Evaluate polynomial to obtain matrices A, B, AI and BI at grism angle given echelle order and slice number

### **Parameters**

# **order**

[int] Echelle order

# **spslice**

[int] Slice number

**angle** [float] Grism angle in degrees

# **Returns**

# **dict of four np.arrays of shape (4, 4) each**

# get\_waverange(*det\_mm\_lims*)

Determine wavelength range covered by spec. trace on image plane.

# lam2phase(*lam*)

Convert wavelength to phase.

Phase is lam  $*$  order / (2  $*$  grat\_spacing).

# **Parameters**

**lam** [ndarray (float)] wavelength (um)

# **Returns**

**Phase** [ndarray]

### phase2lam(*phase*)

Convert phase to wavelength.

Wavelength is phase \* 2 \* grat\_spacing / order

### **Parameters**

# **phase**

[ndarray (float)] phase (dimensionless)

#### **Returns**

**wavelength**

[ndarray (um)]

# sky2fp(*xi*)

Convert position in arcsec to position in FP2.

#### class scopesim.effects.metis\_lms\_trace\_list.MetisLMSSpectralTraceList(*\*\*kwargs*)

Bases: [SpectralTraceList](#page-107-0)

SpectralTraceList for the METIS LM spectrograph.

apply\_to(*obj*, *\*\*kwargs*)

See parent docstring.

### make\_spectral\_traces()

Compute the transformations by interpolation.

#### rectify\_cube(*hdulist*, *xi\_min=None*, *xi\_max=None*, *interps=None*, *\*\*kwargs*)

Rectify an IFU observation into a data cube

The HDU list (or fits file) must have been created with the present OpticalTrain (or an identically configured one).

#### **Parameters**

#### **hdulist**

[str or fits.HDUList] an ifu observation created with the present OpticalTrain

#### **xi\_min, xi\_max**

[float [arcsec]] Spatial limits of the image slicer on the sky. For METIS LMS, these values need not be provided by the user.

#### **interps**

[list of interpolation functions] If provided, there must be one for each image extension in *hdulist*. The functions go from pixels to the images and can be created with, e.g., RectBivariateSpline.

scopesim.effects.metis\_lms\_trace\_list.echelle\_setting(*wavelength*, *grat\_spacing*, *wcal\_def* )

Determine optimal echelle rotation angle for wavelength.

# **Parameters**

# **lambda**

[float] central wavelength in microns

#### **grat\_spacing**

[float] grating rule spacing in microns

# **wcal\_def: fits.TableHDU, fits.BinTableHDU, Table, str**

definition of the wavelength calibration parameters If str, interpreted as name of a fits file, with a table extension 'WCAL'.

### **Returns**

# **a** *dict* **with entries**

- *Ord***: echelle order**
- *Angle***: grism angle**
- *Phase***: phase**

# **scopesim.effects.obs\_strategies module**

Effects describing observing strategies.

• ChopNodCombiner: simulate chop-nod cycle

```
class scopesim.effects.obs_strategies.ChopNodCombiner(**kwargs)
```
Bases: [Effect](#page-85-0)

Creates and combines 4 images for each of the chop/nod positions.

- AA : original position  $(dx, dy) = (0, 0)$
- AB : chop position (dx, dy) = chop\_offsets
- BA : nod position (dx, dy) = nod\_offsets
- BB : chop-nod position (dx, dy) = nod\_offsets + chop\_offsets

Images are combined using:

 $im\_combined = (AA - AB) - (BA - BB)$ 

If no nod\_offset is given, it is set to the inverse of chop\_offset.

ChopNodCombiner **is a detector effect and should be placed last in the** detector yaml (after the noise effects).

```
apply_to(obj, **kwargs)
    TBA.
```
required\_keys = {'chop\_offsets', 'pixel\_scale'}

scopesim.effects.obs\_strategies.chop\_nod\_image(*img*, *chop\_offsets*, *nod\_offsets=None*)

Create four copies and combine in chop-nod pattern.

# **scopesim.effects.psf\_utils module**

scopesim.effects.psf\_utils.cutout\_kernel(*image*, *fov\_header*, *kernel\_header=None*)

# scopesim.effects.psf\_utils.get\_bkg\_level(*obj*, *bg\_w*)

Determine the background level of image or cube slices.

Returns a scalar if obj is a 2d image or a vector if obj is a 3D cube (one value for each plane). The method for background determination is decided by self.meta["bkg\_width"]: If 0, the background is returned as zero (implying no background subtraction). If -1, the background is estimated as the median of the entire image (or cube plane). If positive, the background is estimated as the median of a frame of width *bkg\_width* around the edges.

```
scopesim.effects.psf_utils.get_psf_wave_exts(hdu_list, wave_key='WAVE0')
```
Return a dict of {extension : wavelength}.

### **Parameters**

**hdu\_list**

### **Returns**

**wave\_set, wave\_ext**

scopesim.effects.psf\_utils.get\_strehl\_cutout(*fov\_header*, *strehl\_imagehdu*)

scopesim.effects.psf\_utils.get\_total\_wfe\_from\_table(*tbl*)

```
scopesim.effects.psf_utils.make_strehl_map_from_table(tbl, pixel_scale=<Quantity 1. arcsec>)
```
scopesim.effects.psf\_utils.nearest\_index(*x*, *x\_array*)

scopesim.effects.psf\_utils.nmrms\_from\_strehl\_and\_wavelength(*strehl: [float](https://docs.python.org/3/library/functions.html#float)*, *wavelength*, *strehl\_hdu*,  $plot=False$ )  $\rightarrow$  [float](https://docs.python.org/3/library/functions.html#float)

Return the wavefront error needed to make a PSF with desired strehl ratio.

# **Parameters**

**strehl**

[float]  $[0.001, 1]$  Desired strehl ratio. Values  $1 \leq s \leq 100$  will be scale to  $\leq 1$ 

# **wavelength**

[float] [um]

# **strehl\_hdu**

[np.ndarray] 2D map of strehl ratio as a function of wavelength [um] and residual wavefront error [nm RMS]

#### **plot**

[bool]

# **Returns**

# **nm**

[float] [nm] residual wavefront error for generating an on-axis AnisoCADO PSF with the desired strehl ratio at a given wavelength

#### scopesim.effects.psf\_utils.rescale\_kernel(*image*, *scale\_factor*, *spline\_order*)

# scopesim.effects.psf\_utils.rotational\_blur(*image*, *angle*)

Rotate and coadd an image over a given angle to imitate a blur.

# **Parameters**

**image** [array] Image to blur

# **angle**

[float] [deg] Angle over which the image should be rotationally blurred

### **Returns**

**image\_rot** [array] Blurred image

# scopesim.effects.psf\_utils.round\_kernel\_edges(*kernel*)

scopesim.effects.psf\_utils.sigma2gauss(*sigma*, *x\_size=15*, *y\_size=15*)

scopesim.effects.psf\_utils.strehl2sigma(*strehl*)

scopesim.effects.psf\_utils.wfe2gauss(*wfe*, *wave*, *width=None*)

scopesim.effects.psf\_utils.wfe2strehl(*wfe*, *wave*)

### **scopesim.effects.psfs module**

#### <span id="page-101-0"></span>class scopesim.effects.psfs.AnalyticalPSF(*\*\*kwargs*)

Bases: [PSF](#page-103-0)

#### class scopesim.effects.psfs.AnisocadoConstPSF(*\*\*kwargs*)

Bases: [SemiAnalyticalPSF](#page-104-0)

Makes a SCAO on-axis PSF with a desired Strehl ratio at a given wavelength.

To make the PSFs a map connecting Strehl, Wavelength, and residual wavefront error is required.

#### **Parameters**

#### **filename**

[str] Path to Strehl map with axes  $(x, y) = (wavelength, wavefront error)$ .

#### **strehl**

[float] Desired Strehl ratio. Either percentage [1, 100] or fractional [1e-3, 1].

#### **wavelength**

[float] [um] The given strehl is valid for this wavelength.

# **psf\_side\_length**

[int] [pixel] Default is 512. Side length of the kernel images.

#### **offset**

[tuple] [arcsec] SCAO guide star offset from centre (dx, dy).

#### **rounded\_edges**

[bool] Default is True. Sets all halo values below a threshold to zero. The threshold is determined from the max values of the edge rows of the kernel image.

# **Other Parameters**

#### **convolve\_mode**

[str] ["same", "full"] convolution keywords from scipy.signal.convolve

# **Examples**

Add an AnisocadoConstPSF with code:

```
from scopesim.effects import AnisocadoConstPSF
psf = AnisocadoConstPSF(filename="test_AnisoCADO_rms_map.fits",
                        strehl=0.5,
                        wavelength=2.15,
                        convolve_mode="same",
                        psf_side_length=512)
```
Add an AnisocadoConstPSF to a yaml file:

```
effects:
   name: Ks_Stehl_40_PSF
   description: A 40% Strehl PSF over the field of view
    class: AnisocadoConstPSF
    kwargs:
        filename: "test_AnisoCADO_rms_map.fits"
        strehl: 0.5
        wavelength: 2.15
        convolve_mode: full
        psf_side_length: 512
```
get\_kernel(*fov*)

# property nmRms

plot(*obj=None*, *\*\*kwargs*)

# remake\_kernel(*x*)

Remake the kernel based on either a pixel\_scale of FieldOfView.

**Parameters**

**x: float, FieldOfView** [um] if float

required\_keys = {'filename', 'strehl', 'wavelength'}

property strehl\_ratio

property wavelength

```
class scopesim.effects.psfs.DiscretePSF(**kwargs)
```
Bases: [PSF](#page-103-0)

class scopesim.effects.psfs.FieldConstantPSF(*\*\*kwargs*)

Bases: [DiscretePSF](#page-102-0)

A PSF that is constant across the field.

For spectroscopy, a wavelength-dependent PSF cube is built, where for each wavelength the reference PSF is scaled proportional to wavelength.

```
get_kernel(fov)
```
Find nearest wavelength and build PSF kernel from file

```
make_psf_cube(fov)
```
Create a wavelength-dependent psf cube

plot()

required\_keys = {'filename'}

class scopesim.effects.psfs.FieldVaryingPSF(*\*\*kwargs*)

Bases: [DiscretePSF](#page-102-0)

**TBA** 

**Parameters**

**sub\_pixel\_flag** [bool, optional]

# **flux\_accuracy**

[float, optional] Default 1e-3. Level of flux conservation during rescaling of kernel

```
apply_to(fov, **kwargs)
```
See parent docstring.

get\_kernel(*fov*)

plot()

# required\_keys = {'filename'}

# property strehl\_imagehdu

The HDU containing the positional info for kernel layers.

# class scopesim.effects.psfs.GaussianDiffractionPSF(*diameter*, *\*\*kwargs*)

Bases: [AnalyticalPSF](#page-101-0)

fov\_grid(*which='waveset'*, *\*\*kwargs*)

See parent docstring.

get\_kernel(*fov*)

plot()

```
update(**kwargs)
```
# class scopesim.effects.psfs.NonCommonPathAberration(*\*\*kwargs*)

Bases: [AnalyticalPSF](#page-101-0)

TBA.

Needed: pixel\_scale Accepted: kernel\_width, strehl\_drift

fov\_grid(*which='waveset'*, *\*\*kwargs*)

See parent docstring.

get\_kernel(*obj*)

plot()

required\_keys = {'pixel\_scale'}

# property total\_wfe

```
class scopesim.effects.psfs.PSF(**kwargs)
```
# Bases: [Effect](#page-85-0)

```
apply_to(obj, **kwargs)
     Apply the PSF.
```
fov\_grid(*which='waveset'*, *\*\*kwargs*) See parent docstring.

```
get_kernel(obj)
```

```
plot(obj=None, **kwargs)
```

```
class scopesim.effects.psfs.PoorMansFOV(pixel_scale, spec_dict, recursion_call=False)
     Bases: object
class scopesim.effects.psfs.SeeingPSF(fwhm=1.5, **kwargs)
     Bases: AnalyticalPSF
     Currently only returns gaussian kernel with a fwhm [arcsec].
          Parameters
             fwhm
                 [flaot] [arcsec]
     get_kernel(fov)
     plot()
class scopesim.effects.psfs.SemiAnalyticalPSF(**kwargs)
     Bases: PSF
class scopesim.effects.psfs.Vibration(**kwargs)
     Bases: AnalyticalPSF
     Creates a wavelength independent kernel image.
     get_kernel(obj)
     required_keys = {'fwhm', 'pixel_scale'}
```
# <span id="page-104-0"></span>**scopesim.effects.rotation module**

Effects related to rotation of the field/CCD.

Classes: - RotateCCD - Rotates CCD by integer multiples of 90 degrees

```
class scopesim.effects.rotation.Rotate90CCD(**kwargs)
```
Bases: [Effect](#page-85-0)

Rotates CCD by integer multiples of 90 degrees.

rotations kwarg is number of counter-clockwise rotations

Author: Dave jones

apply\_to(*obj*, *\*\*kwargs*)

See parent docstring.

required\_keys =  $\{ 'rotations' \}$ 

# **scopesim.effects.shifts module**

```
class scopesim.effects.shifts.AtmosphericDispersion(**kwargs)
```
Bases: [Shift3D](#page-105-0)

Used to generate the wavelength bins based on shifts due to the atmosphere.

Doesn't contain an apply\_to function, but provides information through the fov\_grid function.

```
get_table(**kwargs)
```
Called by the fov\_grid method of Shift3D.

# **Returns**

**tbl**

[astropy.Table] A table with the columns - waves : [um] - dx, dy : [arcsec]

# **Notes**

Success! Returns the same values as: <http://gtc-phase2.gtc.iac.es/science/astroweb/atmosRefraction.php>

```
required_keys = {'airmass', 'altitude', 'humidity', 'latitude', 'pixel_scale',
'pressure', 'pupil_angle', 'temperature'}
```

```
class scopesim.effects.shifts.AtmosphericDispersionCorrection(**kwargs)
```
Bases: [Shift3D](#page-105-0)

Alters the position on the detector for a FOV object (WCS prefix="D").

Only acts on FOVs during the main effects loop in OpticalTrain. For the sake of computational efficiency, the ADC can be instructed to counteract the atmospheric diffraction during the OpticalTrain setup phase, by passing the kwarg: quick\_adc=True

#### **Parameters**

**kwargs**

apply\_to(*fov*, *\*\*kwargs*)

See parent docstring.

```
fov_grid(which='shifts', **kwargs)
```
See parent docstring.

```
plot()
```

```
required_keys = {'airmass', 'altitude', 'humidity', 'latitude', 'pixel_scale',
'pressure', 'pupil_angle', 'temperature', 'wave_mid'}
```
<span id="page-105-0"></span>class scopesim.effects.shifts.Shift3D(*\*\*kwargs*)

Bases: [Effect](#page-85-0)

apply\_to(*obj*, *\*\*kwargs*) See parent docstring.

fov\_grid(*which='shifts'*, *\*\*kwargs*)

See parent docstring.

```
get_table(**kwargs)
```
# plot()

```
scopesim.effects.shifts.atmospheric_refraction(lam, z0=60, temp=0, rel_hum=60, pres=750,
```
*lat=-24.5*, *h=3064*)

Compute atmospheric refraction.

The function computes the angular difference between the apparent position of a star seen from the ground and its true position.

### **Parameters**

#### **lam**

[float, np.ndarray] [um] wavelength bin centres

### **z0**

[float, optional] [deg] zenith distance. Default is 60 deg from zenith

### **temp**

[float, optional] [deg C] ground temperature. Default is 0 deg C

#### **rel\_hum**

[float, optional] [%] relative humidity. Default is 60%

#### **pres**

[float, optional] [millibar] air pressure. Default is 750 mbar

#### **lat**

[float, optional] [deg] latitude. Default set for Cerro Armazones: 24.5 deg South

# **h**

[float, optional] [m] height above sea level. Default is 3064 m

# **Returns**

### **ang**

[float, np.ndarray] [arcsec] angle between real position and refracted position

### **References**

See Stone 1996 and the review by S. Pedraz - <http://www.caha.es/newsletter/news03b/pedraz/newslet.html>

# scopesim.effects.shifts.get\_pixel\_border\_waves\_from\_atmo\_disp(*\*\*kwargs*)

# TBA.

#### **Parameters**

**\*\*kwargs** [TYPE] DESCRIPTION.

#### **Returns**

**wave\_pixel\_edges** [TYPE] DESCRIPTION.

**shifts\_angle\_edges** [TYPE] DESCRIPTION.

#### **scopesim.effects.shutter module**

Contains the Shutter effect.

class scopesim.effects.shutter.Shutter(*\*\*kwargs*)

Bases: [Effect](#page-85-0)

Simulate a closed shutter, useful for dark exposures.

# apply\_to(*obj*, *\*\*kwargs*)

Set all pixels of image plane to zero.

# **scopesim.effects.spectral\_efficiency module**

Spectral grating efficiencies.

```
class scopesim.effects.spectral_efficiency.SpectralEfficiency(**kwargs)
```
Bases: [Effect](#page-85-0)

Applies the grating efficiency (blaze function) for a SpectralTraceList.

apply\_to(*obj*, *\*\*kwargs*)

Interface between FieldOfView and SpectralEfficiency.

```
get_efficiencies()
```
Read effciencies from file, returns a dictionary.

```
plot()
```
Plot the grating efficiencies.

# **scopesim.effects.spectral\_trace\_list module**

Effect for mapping spectral cubes to the detector plane.

The Effect is called *SpectralTraceList*, it applies a list of *spectral\_trace\_list\_utils.SpectralTrace* objects to a *Field-OfView*.

# <span id="page-107-0"></span>class scopesim.effects.spectral\_trace\_list.SpectralTraceList(*\*\*kwargs*)

Bases: [Effect](#page-85-0)

List of spectral trace geometries for the detector plane.

Should work in concert with an ApertureList (or ApertureMask) object and a DetectorList object

Spectral trace patterns are to be kept in a fits.HDUList with one or more fits.BinTableHDU extensions, each one describing the geometry of a single trace. The first extension should be a BinTableHDU connecting the traces to the correct Aperture and ImagePlane objects.

The fits.HDUList objects can be loaded using one of these two keywords:

- filename: for on disk FITS files, or
- hdulist: for in-memory fits.HDUList objects

The format and contents of the extensions in the HDUList (FITS file) object is listed below

# apply\_to(*obj*, *\*\*kwargs*)

Interface between FieldOfView and SpectralTraceList.

This is called twice: 1. During setup of the required FieldOfView objects, the SpectralTraceList is asked for the source space volumes that it requires (spatial limits and wavelength limits). 2. During "observation" the method is passed a single FieldOfView object and applies the mapping to the image plane to it. The FieldOfView object is associated to one SpectralTrace from the list, identified by meta["trace\_id"].

# property footprint

Return the footprint of the entire SpectralTraceList.

# property image\_plane\_header

Create and return header for the ImagePlane.

### make\_spectral\_traces()

Return a dictionary of spectral traces read in from a file.
plot(*wave\_min=None*, *wave\_max=None*, *axes=None*, *\*\*kwargs*)

Plot every spectral trace in the spectral trace list.

### **Parameters**

### **wave\_min**

[float, optional] Minimum wavelength, if any. If None, value from\_currsys is used.

#### **wave\_max**

[float, optional] Maximum wavelength, if any. If None, value from\_currsys is used.

#### **axes**

[matplotlib axes, optional] The axes object to use for the plot. If None (default), a new figure with one axes will be created.

### **\*\*kwargs**

[dict] Any other parameters passed along to the plot method of the individual spectral traces.

### **Returns**

#### **fig**

[matplotlib figure] DESCRIPTION.

# rectify\_cube(*hdulist*)

Rectify traces and combine into a cube.

rectify\_traces(*hdulist*, *xi\_min=None*, *xi\_max=None*, *interps=None*, *\*\*kwargs*)

Create rectified 2D spectra for all traces in the list.

This method creates an HDU list with one extension per spectral trace, i.e. it essentially treats all traces independently. For the case of an IFU where the traces correspond to spatial slices for the same wavelength range, use method *rectify\_cube* (not yet implemented).

# **Parameters**

**hdulist**

[str or fits.HDUList] The result of scopesim readout()

### **xi\_min, xi\_max**

[float [arcsec]] Spatial limits of the slit on the sky. This should be taken from the header of the hdulist, but this is not yet provided by scopesim. For the time being, these limits *must* be provided by the user.

#### **interps**

[list of interpolation functions] If provided, there must be one for each image extension in *hdulist*. The functions go from pixels to the images and can be created with, e.g. RectBivariateSpline.

# update\_meta()

Update fov related meta values.

The values describe the full extent of the spectral trace volume in wavelength and space

# class scopesim.effects.spectral\_trace\_list.SpectralTraceListWheel(*\*\*kwargs*) Bases: [Effect](#page-85-0)

A Wheel-Effect object for selecting between multiple gratings/grisms.

See SpectralTraceList for the trace file format description.

### **Parameters**

### **trace\_list\_names**

[list] The list of unique identifiers in the trace filenames

### **filename\_format**

[str] f-string that directs scopesim to the folder containing the trace files. This can be a !-string if the trace names are shared with other \*Wheel effect objects (e.g. a FilterWheel). See examples.

### **current\_trace\_list**

[str] default trace file to use

### **kwargs**

[key-value pairs] Addition keywords that are passed to the SpectralTraceList objects See SpectralTraceList docstring

# **Examples**

A simplified YAML file example taken from the OSIRIS instrument package:

```
alias: INST
name: OSIRIS_LSS
properties:
  decouple_detector_from_sky_headers: True
  grism_names:
    - R300B
    - R500B
    - R1000B
    - R2500V
effects:
  - name: spectral_trace_wheel
    description: grism wheel contining spectral trace geometries
    class: SpectralTraceListWheel
    kwargs:
      current_trace_list: "!OBS.grating_name"
      filename_format: "traces/LSS_{}_TRACE.fits"
      trace_list_names: "!INST.grism_names"
  - name: grating_efficiency
    description: OSIRIS grating efficiency curves, piggybacking on FilterWheel
    class: FilterWheel
   kwargs:
      minimum_throughput: !!float 0.
      filename_format: "gratings/{}.txt"
      current_filter: "!OBS.grating_name"
      filter_names: "!INST.grism_names"
```

```
apply_to(obj, **kwargs)
```
Use apply\_to of current trace list.

# property current\_trace\_list

required\_keys = {'current\_trace\_list', 'filename\_format', 'trace\_list\_names'}

# **scopesim.effects.spectral\_trace\_list\_utils module**

Utility classes and functions for SpectralTraceList.

### **This module contains**

- the definition of the *SpectralTrace* class. The visible effect should always be a *SpectralTraceList*, even if that contains only one *SpectralTrace*.
- the definition of the *XiLamImage* class
- utility functions for use with spectral traces

class scopesim.effects.spectral\_trace\_list\_utils.SpectralTrace(*trace\_tbl*, *cmds=None*, *\*\*kwargs*)

Bases: [object](https://docs.python.org/3/library/functions.html#object)

Definition of one spectral trace.

A SpectralTrace describes the mapping of spectral slit coordinates to the focal plane. The class reads an order layout and fits several functions to describe the geometry of the trace.

Slit coordinates are: - xi : spatial position along the slit [arcsec] - lam : Wavelength [um] Focal plane coordinates are: - x, y : [mm]

### compute\_interpolation\_functions()

Compute various interpolation functions between slit and focal plane.

Focal plane coordinates are *x* and *y*, in mm. Slit coordinates are *xi* (spatial coordinate along the slit, in arcsec) and *lam* (wavelength, in um).

#### footprint(*wave\_min=None*, *wave\_max=None*, *xi\_min=None*, *xi\_max=None*)

Return corners of rectangle enclosing spectral trace.

### **Parameters**

### **wave\_min, wave\_max**

[float [um], Quantity] Minimum and maximum wavelength to compute the footprint on. If *None*, use the full range that spectral trace is defined on. Float values are interpreted as microns.

# **xi\_min, xi\_max**

[float [arcsec], Quantity] Minimum and maximum slit position on the sky. If *None*, use the full range that spectral trace is defined on. Float values are interpreted as arcsec.

# fov\_grid()

Provide information on the source space volume required by the effect.

# **Returns**

**A dictionary with entries** *wave\_min* **and** *wave\_max***. Spatial limits are determined by the** *ApertureMask* **effect and are not returned here.**

# map\_spectra\_to\_focal\_plane(*fov*)

Apply the spectral trace mapping to a spectral cube.

The cube is contained in a FieldOfView object, which also has world coordinate systems for the Source (sky coordinates and wavelengths) and for the focal plane. The method returns a section of the fov image along with info on where this image lies in the focal plane.

plot(*wave\_min=None*, *wave\_max=None*, *xi\_min=None*, *xi\_max=None*, *\**, *c='r'*, *axes=None*, *plot\_footprint=True*, *plot\_wave=True*, *plot\_ctrlpnts=True*, *plot\_outline=False*, *plot\_trace\_id=False*)

Plot control points (and/or footprint) of the SpectralTrace.

### **Parameters**

### **wave\_min**

[float, optional] Minimum wavelength, if any.

#### **wave\_max**

[float, optional] Maximum wavelength, if any.

### **xi\_min**

[float, optional] Minimum slit, if any.

# **xi\_max**

[float, optional] Maximum slit, if any.

# [str, optional] Colour, any valid matplotlib colour string. The default is "r".

**c**

# **axes**

[matplotlib axes, optional] The axes object to use for the plot. If None (default), a new figure with one axes will be created.

# **Returns**

# **axes**

[matplotlib axes] The axes object containing the plot.

# **Other Parameters**

### **plot\_footprint**

[bool, optional] Plot a rectangle encompassing all control points, which may be larger than the area actually covered by the trace, if the trace is not exactly perpendicular to the detector. The default is True.

### **plot\_wave**

[bool, optional] Annotate the wavelength points. The default is True.

# **plot\_ctrlpnts**

[bool, optional] Plot the individual control points as makers. The default is True.

### **plot\_outline**

[bool, optional] Plot the smallest tetragon encompassing all control points. The default is False.

#### **plot\_trace\_id**

[bool, optional] Write the trace ID in the middle of the trace. The default is False.

#### rectify(*hdulist*, *interps=None*, *wcs=None*, *\*\*kwargs*)

Create 2D spectrum for a trace.

### **Parameters**

#### **hdulist**

[HDUList] The result of scopesim readout

# **interps**

[list of interpolation functions] If provided, there must be one for each image extension in *hdulist*. The functions go from pixels to the images and can be created with, e.g., RectBivariateSpline.

**wcs**

[The WCS describing the rectified XiLamImage. This can be created] in a simple way from the fov included in the *OpticalTrain* used in the simulation run producing *hdulist*.

# **The WCS can also be set up via the following keywords:**

### **bin\_width**

[float [um]] The spectral bin width. This is best computed automatically from the spectral dispersion of the trace.

### **wave\_min, wave\_max**

[float [um]] Limits of the wavelength range to extract. The default is the the full range on which the *SpectralTrace* is defined. This may extend significantly beyond the filter window.

### **xi\_min, xi\_max**

[float [arcsec]] Spatial limits of the slit on the sky. This should be taken from the header of the hdulist, but this is not yet provided by scopesim

### property trace\_id

Return the name of the trace.

class scopesim.effects.spectral\_trace\_list\_utils.Transform2D(*matrix*, *pretransform\_x=None*, *pretransform\_y=None*, *posttransform=None*)

Bases: [object](https://docs.python.org/3/library/functions.html#object)

2-dimensional polynomial transform.

The class is instantiated from a m x n matrix A that contains the coefficients of the polynomial. Along rows, the power of x increases; along columns, the power of y increases, such that A[j, i] is the coefficient of  $x^{\lambda}$  i  $y^{\lambda}$ .

The functions *pretransform\_x* and *pretransform\_y* can be used to transform the input variables before the matrix is applied. The function *posttransform* can be applied to the output after application of the matrix.

In Scopesim, a usecase for the pre- and post-transform functions is the METIS LMS, where the matrices are applied to phases while Scopesim operates on wavelengths. The functions to pass are *lam2phase* and *phase2lam*.

# **Parameters**

### **matrix**

[np.array] matrix of polynomial coefficients

#### **pretransform\_x**

[function, tuple]

# **pretransform\_y**

[function, tuple] If not None, the function is applied to the input variable *x* or *y* before the actual 2D transform is computed

#### **posttransform**

[function, tuple] If not None, the function is applied to the output variable after the 2D transform is computed

**When passed as a tuple, the first element is the function itself, the second element is a dictionary of arguments to the function. Example:**

```
def rescale(x, scale=1.):
    return x * scale
```

```
pretransform_x = (rescale, {''scale': 0.5})```
```
**```**

### classmethod fit(*xin*, *yin*, *xout*, *degree=4*)

Determine polynomial fits.

### gradient()

Compute the gradient of a 2d polynomial transformation.

### class scopesim.effects.spectral\_trace\_list\_utils.XiLamImage(*fov*, *dlam\_per\_pix*)

Bases: [object](https://docs.python.org/3/library/functions.html#object)

Class to compute a rectified 2D spectrum.

The class produces and holds an image of xi (relative position along the spatial slit direction) and wavelength lambda.

### **Parameters**

**fov**

[FieldOfView]

### **dlam\_per\_pix**

[a 1-D interpolation function from wavelength (in um) to] dispersion (in um/pixel); alternatively a number giving an average dispersion

# scopesim.effects.spectral\_trace\_list\_utils.fill\_zeros(*x*)

Fill in zeros in a sequence with the previous non-zero number.

### scopesim.effects.spectral\_trace\_list\_utils.fit2matrix(*fit*)

Return coefficients from a polynomial fit as a matrix.

The Polynomial2D fits of degree n have coefficients for all i, j with  $i + j \le n$ . How would one rearrange those?

### scopesim.effects.spectral\_trace\_list\_utils.get\_affine\_parameters(*coords*)

Return rotation and shear for each MTC point along a SpectralTrace.

# **Parameters**

#### **coords**

[dict of 2D arrays] Each dict entry ["x", "y", "s"] contains a [N, M] 2D array of coordinates, where:

- N is the number of points along the slit (e.g.  $\sim$  5), and
- M is the number of positions along the trace (e.g. >100)

# **Returns**

# **rotations**

[array] [deg] Rotation angles for M positions along the Trace

### **shears**

[array] [deg] Shear angles for M positions along the Trace

scopesim.effects.spectral\_trace\_list\_utils.make\_image\_interpolations(*hdulist*, *\*\*kwargs*) Create 2D interpolation functions for images.

```
scopesim.effects.spectral_trace_list_utils.rolling_median(x, n)
```
Calculate the rolling median of a sequence for +/- n entries.

# scopesim.effects.spectral\_trace\_list\_utils.xilam2xy\_fit(*layout*, *params*)

Determine polynomial fits of FPA position.

Fits are of degree 4 as a function of slit position and wavelength.

scopesim.effects.spectral\_trace\_list\_utils.xy2xilam\_fit(*layout*, *params*)

Determine polynomial fits of wavelength/slit position.

Fits are of degree 4 as a function of focal plane position

# **scopesim.effects.surface\_list module**

# TBA.

class scopesim.effects.surface\_list.SurfaceList(*\*\*kwargs*)

Bases: [TERCurve](#page-119-0)

add\_surface(*surface*, *name=None*, *position=-1*, *add\_to\_table=True*)

add\_surface\_list(*surface\_list*, *prepend=False*)

property area

### property emission

### fov\_grid(*which='waveset'*, *\*\*kwargs*)

Return the edges needed to generate FieldOfViews for an observation.

### **Parameters**

### **which**

[str] ["waveset", "edges", "shifts"] where: \* waveset - wavelength bin extremes \* edges on sky coordinate edges for each FOV box \* shifts - wavelength dependent FOV position offsets

# **Returns**

# **waveset**

[list] [um] N+1 wavelengths that set edges of N spectral bins

#### **edges**

[list of lists] [arcsec] Contains a list of footprint lists

### **shifts**

[list of 3 lists] [wave, dx, dy] Contains lists corresponding to the (dx, dy) offset from the optical axis (0, 0) induced for each wavelength in (wave) [um, arcsec, arcsec]

get\_emission(*etendue*, *start=0*, *end=None*, *rows=None*, *use\_area=False*)

### get\_throughput(*start=0*, *end=None*, *rows=None*)

Copied directly from radiometry\_table.

# property is\_empty

plot(*which='x'*, *wavelength=None*, *\**, *axes=None*, *\*\*kwargs*)

Plot TER curves.

# **Parameters**

# **which**

 $[{''x", "t", "e", "r"}$ , optional "x" plots throughput. "t","e","r" plot trans/emission/refl. Can be a combination, e.g. "tr" or "tex" to plot each.

### **wavelength**

[array\_like, optional] Passed to TERCurve.plot() for each surface. The default is None.

**axes**

[matplotlib axes, optional] If given, plot into existing axes. The default is None.

# **Returns**

**fig**

[matplotlib figure] Figure containing plots.

# property surface

property throughput

# **scopesim.effects.ter\_curves module**

```
Transmission, emissivity, reflection curves.
```

```
class scopesim.effects.ter_curves.ADCWheel(cmds=None, **kwargs)
     Bases: Effect
     Wheel holding a selection of predefined atmospheric dispersion correctors.
     apply_to(obj, **kwargs)
```
Use apply\_to of current ADC.

```
change_adc(adcname=None)
```
Change the current ADC.

# property current\_adc

Return the currently used ADC.

```
get_table()
```
Create a table of ADCs with maximum throughput.

```
required_keys = {'adc_names', 'current_adc', 'filename_format'}
```
<span id="page-115-1"></span>class scopesim.effects.ter\_curves.AtmosphericTERCurve(*\*\*kwargs*)

Bases: [TERCurve](#page-119-0)

class scopesim.effects.ter\_curves.DownloadableFilterCurve(*\*\*kwargs*)

```
Bases: FilterCurve
```
required\_keys = {'filename\_format', 'filter\_name'}

<span id="page-115-0"></span>class scopesim.effects.ter\_curves.FilterCurve(*cmds=None*, *\*\*kwargs*)

Bases: [TERCurve](#page-119-0)

Descripton TBA.

# **Parameters**

**position** [int, optional]

```
filter_name
```
[str, optional] Ks - corresponding to the filter name in the filename pattern

# **filename\_format**

[str, optional] TC\_filter\_{}.dat

**Can either be created using the standard 3 options:**

**- ``filename``: direct filename of the filter curve**

**- ``table``: an ``astropy.Table``**

**- ``array\_dict``: a dictionary version of a table: ``{col\_name1: values, }``**

**or by passing the combination of ``filter\_name`` and ``filename\_format`` as kwargs. Here all filter file names follow a pattern (e.g. see above) and the**

**``{}`` are replaced by ``filter\_name`` at run time. ``filter\_name`` can**

**also be a !bang string for a ``\_\_currsys\_\_`` entry: ``"!INST.filter\_name"``**

# property center

#### property centre

fov\_grid(*which='waveset'*, *\*\*kwargs*)

Return the edges needed to generate FieldOfViews for an observation.

### **Parameters**

### **which**

[str] ["waveset", "edges", "shifts"] where: \* waveset - wavelength bin extremes \* edges on sky coordinate edges for each FOV box \* shifts - wavelength dependent FOV position offsets

### **Returns**

**waveset**

[list] [um] N+1 wavelengths that set edges of N spectral bins

**edges**

[list of lists] [arcsec] Contains a list of footprint lists

### **shifts**

[list of 3 lists] [wave, dx, dy] Contains lists corresponding to the (dx, dy) offset from the optical axis (0, 0) induced for each wavelength in (wave) [um, arcsec, arcsec]

#### property fwhm

class scopesim.effects.ter\_curves.FilterWheel(*\*\*kwargs*)

Bases: [FilterWheelBase](#page-116-0)

Wheel holding a selection of predefined filters.

# **Examples**

```
name: filter wheel
class: FilterWheel
kwargs:
    filter_names: []
    filename_format: "filters/{}.
    current_filter: "Ks"
```
required\_keys = {'current\_filter', 'filename\_format', 'filter\_names'}

<span id="page-116-0"></span>class scopesim.effects.ter\_curves.FilterWheelBase(*\*\*kwargs*)

Bases: [Effect](#page-85-0)

Base class for Filter Wheels.

### add\_filter(*newfilter*, *name=None*)

Add a filter to the FilterWheel.

# **Parameters**

**newfilter** [FilterCurve]

### **name**

[string] Name to be used for the new filter. If *None* a name from the newfilter object is used.

# apply\_to(*obj*, *\*\*kwargs*)

Use apply to of current filter.

### change\_filter(*filtername=None*)

Change the current filter.

# property current\_filter

### fov\_grid(*which='waveset'*, *\*\*kwargs*)

Return the edges needed to generate FieldOfViews for an observation.

# **Parameters**

# **which**

[str] ["waveset", "edges", "shifts"] where: \* waveset - wavelength bin extremes \* edges on sky coordinate edges for each FOV box \* shifts - wavelength dependent FOV position offsets

# **Returns**

# **waveset**

[list] [um] N+1 wavelengths that set edges of N spectral bins

# **edges**

[list of lists] [arcsec] Contains a list of footprint lists

# **shifts**

[list of 3 lists] [wave, dx, dy] Contains lists corresponding to the (dx, dy) offset from the optical axis (0, 0) induced for each wavelength in (wave) [um, arcsec, arcsec]

# get\_table()

plot(*which='x'*, *wavelength=None*, *\**, *axes=None*, *\*\*kwargs*)

Plot TER curves.

# **Parameters**

# **which**

[{"x", "t", "e", "r"}, optional] "x" plots throughput. "t","e","r" plot trans/emission/refl. Can be a combination, e.g. "tr" or "tex" to plot each.

# **wavelength**

[array\_like, optional] DESCRIPTION. The default is None.

# **axes**

[matplotlib axes, optional] If given, plot into existing axes. The default is None.

# **Returns**

# **fig**

[matplotlib figure] Figure containing plots.

property surface

property throughput

```
class scopesim.effects.ter_curves.PupilTransmission(transmission, cmds=None, **kwargs)
```
Bases: [TERCurve](#page-119-0)

Wavelength-independent transmission curve.

Use this class to describe a cold stop or pupil mask that is characterised by "grey" transmissivity. The emissivity is set to zero, assuming that the mask is cold.

```
update_transmission(transmission, **kwargs)
```

```
class scopesim.effects.ter_curves.QuantumEfficiencyCurve(**kwargs)
    Bases: TERCurve
```

```
class scopesim.effects.ter_curves.SkycalcTERCurve(**kwargs)
```
Bases: [AtmosphericTERCurve](#page-115-1)

Retrieve an atmospheric spectrum from ESO's skycalc server.

# **Examples**

```
- name : skycalc_background
 class : SkycalcTERCurve
 kwargs :
   wunit : "!SIM.spectral.wave_unit"
   wmin : "!SIM.spectral.wave_min"
   wmax : "!SIM.spectral.wave_max"
   wdelta : 0.0001 # 0.1nm bin width
   outer : 1
   outer_unit : "m"
```
# property include

```
load_skycalc_table()
```

```
query_server(**kwargs)
```
class scopesim.effects.ter\_curves.SpanishVOFilterCurve(*\*\*kwargs*)

Bases: [FilterCurve](#page-115-0)

Pulls a filter transmission curve down from the Spanish VO filter service.

**Parameters**

**observatory** [str] **instrument** [str] **filter\_name**

[str]

# **Examples**

```
name: HAWKI-Ks
class: SpanishVOFilterCurve
kwargs:
    observatory : Paranal
    instrument : HAWKI
    filter_name : Ks
```

```
required_keys = {'filter_name', 'instrument', 'observatory'}
```
class scopesim.effects.ter\_curves.SpanishVOFilterWheel(*\*\*kwargs*)

Bases: [FilterWheelBase](#page-116-0)

A FilterWheel that loads all the filters from the Spanish VO service.

**Warning:** This use astropy.download\_file(..., cache=True).

The filter transmission curves probably won't change, but if you notice discrepancies, try clearing the astropy cache:

```
>> from astropy.utils.data import clear_download_cache
>> clear_download_cache()
```
### **Parameters**

**observatory** [str] **instrument**

[str]

# **current\_filter** [str] Default filter name

# **include\_str, exclude\_str**

[str] String sequences that can be used to include or exclude filter names which contain a certain string. E.g. GTC/OSIRIS has curves for sdss\_g and sdss\_g\_filter. We can force the inclusion of only the filter curves by setting list\_include\_str: "\_filter".

# **Examples**

```
name: svo filter wheel
class: SpanishVOFilterWheel
kwargs:
    observatory: "GTC"
    instrument: "OSIRIS"
    current_filter: "sdss_r_filter"
    include_str: "_filter"
```
<span id="page-119-0"></span>required\_keys = {'current\_filter', 'instrument', 'observatory'}

class scopesim.effects.ter\_curves.TERCurve(*filename=None*, *\*\*kwargs*)

```
Bases: Effect
```
Transmission, Emissivity, Reflection Curve.

```
note:: This is basically an Effect wrapper for the
     SpectralSurface object
```
Must contain a wavelength column, and one or more of the following: transmission, emissivity, reflection. Additionally, in the header there should be the following keywords: wavelength\_unit

kwargs that can be passed:

"rescale\_emission" : { "filter\_name": str, "value": float, "unit": str}

# **Examples**

Directly inside a YAML file description:

```
name: bogus_surface
class: TERCurve
kwargs:
    array_dict:
        wavelength: [0.3, 3.0]
        transmission: [0.9, 0.9]
        emission: [1, 1]
   wavelength_unit: um
    emission_unit: ph s-1 m-2 um-1
    rescale_emission:
        filter_name: "Paranal/HAWK.Ks"
        value: 15.5
        unit: ABmag
```
Indirectly inside a YAML file:

```
name: some_curve
class TERCurve
kwargs:
    filename: bogus_surface.dat
```
which references this ASCII file:

```
# name: bogus_surface
# wavelength_unit: um
wavelength transmission emissivity
0.3 0.9 0.1
3.0 0.9 0.1
```

```
apply_to(obj, **kwargs)
    TBA.
property background_source
property emission
```
plot(*which='x'*, *wavelength=None*, *\**, *axes=None*, *\*\*kwargs*)

Plot TER curves.

### **Parameters**

#### **which**

 $[{''x", "t", "e", "r"}$ , optional] "x" plots throughput. "t","e","r" plot trans/emission/refl. Can be a combination, e.g. "tr" or "tex" to plot each.

### **wavelength**

[array\_like, optional] Wavelength on x-axis, taken from currsys if None (default).

#### **axes**

[matplotlib axes, optional] If given, plot into existing axes. The default is None.

### **Returns**

### **fig**

[matplotlib figure] Figure containing plots.

# property throughput

class scopesim.effects.ter\_curves.TopHatFilterCurve(*cmds=None*, *\*\*kwargs*)

Bases: [FilterCurve](#page-115-0)

A simple Top-Hat filter profile.

### **Parameters**

**transmission** [float] [0..1] Peak transmission of filter

**blue\_cutoff, red\_cutoff** [float] [um] Blue and Red cutoff wavelengths

### **wing\_transmission**

[float, optional] [0..1] Default 0. Wing transmission of filter outside the cutoff range

# **Examples**

```
name: J_band_tophat
class: TopHatFilterCurve
kwargs:
    transmission : 0.9
   wing_transmission : 0.001
   blue_cutoff : 1.15
    red_cutoff : 1.35
```
### required\_keys = {'blue\_cutoff', 'red\_cutoff', 'transmission'}

class scopesim.effects.ter\_curves.TopHatFilterWheel(*\*\*kwargs*)

Bases: [FilterWheelBase](#page-116-0)

A selection of top-hat filter curves as defined in the input lists.

### **Parameters**

**filter\_names: list of string transmissions: list of floats** [0..1] Peak transmissions inside the cutoff limits

# **wing\_transmissions: list of floats**

[0..1] Wing transmissions outside the cutoff limits

# **blue\_cutoffs: list of floats**

[um]

### **red\_cutoffs: list of floats** [um]

# **current\_filter: str, optional**

Name of current filter at initialisation. If no name is given, the first entry in *filter\_names* is used by default.

# **Examples**

```
name: top_hat_filter_wheel
class: TopHatFilterWheel
kwargs:
    filter_names: ["J", "H", "K"]
    transmissions: [0.9, 0.95, 0.85]
   wing_transmissions: [0., 0., 0.001]
   blue_cutoffs: [1.15, 1.45, 1.9]
    red_cutoffs: [1.35, 1.8, 2.4]
    current_filter: "K"
```

```
required_keys = {'blue_cutoffs', 'filter_names', 'red_cutoffs', 'transmissions',
'wing_transmissions'}
```
# **scopesim.effects.ter\_curves\_utils module**

# TBA.

scopesim.effects.ter\_curves\_utils.add\_edge\_zeros(*tbl*, *wave\_colname*)

```
scopesim.effects.ter_curves_utils.apply_throughput_to_cube(cube, thru)
```
Apply throughput curve to a spectroscopic cube.

# **Parameters**

# **cube**

[ImageHDU] three-dimensional image, dimension 0 (in python convention) is the spectral dimension. WCS is required.

### **thru**

[synphot.SpectralElement, synphot.SourceSpectrum]

# **Returns**

**cube**

[ImageHDU, header unchanged, data multiplied with] wavelength-dependent throughput.

```
scopesim.effects.ter_curves_utils.combine_two_spectra(spec_a, spec_b, action, wave_min,
```
*wave\_max*)

Combine transmission and/or emission spectrum with a common waverange.

Spec\_A is the source spectrum Spec\_B is either the transmission or emission that should be applied

# **Parameters**

**spec\_a** [synphot.SourceSpectrum]

### **spec\_b**

[synphot.SpectralElement, synphot.SourceSpectrum]

# **action: str**

["multiply", "add"]

**wave\_min, wave\_max** [quantity] [Angstrom]

### **Returns**

**new\_source** [synphot.SourceSpectrum]

scopesim.effects.ter\_curves\_utils.download\_svo\_filter(*filter\_name*, *return\_style='synphot'*)

Query the SVO service for the true transmittance for a given filter.

Copied 1 to 1 from tynt by Brett Morris

# **Parameters**

# **filter\_name**

[str] Name of the filter as available on the spanish VO filter service e.g: Paranal/HAWKI.Ks

### **return\_style**

[str, optional] Defines the format the data is returned - synphot: synphot.SpectralElement table: astropy.table.Table - quantity: astropy.unit.Quantity [wave, trans] - array: np.ndarray [wave, trans], where wave is in Angstrom - vo\_table : astropy.table.Table - original output from SVO service

# **Returns**

# **filt\_curve**

[See return\_style] Astronomical filter object.

scopesim.effects.ter\_curves\_utils.download\_svo\_filter\_list(*observatory*, *instrument*, *short\_names=False*, *include=None*, *exclude=None*)

Query the SVO service for a list of filter names for an instrument.

# **Parameters**

# **observatory**

[str] Name of the observatory as available on the spanish VO filter service e.g: Paranal/ HAWKI.Ks –> Paranal

# **instrument**

[str] Name of the instrument. Be careful of hyphens etc. E.g. "HAWK-I"

# **short\_names**

[bool] Default False. If True, the full SVO names (obs/inst.filt) are split to only return the (filt) part of the name

# **include, exclude: str**

Each a string sequence for excluding or including specific filters E.g. GTC/OSIRIS has curves for sdss\_g and sdss\_g\_filter. We can force the inclusion of only the filter curves by setting include="\_filter".

#### **Returns**

**names**

[list] A list of filter names

scopesim.effects.ter\_curves\_utils.get\_filter(*filter\_name*)

scopesim.effects.ter\_curves\_utils.get\_filter\_effective\_wavelength(*filter\_name*, *cmds=None*)

scopesim.effects.ter\_curves\_utils.get\_zero\_mag\_spectrum(*system\_name='AB'*)

scopesim.effects.ter\_curves\_utils.scale\_spectrum(*spectrum*, *filter\_name*, *amplitude*)

Scale a SourceSpectrum to a value in a filter.

### **Parameters**

#### **spectrum**

[synphot.SourceSpectrum]

# **filter\_name**

[str] Name of a filter from - a local instrument package (available in rc.\_\_search\_path\_\_) - a generic filter name (see ter\_curves\_utils.FILTER\_DEFAULTS) - a spanish-vo filter service reference (e.g. "Paranal/HAWKI.Ks")

### **amplitude**

[astropy.Quantity, float] The value that the spectrum should have in the given filter. Acceptable astropy quantities are: - u.mag : Vega magnitudes - u.ABmag : AB magnitudes u.STmag : HST magnitudes - u.Jy : Jansky per filter bandpass Additionally the FLAM and FNU units from synphot.units can be used when passing the quantity for amplitude:

### **Returns**

#### **spectrum**

[synphot.SourceSpectrum] Input spectrum scaled to the given amplitude in the given filter

# **Examples**

```
>>> from scopesim.source.source_templates import vega_spectrum
>>> from scopesim.effects.ter_curves_utils as ter_utils
>>>
>>> spec = vega_spectrum()
\gg vega_185 = ter_utils.scale_spectrum(spec, "Ks", -1.85 * u.mag)
>>> ab_0 = ter_utils.scale_spectrum(spec, "Ks", 0 * u.ABmag)
>>> jy_3630 = ter_utils.scale_spectrum(spec, "Ks", 3630 * u.Jy)
```
scopesim.effects.ter\_curves\_utils.zero\_mag\_flux(*filter\_name*, *photometric\_system*, *return\_filter=False*)

Return the zero magnitude photon flux for a filter.

Acceptable filter names are those given in scopesim.effects.ter\_curves\_utils.FILTER\_DEFAULTS or a string with an appropriate name for a filter in the Spanish-VO filter-service. Such strings must use the naming convention: observatory/instrument.filter. E.g: paranal/HAWKI.Ks, or Gemini/GMOS-N.CaT.

#### **Parameters**

#### **filter\_name**

[str] Name of the filter - see above

#### **photometric\_system**

[str] ["vega", "AB", "ST"] Name of the photometric system

**return\_filter** [bool, optional] If True, also returns the filter curve object

# **Returns**

**flux** [float] [PHOTLAM]

# **filt**

[synphot.SpectralElement] If return\_filter is True

# **Module contents**

**scopesim.optics package**

# **Submodules**

# **scopesim.optics.fov module**

<span id="page-125-0"></span>Defines FieldOfView class.

# class scopesim.optics.fov.FieldOfView(*header*, *waverange*, *detector\_header=None*, *cmds=None*, *\*\*kwargs*)

Bases: [FieldOfViewBase](#page-168-0)

A FOV is spectro-spatial volume cut out of a Source object.

Flux units after extracting the fields from the Source are in ph/s/pixel

The initial header should contain an on-sky WCS description: - CDELT-, CUNIT-, NAXIS- : for pixel scale and size (assumed CUNIT in deg) - CRVAL-, CRPIX-: for positioning the final image - CTYPE-: is assumed to be "RA—TAN", "DEC–TAN"

and an image-plane WCS description - CDELT-D, CUNIT-D, NAXISn : for pixel scale and size (assumed CUNIT in mm) - CRVAL-D, CRPIX-D : for positioning the final image - CTYPE-D : is assumed to be "LINEAR", "LINEAR"

The wavelength range is given by waverange

# property background\_fields

Return list of BG\_SRC ImageHDU fields.

# property corners

Return sky footprint, image plane footprint.

# property cube\_fields

Return list of non-BG\_SRC ImageHDU fields with NAXIS=3.

# property data

Return either hdu.data, image, cube, spectrum or None.

# extract\_from(*src*)

..assumption: Bandpass has been applied.

**Note:** Spectra are cut and copied from the original Source object. They are in original units. ph/s/pix comes in the make\_\*\*\*\* methods

# flatten()

If cube, collapse along first axis.

### property image\_fields

Return list of non-BG\_SRC ImageHDU fields with NAXIS=2.

```
make_cube_hdu()
```
TBA.

Used for IFUs, slit spectrographs, and coherent MOSs (e.g.KMOS)

```
Returned cube units are ph s-1 voxel-1
```
**Note:** self.make\_cube() does NOT store anything in self.cube

self.cube and self.make\_cube() are deliberately kept seperately so that self.cube will not be accidently overwritten by a rogue call from an Effect object.

All Effect objects should specifically test whether self.cube is None before assigning a new cube it

The cube is made with these steps:

1. Make waveset and canvas cube:

```
if at least one cube:
    set waveset to equal largest cube waveset
else:
   make waveset from self.meta values
make canvas cube based on waveset of largest cube and NAXIS1,2 from fov.
˓→header
```
- 2. Find Cube fields (see FieldOfView.\_make\_cube\_cubefields()).
- 3. Find Image fields (see FieldOfView.\_make\_cube\_imagefields()).
- 4. Find Table fields (see FieldOfView.\_make\_cube\_tablefields()).

PHOTLAM = ph / (s  $*$  m2  $*$  um). Original source fields are in units of:

- tables: (PHOTLAM in spectrum)
- images: arcsec-2 (PHOTLAM in spectrum)
- cubes: PHOTLAM arcsec-2

**Warning:** Input Images and Cubes should have units of PHOTLAM arcsec-2

### **Returns**

```
canvas_cube_hdu
  [fits.ImageHDU] [ph s-1 AA-1 arcsec-2] # as needed by SpectralTrace
```
make\_image\_hdu(*use\_photlam=False*)

TBA.

Used for imaging.

Output image units are ph s-1 pixel-1

**Note:** self.make\_image() does NOT store anything in self.image

See make\_cube for an explanation

Make canvas image from NAXIS1,2 from fov.header

### **Parameters**

### **use\_photlam**

[bool] Default False. Defines the flux units of the image pixels

#### **Returns**

# **image\_hdu**

[fits.ImageHDU] [ph s-1 pixel-1] or PHOTLAM (if use\_photlam=True)

### make\_spectrum()

# TBA.

This is needed for when we do incoherent MOS instruments. Each fibre doesn't care about the spatial information.

# **Returns**

**spec** [SourceSpectrum] [PHOTLAM]

# property pixel\_area

### property table\_fields

Return list of Table fields.

# property trace\_id

Return the name of the trace.

view(*hdu\_type='image'*, *sub\_pixel=None*, *use\_photlam=None*)

Force the self.fields to be viewed as a single object.

#### **Parameters**

**sub\_pixel** [bool]

**hdu\_type** [str] ["cube", "image", "spectrum"]

# **Returns**

**self.hdu** [fits.ImageHDU, synphot.SourceSpectrum]

volume(*wcs\_prefix=''*)

# property wavelength

Return central wavelength in um.

# property waverange

Return wavelength range in um [wave\_min, wave\_max].

### property waveset

Return a wavelength vector in um.

# **scopesim.optics.fov\_manager module**

# Influences.

Spectral: - Red and blue edges of full spectrum - Chunks of a large spectral range

Spatial: - On-sky borders of Detector Array - On-sky borders of Aperture Mask - Chunks of large on-sky area - Slit mask borders - Multiple slits for IFU, mirror-MOS - Multiple lenses for fibre-fed MOS - each Effect should submit a list of volumes

IFU spectroscopy depends on: - the tracelist - the list of apertures - the detector array borders - PSF wavelength granularity - Atmospheric dispersion

MOS spectroscopy depends on: - the tracelist - the list of apertures - Atmospheric dispersion - PSF wavelength granularity - the detector array borders

Long slit spectroscopy depends on: - the tracelist ra, dec, lam vol  $\rightarrow x$ , y area - the slit aperture - the detector array borders - PSF wavelength granularity - Atmospheric dispersion

Imaging dependent on: - Detector array borders - PSF wavelength granularity - Atmospheric dispersion

### class scopesim.optics.fov\_manager.FOVManager(*effects=None*, *cmds=None*, *\*\*kwargs*)

### Bases: [object](https://docs.python.org/3/library/functions.html#object)

A class to manage the (monochromatic) image windows covering the target.

### **Parameters**

### **effects**

[list of Effect objects] Passed from optics\_manager.fov\_setup\_effects

### property fov\_footprints

# property fovs

# generate\_fovs\_list() → [Iterator\[](https://docs.python.org/3/library/collections.abc.html#collections.abc.Iterator)*[FieldOfView](#page-125-0)*]

Generate a series of FieldOfViews objects based self.effects.

# **Yields**

# **Iterator[FieldOfView]**

Generator-Iterator of FieldOfView objects.

class scopesim.optics.fov\_manager.FovVolumeList(*initial\_volume=None*)

Bases: [FOVSetupBase](#page-168-1), [MutableSequence](https://docs.python.org/3/library/collections.abc.html#collections.abc.MutableSequence)

List of FOV volumes for FOVManager.

#### extract(*axes*, *edges*, *aperture\_id=None*)

Return new volumes from within all existing volumes.

This method DOES NOT alter the existing self.volumes list To include the returned volumes, add them to the self.volumes list

# **Parameters**

#### **axes**

[list of either {"wave", "x", "y"}] Which axis (list of single str) or axes (list[str]) to use. Must be list in either case.

### **edges**

[list, tuple of lists] Edge points for each axes listed

### **aperture\_id**

[int, optional] Default None. If None, extract from all volumes. If int, only extract from volumes with this *aperture\_id* in the meta dict

### **Returns**

#### **new\_vols**

[list of dicts] A list of all new volumes extracted from existing volumes

# **Examples**

```
::
```

```
>>> fvl = FovVolumeList()
\gg fvl.split("x", 0)
\gg new_vols = fvl.extract(axes=["wave"], edges=([0.5, 0.6], ))
>>> new_vols = fvl.extract(axes=["x", "y"], edges=([-1, 1], [0, 5]))
\gg new_vols = fvl.extract(axes=["x", "y", "wave"],
\Rightarrow edges=([-1, 1], [0, 5], [0.5, 0.6]))
>>> new_vols = fvl.extract(axes=["x", "y"], edges=([-1, 1], [0, 5]),
>>> aperture_id=1)
>>>
>>> fvl += [new_vols]
```
# insert(*index*, *value*)

S.insert(index, value) – insert value before index

 $\text{shrink}(axis, values, aperture_id = None) \rightarrow None$  $\text{shrink}(axis, values, aperture_id = None) \rightarrow None$  $\text{shrink}(axis, values, aperture_id = None) \rightarrow None$ 

Trim axes to new min/max value(s).

- Loop through all volume dict
- Replace any entries where min < values.min
- Replace any entries where max > values.max

# **Parameters**

#### **axis**

[{"wave", "x", "y"} or list thereof] Which axis (str) or axes (list[str]) to use.

# **values**

[list of 2 floats] [min, max], [min, None], [None, max]

#### **aperture\_id**

[int, optional] Default None. If None, shrink all volumes. If int, only shrink volumes with this aperture\_id in the meta dict

# **Examples**

```
::
```

```
>>> fvl = FovVolumeList()
>>> fvl.shrink(axis="wave", values=[3.0, 3.1])
>>> fvl.shrink(axis="wave", values=[2.9, 3.1], aperture_id=1)
>>> fvl.shrink(axis=["x", "y"], values=([-1, 1], [0, 5]))
```
# $split(axis, value, aperture_id = None) \rightarrow None$  $split(axis, value, aperture_id = None) \rightarrow None$  $split(axis, value, aperture_id = None) \rightarrow None$

Split the all volumes that include axis=value into two.

- Loop through all volume dict
- Find any entries where min < value < max
- Add two new entries with [min, value], [value, max]

### **Parameters**

```
axis
```
[{"wave", "x", "y"}, or list thereof] Which axis (str) or axes (list[str]) to use.

### **value**

[float, list of floats]

# **aperture\_id**

[int, optional] Default None. If None, split all volumes. If int, only split volumes with this aperture\_id in the meta dict

### **Examples**

**::**

```
>>> fvl = FovVolumeList()
>>> fvl.split(axis="wave", value=1.5)
>>> fvl.split(axis="wave", value=[3.0, 3.1])
>>> fvl.split(axis=["x", "y"], value=[0, 0])
>>> fvl.split(axis=["x", "y"], value=([-1, 1], 0))
>>> fvl.split(axis=["x", "y"], value=([-1, 1], [0, 5]))
>>> fvl.split(axis="wave", value=3.0, aperture_id=1)
>>> fvl.split(axis="wave", value=3.0, aperture_id=None)
```
write\_string(*stream: [TextIO](https://docs.python.org/3/library/typing.html#typing.TextIO)*) → [None](https://docs.python.org/3/library/constants.html#None)

Write formatted string representation to I/O stream.

# **scopesim.optics.fov\_manager\_utils module**

scopesim.optics.fov\_manager\_utils.combine\_wavesets(*\*wavesets*)

Join and sorts several sets of wavelengths into a single 1D array.

### **Parameters**

### **wavesets**

[one or more iterables] A group of wavelength arrays or lists

### **Returns**

**wave\_set**

[np.ndarray] Combined set of wavelengths

scopesim.optics.fov\_manager\_utils.get\_3d\_shifts(*effects*, *\*\*kwargs*)

Returns the total 3D shifts (x,y,lam) from a series of Shift3D objects

# **Parameters**

**effects** [list of Shift3D effects]

#### **Returns**

#### **shift\_dict**

[dict] returns the x, y shifts for each wavelength in the fov\_grid, where fov\_grid contains the edge wavelengths for each spectral layer

# **Notes**

Units returned by fov\_grid(): - wavelength: [um] - x\_shift, y\_shift: [deg]

scopesim.optics.fov\_manager\_utils.get\_imaging\_fovs(*headers*, *waveset*, *shifts*, *\*\*kwargs*) Return a generator of FieldOfView objects.

### **Parameters**

#### **headers**

[list of fits.Header objects] Headers giving spatial extent of each FOV region

#### **waveset**

[list of floats] [um] N+1 wavelengths for N spectral layers

#### **shifts**

[list of tuples (or actually arrays?)] [deg] x,y shifts w.r.t to the optical axis plane. N shifts for N spectral layers

# **Returns**

# **fovs**

[generator of FieldOfView objects]

# scopesim.optics.fov\_manager\_utils.get\_imaging\_headers(*effects*, *\*\*kwargs*)

Return a generator of Header objects for each of the FieldOfVIew objects.

# **Parameters**

### **effects**

[list of Effect objects] Should contain all effects which return a header defining the extent of their spatial coverage

# **Returns**

**hdrs**

[generator of Header objects]

# **Notes**

FOV headers use the return values from the <Effect>.fov\_grid() method. The fov\_grid dict must contain the entry edges

This may change in future versions of ScopeSim

scopesim.optics.fov\_manager\_utils.get\_imaging\_waveset(*effects\_list*, *\*\*kwargs*)

Returns the edge wavelengths for the spectral layers needed for simulation

# **Parameters**

**effects\_list** [list of Effect objects]

# **Returns**

**wave\_bin\_edges** [list] [um] list of wavelengths

scopesim.optics.fov\_manager\_utils.get\_spectroscopy\_fovs(*headers*, *shifts*, *effects=None*, *\*\*kwargs*) Return a generator of FieldOfView objects.

scopesim.optics.fov\_manager\_utils.get\_spectroscopy\_headers(*effects*, *\*\*kwargs*) Return generator of Header objects.

# **scopesim.optics.fov\_utils module**

scopesim.optics.fov\_utils.combine\_imagehdu\_fields(*fov\_header*, *src*, *fields\_indexes*, *wave\_min*, *wave\_max*, *area*, *wcs\_suffix=''*, *cmds=None*)

Combine list of ImageHDUs into a single one bounded by the Header WCS.

# **Parameters**

# **fov\_header**

[fits.Header] Header from the FieldOfView

# **src**

[Source object]

# **fields\_indexes**

[list of ints] Which indexes from <Source>.fields to use

# **wave\_min**

[float] [deg] Blue spectral border

# **wave\_max**

[float] [deg] Red spectral border

# **area**

[float] [m2] Area of the primary aperture

# **wcs\_suffix**

[str] Which coordinate system to use - "" for the on-sky coordinate system - "D" for the image-plane coordinate system

### **Returns**

**canvas\_hdu** [fits.ImageHDU]

scopesim.optics.fov\_utils.combine\_table\_fields(*fov\_header*, *src*, *field\_indexes*)

Combine list of Table objects into a single one bounded by the Header WCS.

# **Parameters**

### **fov\_header**

[fits.Header] Header from a FieldOfView objects

**src**

[Source object]

**field\_indexes** [list of int]

# **Returns**

**tbl**

[Table]

scopesim.optics.fov\_utils.extract\_area\_from\_imagehdu(*imagehdu*, *fov\_volume*)

Extract the part of a ImageHDU that fits inside the *fov\_volume*.

# **Parameters**

### **imagehdu**

[fits.ImageHDU] The field ImageHDU, either an image or a cube with wavelength [um]

**fov\_volume**

[dict]

**Contains {"xs": [xmin, xmax], "ys": [ymin, ymax],** "waves": [wave\_min, wave\_max], "xy\_unit": "deg" or "mm", "wave\_unit": "um"}

### **Returns**

**new\_imagehdu**

[fits.ImageHDU]

scopesim.optics.fov\_utils.extract\_area\_from\_table(*table*, *fov\_volume*)

Extract the entries of a Table that fits inside the *fov\_volume*.

#### **Parameters**

# **table**

[fits.ImageHDU] The field ImageHDU, either an image of a wavelength [um] cube

# **fov\_volume**

[dict]

```
Contains {"xs": [xmin, xmax], "ys": [ymin, ymax],
```
"waves": [wave\_min, wave\_max], "xy\_unit": "deg" or "mm", "wave\_unit": "um"}

# **Returns**

**new\_imagehdu** [fits.ImageHDU]

# scopesim.optics.fov\_utils.extract\_common\_field(*field*, *fov\_volume*)

Extract the overlapping parts of a field within a FOV volume.

### **Parameters**

### **field**

[Table or ImageHDU]

**fov\_volume** [dict]

**Contains {"xs": [xmin, xmax], "ys": [ymin, ymax],**

"waves": [wave\_min, wave\_max], "xy\_unit": "deg" or "mm", "wave\_unit": "um"}

# **Returns**

```
field_new
```
[Table or ImageHDU]

scopesim.optics.fov\_utils.extract\_range\_from\_spectrum(*spectrum*, *waverange*)

scopesim.optics.fov\_utils.get\_cube\_waveset(*hdr*, *return\_quantity=False*)

scopesim.optics.fov\_utils.is\_field\_in\_fov(*fov\_header*, *field*, *wcs\_suffix=''*)

Return True if Source.field footprint is inside the FieldOfView footprint.

# **Parameters**

**fov\_header**

[fits.Header] Header from a FieldOfView object

### **field**

[[astropy.Table, astropy.ImageHDU]] Field object from a Source object

**wcs\_suffix**

[str] ["S", "D"] Coordinate system: Sky or Detector

### **Returns**

**is\_inside\_fov** [bool]

scopesim.optics.fov\_utils.make\_cube\_from\_table(*table*, *spectra*, *waveset*, *fov\_header*, *sub\_pixel=False*)

# **Parameters**

**table: astropy.Table spectra: dict waveset: np.ndarray fov\_header: fits.Header sub\_pixel: bool, optional**

# **Returns**

**cube: fits.ImageHDU** Units of ph/s/m2/bin  $\rightarrow$  should this be ph / (s  $*$  m2  $*$  um)?

scopesim.optics.fov\_utils.make\_flux\_table(*source\_tbl*, *src*, *wave\_min*, *wave\_max*, *area*)

# scopesim.optics.fov\_utils.sky2fp(*header*, *xsky*, *ysky*)

Convert sky coordinates to image plane coordinated.

### **Parameters**

**header**

[Header] Header of a FieldOfView object which contains two sets of WCS keywords

**xsky, ysky**

[float, array] [deg] The on-sky coordinated

### **Returns**

**xdet, ydet**

[float, array] [mm] The coordinated on the image plane

# **scopesim.optics.image\_plane module**

```
class scopesim.optics.image_plane.ImagePlane(header, cmds=None, **kwargs)
```
Bases: [ImagePlaneBase](#page-168-2)

A class to act as a canvas onto which to project *Source* images or tables.

### **Parameters**

**header**

[*fits.Header*] Must contain a valid WCS

### **.. todo: Write the code to deal with a canvas larger than max\_segment\_size**

### **Examples**

```
from astropy.table import Table
from scopesim.optics import image_plane as imp
my_point_source_table = Table(names=["x", "y", "flux"],
                              data=[(0, 1, 2)*u.mm,(0, -5, 10)*u.mm,
                                    (100,50,25)*u.ph/u.s])
hdr = imp.make_image_plane_header([my_point_source_table],
                                   pixel_size=0.015*u.mm)
img_plane = imp.ImagePlane(hdr)
img_plane.add(my_point_source_table)
```
print(img\_plane.image)

add(*hdus\_or\_tables*, *sub\_pixel=None*, *spline\_order=None*, *wcs\_suffix=''*)

Add a projection of an image or table files to the canvas.

**Note:** If a Table is provided, it must include the following columns: *x\_mm*, *y\_mm*, and *flux*.

Units for the columns should be provided in the <Table>.unit attribute or as an entry in the table's meta dictionary using this syntax: <Table>.meta["<colname>\_unit"] = <unit>.

For example:

```
tbl["x"].unit = u.arcsec # ortbl.meta[x\_unit"] = "deg"
```
If no units are given, default units will be assumed. These are:

- *x*, *y*: *arcsec*
- *flux* : *ph / s / pix*

### **Parameters**

# **hdus\_or\_tables**

[*fits.ImageHDU* or *astropy.Table*] The input to be projected onto the image plane. See above.

### **sub\_pixel**

[bool, optional] Default is False. Dictates if point files should be projected with sub-pixel shifts or not. Accounting for sub-pixel shifts is approx. 5x slower.

#### **spline\_order**

[int, optional] Order of spline interpolations used in scipy.ndimage functions zoom and rotate.

### **wcs\_suffix**

[str, optional] Default "". For sky coords - "" or "S", Detector coords - "D"

# property data

property header

# property image

view(*sub\_pixel*)

### **scopesim.optics.image\_plane\_utils module**

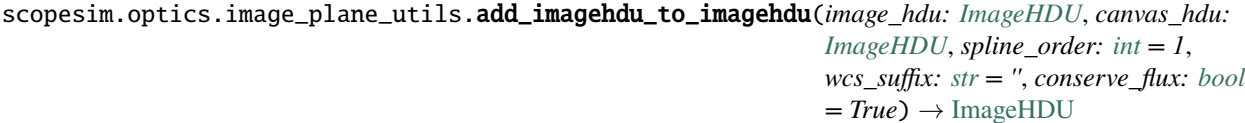

Re-project one fits.ImageHDU onto another fits.ImageHDU.

..assumption:: of equal grid coordinate lengths

#### **Parameters**

#### **image\_hdu**

[fits.ImageHDU] The ImageHDU which will be reprojected onto *canvas\_hdu*

### **canvas\_hdu**

[fits.ImageHDU] The ImageHDU onto which the image\_hdu should be projected. This must include a valid WCS

### **spline\_order**

[int, optional] Default is 1. The order of the spline interpolator used by the scipy.ndimage functions

#### **wcs\_suffix**

[str or WCS] To determine which WCS to use. "" for sky HDUs and "D" for ImagePlane HDUs. Can also be astropy.wcs.WCS object.

#### **conserve\_flux**

[bool] Default is True. Used when zooming and rotating to keep flux constant.

**Returns**

**canvas\_hdu** [fits.ImageHDU]

scopesim.optics.image\_plane\_utils.add\_table\_to\_imagehdu(*table: [Table](https://docs.astropy.org/en/stable/api/astropy.table.Table.html#astropy.table.Table)*, *canvas\_hdu: [ImageHDU](https://docs.astropy.org/en/stable/io/fits/api/images.html#astropy.io.fits.ImageHDU)*, *sub\_pixel:*  $bool = True, wcs$  $bool = True, wcs$  *suffix:*  $str =$  $str =$ *''*) → [ImageHDU](https://docs.astropy.org/en/stable/io/fits/api/images.html#astropy.io.fits.ImageHDU)

Add files from an astropy.Table to the image of an fits.ImageHDU.

### **Parameters**

### **table**

[astropy.Table] Must contain the columns "x\_mm", "y\_mm", "flux" with the units in the column attribute .unit, or in the table.meta dictionary as "<colname>\_unit". Default units are mm and ph / s / pix

#### **canvas\_hdu**

[fits.ImageHDU] The ImageHDU onto which the table files should be projected. This must include a valid WCS

### **sub\_pixel**

[bool, optional] Default is True. If True, sub-pixel shifts of files will be taken into account when projecting onto the canvas pixel grid. This takes about 5x longer than ignoring the sub-pixel shifts

### **wcs\_suffix**

[str, optional]

#### **Returns**

#### **canvas\_hdu**

[fits.ImageHDU]

```
scopesim.optics.image_plane_utils.affine_map(input, matrix=None, rotation_angle: float = 0.0,
                                                      shear_angle: float = 0.0, scale_factor=None, reshape:
                                                      bool = True, spline_order: int = 3)
```
Apply an affine transformation matrix to an image around its centre.

Similar functionality to scipy.ndimage.rotate but for the affine\_transformation function

Either a 2x2 affine transformation matrix can be supplied, or the rotation, shear, and scaling values which are the basis of an affine transformation.

#### **Parameters**

#### **input**

[array\_like] The input array

### **matrix**

[ndarray, optional] A 2x2 affine transformation matrix

#### **rotation\_angle**

[float, optional] [deg] If matrix==None, a rotation matrix is built from this angle

### **shear\_angle**

[float, optional] [deg] If matrix==None, a y-axis shear matrix is built from this angle

#### **scale\_factor**

[list, array] [mx, my] If matrix==None, a scaling matrix is built from this list

#### **reshape**

[bool, optional] If True, the array is re-sized to contain the whole transformed image

**spline\_order**

[int, optional] Default is 3. Spline interpolation order

### **Returns**

### **output**

[array-like] The new mapping of the image

scopesim.optics.image\_plane\_utils.calc\_footprint(*header*, *wcs\_suffix=''*, *new\_unit: [str](https://docs.python.org/3/library/stdtypes.html#str) = None*)

Return the sky/detector positions [deg/mm] of the corners of a header WCS.

TODO: The rest of this docstring is outdated, please update!

The positions returned correspond to the corners of the header's image array, in this order:

 $(ra, dec) = (0, 0), (w, 0), (w, h), (0, h)$  $(x, y) = (0, 0), (w, 0), (w, h), (0, h)$ 

where w, h are equal to NAXIS1 and NAXIS2 from the header.

### **Parameters**

**header**

[fits.Header]

# **wcs\_suffix**

[str] Letter suffix for the WCS keywords, e.g. CDELT1D for image-plane coords

# **Returns**

### **x, y**

[arrays of floats] [deg or mm] x are the coordinates for pixels [0, w, w, 0] [deg or mm] y are the coordinates for pixels [0, 0, h, h]

scopesim.optics.image\_plane\_utils.calc\_table\_footprint(*table: [Table](https://docs.astropy.org/en/stable/api/astropy.table.Table.html#astropy.table.Table)*, *x\_name: [str](https://docs.python.org/3/library/stdtypes.html#str)*, *y\_name: [str](https://docs.python.org/3/library/stdtypes.html#str)*, *tbl\_unit: [str](https://docs.python.org/3/library/stdtypes.html#str)*, *new\_unit: [str](https://docs.python.org/3/library/stdtypes.html#str)*, *padding=None*)  $\rightarrow$  [ndarray](https://numpy.org/doc/stable/reference/generated/numpy.ndarray.html#numpy.ndarray)

Equivalent to calc\_footprint(), but for tables instead of images.

# **Parameters**

#### **table**

[astropy.table.Table] Table containing data.

# **x\_name**

[str] Name of the column in *table* to use as x-coordinates.

#### **y\_name**

[str] Name of the column in *table* to use as y-coordinates.

#### **tbl\_unit**

[str] Default unit to use for x and y if no units are found in *table*.

# **new\_unit**

[str] Unit to convert x and y to, can be identical to *tbl\_unit*.

#### **padding**

[astropy.units.Quantity, optional] Constant value to subtract from minima and add to maxima. If used, must be Quantity with same physical type as x and y. If None (default), no padding is added.

#### **Returns**

**extent**

[(4, 2) array] Array containing corner points (clockwise from bottom left). Format and order are equivalent to the output of astropy.wcs.WCS.calc\_footprint().

scopesim.optics.image\_plane\_utils.create\_wcs\_from\_points(*points: [ndarray](https://numpy.org/doc/stable/reference/generated/numpy.ndarray.html#numpy.ndarray)*, *pixel\_scale: [float](https://docs.python.org/3/library/functions.html#float)*,

*wcs\_suffix:*  $str =$  $str =$   $\prime$ <sup>'</sup>)  $\rightarrow$ [tuple](https://docs.python.org/3/library/stdtypes.html#tuple)[\[astropy.wcs.wcs.WCS,](https://docs.astropy.org/en/stable/api/astropy.wcs.WCS.html#astropy.wcs.WCS) [numpy.ndarray\]](https://numpy.org/doc/stable/reference/generated/numpy.ndarray.html#numpy.ndarray)

Create *astropy.wcs.WCS* instance that fits all points inside.

### **Parameters**

**corners**

 $[(N, 2) \text{ array}]$  2D array of N > = 2 points in the form of  $[x, y]$ .

**pixel\_scale**

[float] DESCRIPTION.

**wcs\_suffix**

[str, optional] DESCRIPTION. The default is "".

### **Returns**

**new\_wcs** [TYPE] Newly created WCS instance.

**naxis**

[TYPE] Array of NAXIS needed to fit all points.

scopesim.optics.image\_plane\_utils.det\_wcs\_from\_sky\_wcs(*sky\_wcs: [WCS](https://docs.astropy.org/en/stable/api/astropy.wcs.WCS.html#astropy.wcs.WCS)*, *pixel\_scale: [float](https://docs.python.org/3/library/functions.html#float)*,

*plate\_scale: [float](https://docs.python.org/3/library/functions.html#float)*,  $\textit{naxis}=\textit{None}$   $\rightarrow$ [tuple\[](https://docs.python.org/3/library/stdtypes.html#tuple)[astropy.wcs.wcs.WCS,](https://docs.astropy.org/en/stable/api/astropy.wcs.WCS.html#astropy.wcs.WCS) [numpy.ndarray\]](https://numpy.org/doc/stable/reference/generated/numpy.ndarray.html#numpy.ndarray)

Create detector WCS from celestial WCS using pixel and plate scales.

#### **Parameters**

**sky\_wcs** [astropy.wcs.WCS] Celestial WCS.

**pixel\_scale**

[float] Quantity or float (assumed to be arcsec / pixel).

### **plate\_scale**

[float] Quantity or float (assumed to be arcsec / mm).

#### **naxis**

[(int, int), optional] Shape of the image, usually NAXIS1 and NAXIS2. If the input WCS holds this information, the default None will use that. Otherwise not providing *naxis* will raise and error.

# **Returns**

### **det\_wcs**

[astropy.wcs.WCS] Detector WCS.

### **det\_naxis**

[(int, int)] Shape of the image (NAXIS1, NAXIS2).

scopesim.optics.image\_plane\_utils.get\_canvas\_header(*hdu\_or\_table\_list*, *pixel\_scale=<Quantity 1.*

*arcsec>*)

Generate a fits.Header with a WCS that covers everything in the FOV.

# **Parameters**

**hdu\_or\_table\_list** [list] A list of Tables and/or ImageHDU py\_objects

**pixel\_scale**

[astropy.Quantity] [arcsec] The pixel scale of the projection. Default in 1 arcsec

# **Returns**

**header**

[fits.Header] A Header containing a WCS and NAXISn values to build an ImageHDU

scopesim.optics.image\_plane\_utils.header\_from\_list\_of\_xy(*x*, *y*, *pixel\_scale*, *wcs\_suffix=''*, *arcsec=False*)

Make a header large enough to contain all x,y on-sky coordinates.

# **Parameters**

# **x, y**

[list of floats] [deg, mm] List of sky coordinates to be bounded by the NAXISn keys

**pixel\_scale** [float] [deg, mm]

# **Returns**

**hdr**

[fits.Header]

scopesim.optics.image\_plane\_utils.overlay\_image(*small\_im*, *big\_im*, *coords*, *mask=None*, *sub\_pixel=False*)

Overlay small im on top of big im at the position specified by coords.

small\_im will be centred at coords

Adapted from: https://stackoverflow.com/questions/14063070/overlay-a-smaller-image-on-a-larger-image-

scopesim.optics.image\_plane\_utils.pix2val(*header*, *x*, *y*, *wcs\_suffix=''*)

Return the real coordinates [deg, mm] for coordinates from a Header WCS.

# **Parameters**

**header**

[fits.Header]

# **x, y**

[float, list, array]

**wcs\_suffix** [str]

**Returns**

**a, b**

[float, array] [deg, mm] Real coordinates as given by the Header WCS

```
scopesim.optics.image_plane_utils.reorient_imagehdu(imagehdu: ImageHDU, wcs_suffix: str = '',
                                                            conserve_flux: bool = True, spline_order: int =
```
 $1) \rightarrow$  [ImageHDU](https://docs.astropy.org/en/stable/io/fits/api/images.html#astropy.io.fits.ImageHDU)

Apply an affine transformation to the image, as given in its header.

**Parameters**

**imagehdu** [fits.ImageHDU]

**wcs\_suffix** [str]

**conserve\_flux** [bool]

**spline\_order**

[int] [1..5] Order of the spline interpolation used by scipy.ndimage.rotate

**Returns**

**imagehdu** [fits.ImageHDU]

scopesim.optics.image\_plane\_utils.rescale\_imagehdu(*imagehdu: [ImageHDU](https://docs.astropy.org/en/stable/io/fits/api/images.html#astropy.io.fits.ImageHDU)*, *pixel\_scale: [float](https://docs.python.org/3/library/functions.html#float)*, *wcs\_suffix: [str](https://docs.python.org/3/library/stdtypes.html#str) = ''*, *conserve\_flux: [bool](https://docs.python.org/3/library/functions.html#bool) = True*, *spline\_order:*  $int = 1$  $int = 1$ )  $\rightarrow$  [ImageHDU](https://docs.astropy.org/en/stable/io/fits/api/images.html#astropy.io.fits.ImageHDU)

Scale the .data array by the ratio of pixel\_scale [deg] and CDELTn.

*pixel scale* should NOT be passed as a Quantity!

**Parameters**

**imagehdu** [fits.ImageHDU]

**pixel\_scale** [float] [deg] NOT to be passed as a Quantity

**wcs\_suffix** [str]

**conserve\_flux** [bool]

# **spline\_order**

[int] [1..5] Order of the spline interpolation used by scipy.ndimage.rotate

# **Returns**

#### **imagehdu**

[fits.ImageHDU]

scopesim.optics.image\_plane\_utils.sky\_wcs\_from\_det\_wcs(*det\_wcs: [WCS](https://docs.astropy.org/en/stable/api/astropy.wcs.WCS.html#astropy.wcs.WCS)*, *pixel\_scale: [float](https://docs.python.org/3/library/functions.html#float)*,

*plate\_scale: [float](https://docs.python.org/3/library/functions.html#float)*, *naxis=None*) →

[tuple\[](https://docs.python.org/3/library/stdtypes.html#tuple)[astropy.wcs.wcs.WCS,](https://docs.astropy.org/en/stable/api/astropy.wcs.WCS.html#astropy.wcs.WCS) [numpy.ndarray\]](https://numpy.org/doc/stable/reference/generated/numpy.ndarray.html#numpy.ndarray)

Create celestial WCS from detector WCS using pixel and plate scales.

# **Parameters**

**det\_wcs** [astropy.wcs.WCS] Detector WCS.

**pixel\_scale**

[float] Quantity or float (assumed to be arcsec / pixel).

# **plate\_scale**

[float] Quantity or float (assumed to be arcsec / mm).

#### **naxis**

[(int, int), optional] Shape of the image, usually NAXIS1 and NAXIS2. If the input WCS holds this information, the default None will use that. Otherwise not providing *naxis* will raise and error.

# **Returns**

**sky\_wcs**

[astropy.wcs.WCS] Celestial WCS.

**sky\_naxis**

[(int, int)] Shape of the image (NAXIS1, NAXIS2).

scopesim.optics.image\_plane\_utils.split\_header(*hdr*, *chunk\_size*, *wcs\_suffix=''*)

Split a header into many smaller parts of the chunk\_size.

**Parameters**

**hdr chunk\_size wcs\_suffix**

**Returns**

**hdr\_list**

scopesim.optics.image\_plane\_utils.sub\_pixel\_fractions(*x*, *y*)

Make a list of pixel coordinates and weights to reflect sub-pixel shifts.

A point source which isn't centred on a pixel can be modelled by a centred PSF convolved with a shifted delta function. A fraction of the delta function in moved into each of the adjoining pixels. For example, a star at  $(x,y)=(0.2, 0.2)$  would be represented by a following pixel weights:

--------------- | 0.16 | 0.04 | --------------- | 0.64 | 0.16 | ---------------

where  $(0,0)$  is the centre of the bottom-left pixel

Given  $(x,y)$  pixel coordinates, this function returns the fractions of flux that should go into the surrounding pixels, as well as the coordinates of those neighbouring pixels.

#### **Parameters**

**x, y**

[float]

#### **Returns**

**x\_pix, y\_pix, fracs**

[list of (int, int, float)] The x and y pixel coordinates and their corresponding flux fraction

scopesim.optics.image\_plane\_utils.val2pix(*header*, *a*, *b*, *wcs\_suffix=''*)

Return the pixel coordinates for real coordinates [deg, mm] from a WCS.

### **Parameters**

**header**

[fits.Header]

**a, b**

[float, list, array] [deg, mm]

# **Returns**

**x, y**

[float, array] [pixel] Pixel coordinates as given by the Header WCS

# **scopesim.optics.monochromatic\_trace\_curve module**

class scopesim.optics.monochromatic\_trace\_curve.MonochromeTraceCurve(*x*, *y*, *s*, *wave\_min*,

Bases: [object](https://docs.python.org/3/library/functions.html#object)

Contains coordinates along a monochromatic section of a spectral trace.

Used to generate detector plane position WCS info for FOVs in spectral mode

get\_header(*pixel\_size*)

property header

# **scopesim.optics.optical\_element module**

class scopesim.optics.optical\_element.OpticalElement(*yaml\_dict=None*, *cmds=None*, *\*\*kwargs*)

Bases: [object](https://docs.python.org/3/library/functions.html#object)

Contains all information to describe a section of an optical system.

There are 5 major section: location, telescope, relay optics instrument, detector.

An OpticalElement describes how a certain section of the optical train changes the incoming photon distribution by specifying a list of Effects along with a set of local properties e.g. temperature, etc which are common to more than one Effect

# **Parameters**

# **yaml\_dict**

[dict] Description of optical section properties, effects, and meta-data

# **kwargs**

[dict] Optical Element specific information which has no connection to the effects that are passed. Any global values, e.g. airmass (i.e. bang strings) are passed on to the individual effect which can extract the relevant bang\_string from the UserCommands object held in self.cmds

# **Attributes**

# **meta**

[dict] Contains meta data from the yaml, and is updated with the OBS\_DICT key-value pairs

# **properties**

[dict] Contains any properties that is "global" to the optical element, e.g. instrument temperature, atmospheric pressure. Any OBS\_DICT keywords are cleaned with from the meta dict during initialisation

# **effects**

[list of dicts] Contains the a list of dict descriptions of the effects that the optical element

*wave\_max*, *\*\*kwargs*)
generates. Any OBS\_DICT keywords are cleaned with from the meta dict during initialisation.

## add\_effect(*effect*)

## property display\_name

get\_all(*effect\_class*)

get\_z\_order\_effects( $z$  level: *[int](https://docs.python.org/3/library/functions.html#int)*,  $z$  max: *int* = None)

Yield all effects in the given 100-range of *z\_level*.

E.g., z\_level=200 will yield all effect with a z\_order between 200 and 299. Optionally, the upper limit can be set manually with the optional argument *z\_max*.

#### **Parameters**

#### **z\_level**

[int] 100-range of z\_orders.

#### **z\_max**

[int, optional] Optional upper bound. This is currently not used anywhere in ScopeSim, but the functionality is tested. If None (default), this will be set to z\_level + 99.

## **Yields**

**eff**

[Iterator of effects] Iterator containing all effect objects in the given z\_order range.

#### **Raises**

**TypeError**

Raised if either *z\_level* or *z\_max* is not of int type.

**ValueError** Raised if *z\_max* (if given) is less than *z\_level*.

#### list effects()

#### property masks\_list

 $\text{pretty\_str}() \rightarrow str$  $\text{pretty\_str}() \rightarrow str$  $\text{pretty\_str}() \rightarrow str$ 

Return formatted string representation as str.

### property properties\_str

report(*filename=None*, *output='rst'*, *rst\_title\_chars='^#\*+'*, *\*\*kwargs*)

## property surfaces\_list

 $write\_string(*stream*: TextIO, list\_effects: *bool* = True) \rightarrow None$  $write\_string(*stream*: TextIO, list\_effects: *bool* = True) \rightarrow None$  $write\_string(*stream*: TextIO, list\_effects: *bool* = True) \rightarrow None$  $write\_string(*stream*: TextIO, list\_effects: *bool* = True) \rightarrow None$  $write\_string(*stream*: TextIO, list\_effects: *bool* = True) \rightarrow None$  $write\_string(*stream*: TextIO, list\_effects: *bool* = True) \rightarrow None$ Write formatted string representation to I/O stream.

## <span id="page-145-0"></span>**scopesim.optics.optical\_train module**

#### class scopesim.optics.optical\_train.OpticalTrain(*cmds=None*)

Bases: [object](https://docs.python.org/3/library/functions.html#object)

The main class for controlling a simulation.

#### **Parameters**

**cmds**

[UserCommands, str] If the name of an instrument is passed, OpticalTrain tries to find the instrument package, and internally creates the UserCommands object

#### **Examples**

Create an optical train:

```
>>> import scopesim as im
>>> cmd = sim.UserCommands("MICADO")
>>> opt = sim.OpticalTrain(cmd)
```
Observe a Source object:

```
>>> src = sim.source.source_templates.empty_sky()
>>> opt.observe(src)
>>> hdus = opt.readout()
```
List the effects modelled in an OpticalTrain:

>>> print(opt.effects)

Effects can be accessed by using the name of the effect:

```
>>> print(opt["dark_current"])
```
To include or exclude an effect during a simulation run, use the .include attribute of the effect:

```
>>> opt["dark_current"].include = False
```
Data used by an Effect object is contained in the .data attribute, while other information is contained in the .meta attribute:

```
>>> opt["dark_current"].data
>>> opt["dark_current"].meta
```
Meta data values can be set by either using the .meta attribute directly:

>>> opt["dark\_current"].meta["value"] = 0.5

or by passing a dictionary (with one or multiple entries) to the OpticalTrain object:

 $\gg$  opt["dark\_current"] = {"value": 0.75, "dit": 30}

property effects

load(*user\_commands*)

(Re)Load an OpticalTrain with a new set of UserCommands.

#### **Parameters**

#### **user\_commands**

[UserCommands or str]

observe(*orig\_source*, *update=True*, *\*\*kwargs*)

Main controlling method for observing Source objects.

#### **Parameters**

**orig\_source** [Source]

#### **update**

[bool] Reload optical system

#### **kwargs**

[expanded dict] Any keyword-value pairs from a config file

## **Notes**

How the list of Effects is split between the 5 main tasks:

- Make a FOV list  $z$ \_order = 0..99
- Make a image plane z\_order = 100..199
- Apply Source altering effects z\_order = 200..299
- Apply FOV specific (3D) effects z\_order = 300..399
- Apply FOV-independent (2D) effects z\_order = 400..499
- [Apply detector plane (0D, 2D) effects z\_order = 500..599]

**Todo:** List is out of date - update

## prepare\_source(*source*)

Prepare source for observation.

The method is currently applied to cube fields only. The source data are converted to internally used units (PHOTLAM). The source data are interpolated to the waveset used by the FieldOfView This is necessary when the source data are sampled on a coarser grid than used internally, or if the source data are sampled on irregular wavelengths. For cube fields, the method assumes that the wavelengths at which the cube is sampled is provided explicitely as attribute *wave* if the cube ImageHDU.

#### readout(*filename=None*, *\*\*kwargs*)

Produce detector readouts for the observed image.

**Parameters**

**filename**

[str, optional] Where to save the FITS file

**kwargs**

**Returns**

**hdu**

[fits.HDUList]

## **Notes**

• Apply detector plane  $(0D, 2D)$  effects - z\_order = 500..599

## report()

## shutdown()

Shut down the instrument.

This method closes all open file handles and should be called when the optical train is no longer needed.

## update(*\*\*kwargs*)

Update the user-defined parameters and remake main internal classes.

## **Parameters**

## **kwargs**

[expanded dict] Any keyword-value pairs from a config file

## write\_header(*hdulist*)

Write meaningful header to simulation product.

scopesim.optics.optical\_train.apply\_fov\_effects(*fov*, *fov\_effects*)

scopesim.optics.optical\_train.extract\_source(*fov*, *source*)

scopesim.optics.optical\_train.view\_fov(*fov*, *hdu\_type*)

## <span id="page-147-0"></span>**scopesim.optics.optics\_manager module**

class scopesim.optics.optics\_manager.OpticsManager(*yaml\_dicts=None*, *cmds=None*, *\*\*kwargs*)

Bases: [object](https://docs.python.org/3/library/functions.html#object)

The workhorse class for dealing with all externally defined Effect objects.

## **Parameters**

## **yaml\_dicts**

[list of dict] The nested dicts describing the Effects from the relevant YAML files, which include effects and properties sub-dictionaries

## **kwargs**

[expanded dict] Any extra information not directly related to the optical elements

## add\_effect(*effect*, *ext=0*)

Add an Effect object to an OpticalElement at index ext.

## **Parameters**

## **effect**

[Effect] Effect object to be added

## **ext**

[int] Index number of the desired OpticalElement, contained in the list self. optical\_elements

## property all\_effects

Get all effects in all optical elements.

## property area

## property detector\_array\_effects

Get effects with z order =  $900...999$ .

#### property detector\_effects

Get effects with  $z$ \_order =  $800...899$ .

## property detector\_setup\_effects

Get effects with z\_order = 400. . . 499 (DetectorLists only!).

#### property display\_name

#### property fov\_effects

Get effects with z order =  $600...699$ .

## property fov\_setup\_effects

Get effects with  $z$ \_order =  $200...299$ .

## get\_all(*class\_type*)

Return list of all effects from all optical elements with *class\_type*.

#### **Parameters**

#### **class\_type**

[class object] The class to be searched for. Must be an class object with base-class Effect

#### **Returns**

**effects**

[list of Effect objects]

## get\_z\_order\_effects(*z\_level: [int](https://docs.python.org/3/library/functions.html#int)*)

Return a list of all effects with a z\_order keywords within *z\_level*.

Effect z\_order values are classified according to the following:

- Make a FOV list z\_order =  $0.99$
- Make a image plane z\_order = 100..199
- Apply Source altering effects z\_order = 200..299
- Apply FOV specific (3D) effects z\_order =  $300..399$
- Apply FOV-independent (2D) effects z\_order = 400..499
- Apply XXX effects z\_order = 500..599
- Apply XXX effects z\_order = 600..699
- Apply lambda-independent 2D image plane effects z\_order = 700..799
- Apply detector effects z\_order = 800..899
- Apply detector array effects z\_order = 900..999

## **Parameters**

#### **z\_level**

[ ${0, 100, 200, 300, 400, 500, 600, 700, 800, 900}$ ] 100-range of z\_orders.

**Returns**

**effects** [list of Effect objects]

## property image\_plane\_effects

Get effects with  $z$ \_order =  $700...799$ .

## property image\_plane\_headers

Get headers from detector setup effects.

## property image\_plane\_setup\_effects

Get effects with  $z$ \_order = 300...399.

## property is\_spectroscope

Return True if any of the effects is a spectroscope.

## list\_effects()

load\_effects(*yaml\_dicts*, *\*\*kwargs*)

Generate an OpticalElement for each section of the Optical System.

Make an OpticalElement for each YAML document in the system. For example there should be a YAML document for each of the following:

- Atmosphere
- Telescope
- Relay optics
- Instrument
- Detector

The YAML files can each be separate .yaml files, or be contained in a single .yaml file separated by a yaml-document-separator: ``

— **``**.

## **Parameters**

#### **yaml\_dicts**

[list of dicts] Each YAML dict should contain the descriptions of the Effects needed by each OpticalElement.

## $pretry\_str() \rightarrow str$  $pretry\_str() \rightarrow str$  $pretry\_str() \rightarrow str$

Return formatted string representation as str.

report(*filename=None*, *output='rst'*, *rst\_title\_chars='\_^#\*+'*, *\*\*kwargs*)

```
set_derived_parameters()
```
## property source\_effects

Get effects with  $z$  order = 500...599.

## property surfaces\_table

Get combined surface table from effects with z\_order =  $100...199$ .

## property system\_transmission

update(*\*\*obs\_dict*)

Update the meta dictionary with keyword-value pairs.

#### **Parameters**

**obs\_dict**

[expanded dict] Keyword-Value pairs to be added to self.meta

write\_string(*stream: [TextIO](https://docs.python.org/3/library/typing.html#typing.TextIO)*) → [None](https://docs.python.org/3/library/constants.html#None)

Write formatted string representation to I/O stream

#### <span id="page-150-0"></span>**scopesim.optics.radiometry\_utils module**

scopesim.optics.radiometry\_utils.add\_surface\_to\_table(*tbl*, *surf*, *name*, *position*, *silent=True*)

scopesim.optics.radiometry\_utils.combine\_emissions(*tbl*, *surfaces*, *row\_indexes*, *etendue*, *use\_area=False*)

Combine thermal emission from a series of surfaces.

The function traces thermal emission through an optical system, taking into account the finite reflectivities/transmissivities and emissivities of the surfaces. The function assumes that etendue is conserved through the system, i.e. surfaces are neither over- nor undersized.

#### **Parameters**

#### **tbl**

[astropy Table] Required columns are *name* and *action* (reflection or transmission)

#### **surfaces: OrderedDict of SpectralSurface**

Keys are the names from tbl, values are of type *SpectralSurface*

#### **row\_indexes**

[list of int] Rows of tbl (i.e. surfaces) to combine

**etendue, use\_area**

[not needed (TODO: remove)]

#### **Returns**

#### **SourceSpectrum**

scopesim.optics.radiometry\_utils.combine\_tables(*new\_tables*, *old\_table=None*, *prepend=False*)

scopesim.optics.radiometry\_utils.combine\_throughputs(*tbl*, *surfaces*, *rows\_indexes*)

scopesim.optics.radiometry\_utils.string\_to\_table(*tbl*)

## <span id="page-150-1"></span>**scopesim.optics.spectrograph module**

## <span id="page-150-2"></span>**scopesim.optics.surface module**

#### class scopesim.optics.surface.PoorMansSurface(*emission: [Any](https://docs.python.org/3/library/typing.html#typing.Any)*, *throughput: [Any](https://docs.python.org/3/library/typing.html#typing.Any)*, *meta: [Any](https://docs.python.org/3/library/typing.html#typing.Any)*)

Bases: [object](https://docs.python.org/3/library/functions.html#object)

Solely used by SurfaceList.

emission: [Any](https://docs.python.org/3/library/typing.html#typing.Any)

meta: [Any](https://docs.python.org/3/library/typing.html#typing.Any)

throughput: [Any](https://docs.python.org/3/library/typing.html#typing.Any)

class scopesim.optics.surface.SpectralSurface(*filename=None*, *cmds=None*, *\*\*kwargs*)

Bases: [object](https://docs.python.org/3/library/functions.html#object)

Initialised by a file containing one or more of the following columns.

transmission, emissivity, reflection. The column wavelength must be given. Alternatively kwargs for the above mentioned quantities can be passed as arrays. If they are not Quantities, then a unit should also be passed with the <array\_name>\_unit syntax (i.e. emission\_unit or wavelength\_unit)

If temperature is not given as a Quantity, it defaults to degrees Celsius.

## property area

## property emission

Look for an emission array in self.meta.

If it doesn't find this, it defaults to creating a blackbody and multiplies this by the emissivity. Assumption is that self.meta["temperature"] is in deg\_C, unless it is a u.Quantity with temperature unit attached. Return units are in PHOTLAM arcsec<sup>^</sup>-2, even though arcsec<sup>^-2</sup> is not given.

## property emissivity

from\_meta(*key*, *default\_unit=None*)

Convert a specific value in the meta dict to a Quantity.

## **Parameters**

## **key**

[str] Which key to pull from self.meta

**default\_unit** [str, Unit] In case self.meta doesn't contain a unit for the desired key

## **Returns**

**meta\_quantity** [Quantity]

property mirror\_angle

property reflection

property throughput

property transmission

property wavelength

## <span id="page-152-0"></span>**scopesim.optics.surface\_utils module**

## scopesim.optics.surface\_utils.extract\_base\_from\_unit(*unit*, *base\_unit*)

Extract astropy base unit from a compound unit.

#### **Parameters**

**unit**

[astropy.Unit]

**base\_unit** [Unit, str]

## **Returns**

#### **new\_unit**

[Unit] The input unit minus any base units corresponding to *base\_unit*.

**extracted\_units**

[Unit] Any base units corresponding to *base\_unit*.

scopesim.optics.surface\_utils.extract\_type\_from\_unit(*unit*, *unit\_type*)

Extract astropy physical type from a compound unit.

#### **Parameters**

**unit**

[astropy.Unit]

**unit\_type**

[str] The physical type of the unit as given by astropy

#### **Returns**

**new\_unit**

[Unit] The input unit minus any base units corresponding to *unit\_type*.

#### **extracted\_units**

[Unit] Any base units corresponding to *unit\_type*.

scopesim.optics.surface\_utils.make\_emission\_from\_array(*flux*, *wave*, *meta*) → [SourceSpectrum](https://synphot.readthedocs.io/en/latest/api/synphot.spectrum.SourceSpectrum.html#synphot.spectrum.SourceSpectrum)

Create an emission SourceSpectrum using an array.

Takes care of bins and solid angles. The solid\_angle is kept in the returned SourceSpectrum meta dictionary under self.meta["solid\_angle"].

#### **Parameters**

#### **flux**

[array-like, Quantity] if flux is not an array, the emission\_unit must be in meta dict

## **wave**

[array-like, Quantity] if flux is not an array, the wavelength\_unit must be in meta dict

#### **meta**

[dict]

## **Returns**

#### **flux**

[synphot.SourceSpectrum]

```
scopesim.optics.surface_utils.make_emission_from_emissivity(temp: Quantity, emiss_src_spec) →
                                                                SourceSpectrum
```
Create an emission SourceSpectrum using blackbody and emissivity curves.

## **Parameters**

## **temp**

[Quantity[Kelvin]] Blackbody temperature.

## **emiss\_src\_spec**

[synphot.SpectralElement] An emissivity response curve in the range [0..1]

## **Returns**

## **flux**

[synphot.SourceSpectrum]

scopesim.optics.surface\_utils.normalise\_flux\_if\_binned(*flux*, *wave*)

Convert a binned flux Quantity array back into flux density.

The flux density normalising unit is taken from the wavelength Quantity unit.

## **Parameters**

## **flux**

[array-like Quantity] flux unit must include bin, e.g. ph s-1 m-2 bin-1

## **wave**

[array-like Quantity]

## **Returns**

## **flux**

[array-like Quantity]

## <span id="page-153-0"></span>**Module contents**

## **scopesim.reports package**

## **Submodules**

## <span id="page-153-1"></span>**scopesim.reports.report\_generator module**

class scopesim.reports.report\_generator.ReportGenerator(*pkg\_name*)

Bases: [object](https://docs.python.org/3/library/functions.html#object)

## rst\_default\_yaml()

## <span id="page-154-0"></span>**scopesim.reports.rst\_utils module**

```
scopesim.reports.rst_utils.latexify_rst_text(rst_text, filename=None, path=None, title_char='=',
                                                   float_figures=True, use_code_box=True)
```
Converts an RST string (block of text) into a LaTeX string

NOTE: plots will NOT be generated with this command. For that we must invoke the plotfiy command.

#### **Parameters**

**rst\_text**

[str]

## **filename**

[str, optional] What to name the latex file. If None, the filename is derived from the text title

#### **path**

[str, optional] Where to save the latex file

#### **title\_char**

[str, optional] The character used to underline the rst text title. Usually "=".

#### **float\_figures**

[bool, optional] Set to False if figures should not be placed by LaTeX. Replaces all egin{figure} with egin{figure}[H]

#### **use\_code\_box**

[bool, optional] Adds a box around quote blocks

#### **Returns**

#### **tex\_str**

[str] The same string or block of text in LaTeX format

## **Examples**

**::**

rst\_text =  $\cdot$ " Meaning of life ===============

Apparently it's 42. Lets plot

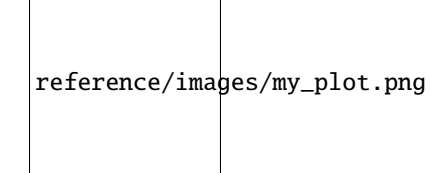

Fig. 1: This is an included figure caption

 $\ddotsc$ 

plotify\_rst\_text(rst\_text) latexify\_rst\_text(rst\_text, filename="my\_latex\_file", path="./")

## scopesim.reports.rst\_utils.plotify\_rst\_text(*rst\_text*)

Generates and saves plots from code blocks in an RST string

The save directory for the plots defaults to scopesim.rc.\_\_config\_\_["!SIM.reports.image\_path"]. This can be overridden ONLY inside a COMMENT block using the path keyword.

## **Parameters**

**rst\_text**

[str] Any RST text string

## **Notes**

- Possible actions are: [reset, clear-figure, plot]
- Code is retained between code blocks in the same string, so we do not need to re-write large sections of code
- By default import numpy as np and import matplotlib.pyplot as plt are loaded automatically, so these do not need to be explicitly specified in each code block.
- THE EXCEPTION is when the action reset is specified. This clears the code\_context variable.

## **Examples**

The following rst text will generate a plot and save it in three formats:

..

!! processed by numpydoc !!

scopesim.reports.rst\_utils.process\_code(*context\_code*, *code*, *options*)

Extracts and adds code from the node text to the context\_code string

Code can be passed in either a literal\_block or comment docutils node. The options regarding what to do with the code are included in either the :class: and :name: tag of a literal\_block node, or in a yaml header section in a comment node.

See below for examples of code blocks.

Options for controlling what happens to the code block are as follows:

- name: The filename for the plot
- **format: Any matplotlib-accepted file format, e.g: png, pdf, svg, etc.** Multiple file formats can be
- **action: [reset, clear-figure, plot]**
	- **–** reset clears the context\_code string. By default code is saved from previous code blocks.
	- **–** clear-figure adds plt.clf() to the context string before the current code block is added
	- **–** plot adds plt.savefig({name}.{format}) to the context string. If multiple formats are given, these will be iterated over.

For comment blocks, options should be given in a yaml style header, separated form the code block by exactly three  $(3)$  hyphens  $('—'$ 

For literal\_block blocks, we hijack the :class: and :name: attributes. See the examples below. All action keywords are passed to :class:. Format keys are passed as format-<key>.

## **Parameters**

## **context\_code**

[str] code from previous Nodes

**code**

[str] code from the current Node

**options**

[dict] options dictionary derived from Node attributes or RST header blocks

#### **Returns**

**context\_code** [str]

## **Examples**

Example of literal\_block code block:

```
.. code::
    :name: my_fug
    :class: reset, clear-figure, plot, format-png
   plt.plot([0,1], [1,1])
.. figure:: my_fug.png
    :name: fig:my_fug
```
Example of a comment code block:

```
..
   name: my_fug2
   format: [jpg, svg]
   action: [reset, clear-figure, plot]
    ---
   plt.plot([0,1], [1,0])
.. figure:: my_fug2.jpg
    :name: fig:my_fug2
```
scopesim.reports.rst\_utils.process\_comment\_code(*node*, *context\_code*)

Add code from a comment node to the context\_code string

```
scopesim.reports.rst_utils.process_literal_code(node, context_code)
```
Add code from a literal\_block node to the context\_code string

```
scopesim.reports.rst_utils.rstify_rst_text(rst_text, filename=None, path=None, title_char='=')
     The same as latexify_rst_text`, but the output is in RST format
```
scopesim.reports.rst\_utils.table\_to\_rst(*tbl*, *indent=0*, *rounding=None*)

scopesim.reports.rst\_utils.walk(*node*, *context\_code=None*)

Recursively walk through a docutils doctree and run/plot code blocks

#### **Parameters**

#### **node**

[docutils.node.Node]

```
context_code
```
[str, optional] A code string inherited from previous code/comment nodes

## **Returns**

## **context\_code**

[str] Code to be inherited by subsequent code/comment nodes

## <span id="page-157-0"></span>**Module contents**

## **scopesim.server package**

## **Submodules**

## <span id="page-157-1"></span>**scopesim.server.database module**

Functions to download instrument packages and example data.

## exception scopesim.server.database.PkgNotFoundError

Bases: [Exception](https://docs.python.org/3/library/exceptions.html#Exception)

Unable to find given package or given release of that package.

```
scopesim.server.database.crawl_server_dirs(client=NoneIterator[tuple[str,set[str]]]
```
Search all folders on server for .zip files.

```
scopesim.server.database.download_package(pkg_path, save_dir=None, url=None, from_cache=None)
     DEPRECATED – only kept for backwards compatibility
```
Downloads a package to the local disk

## **Parameters**

## **pkg\_path**

[str, list] A .zip package path as given by list\_packages()

## **save\_dir**

[str] The place on the local disk where the .zip package is to be saved. If left as None, defaults to the value in scopesim.rc.\_\_config\_\_["!SIM.file.local\_packages\_path"]

## **url**

[str] The URL of the IRDB HTTP server. If left as None, defaults to the value in scopesim.rc.\_\_config\_\_["!SIM.file.server\_base\_url"]

## **from\_cache**

[bool] Use the cached versions of the packages. If None, defaults to the RC value: !SIM. file.use\_cached\_downloads

## **Returns**

## **save\_path**

[str] The absolute path to the saved .zip package

scopesim.server.database.download\_packages(*pkg\_names: [Union\[](https://docs.python.org/3/library/typing.html#typing.Union)[Iterable\[](https://docs.python.org/3/library/collections.abc.html#collections.abc.Iterable)[str\]](https://docs.python.org/3/library/stdtypes.html#str), [str\]](https://docs.python.org/3/library/stdtypes.html#str)*, *release: [str](https://docs.python.org/3/library/stdtypes.html#str) = 'stable'*,  $save\_dir: Optional[str] = None$  $save\_dir: Optional[str] = None$  $save\_dir: Optional[str] = None$  $save\_dir: Optional[str] = None$   $\rightarrow$  [list](https://docs.python.org/3/library/stdtypes.html#list)[\[pathlib.Path\]](https://docs.python.org/3/library/pathlib.html#pathlib.Path)

Download one or more packages to the local disk.

- 1. Download stable, dev
- 2. Download specific version
- 3. Download from github via url

## **Parameters**

**pkg\_names** [str, list] A list of package names, see list\_packages()

## **release**

[str, optional] By default, the most recent stable version of a package is downloaded. Other options are: - "stable" : the most recent stable version - "latest" : the latest development version to be published - a specific package filename as given by list\_packages (see examples) - a github url for the specific branch and package (see examples)

## **save\_dir**

[str, optional] The place on the local disk where the .zip package is to be saved. If left as None, defaults to the value in scopesim.rc.\_\_config\_\_["!SIM.file.local\_packages\_path"]

## **from\_cache**

[bool, optional] Use the cached versions of the packages. If None, defaults to the RC value: !SIM.file.use\_cached\_downloads

## **Returns**

## **save\_path**

[str] The absolute path to the saved .zip package

## **Examples**

## **::**

from scopesim import download\_packages, list\_packages

# Stable release of a list of packages download packages(["test package", "test package"])

# Development release of a single package download\_packages("test\_package", release="latest")

# Specific version of the package list\_packages("test\_package") download\_packages("test\_package", release="2022-04-09.dev")

# Specific package from a Gtihub commit hash or branch/tag name (use "@" or ":") download\_packages("ELT", release="github:728761fc76adb548696205139e4e9a4260401dfc") download\_packages("ELT", release="github@728761fc76adb548696205139e4e9a4260401dfc") download\_packages("ELT", release="github@dev\_master")

## scopesim.server.database.get\_all\_latest(*version\_groups: [Mapping\[](https://docs.python.org/3/library/collections.abc.html#collections.abc.Mapping)[str,](https://docs.python.org/3/library/stdtypes.html#str) [Iterable](https://docs.python.org/3/library/collections.abc.html#collections.abc.Iterable)[\[str\]](https://docs.python.org/3/library/stdtypes.html#str)]*) → [Iterator\[](https://docs.python.org/3/library/collections.abc.html#collections.abc.Iterator)[tuple\[](https://docs.python.org/3/library/stdtypes.html#tuple)[str,](https://docs.python.org/3/library/stdtypes.html#str) [str\]](https://docs.python.org/3/library/stdtypes.html#str)]

Yield the most recent stable (not "dev") version of each package.

## **Parameters**

**version\_groups** [Mapping[str, Iterable[str]]] DESCRIPTION.

**Yields**

**Iterator[tuple[str, str]]** Iterator of package name - latest version pairs.

## scopesim.server.database.get\_all\_package\_versions(*client=None*) → [dict\[](https://docs.python.org/3/library/stdtypes.html#dict)[str,](https://docs.python.org/3/library/stdtypes.html#str) [list](https://docs.python.org/3/library/stdtypes.html#list)[\[str\]](https://docs.python.org/3/library/stdtypes.html#str)]

Gather all versions for all packages present in any folder on server.

## scopesim.server.database.get\_all\_packages\_on\_server()  $\rightarrow$  [Iterator](https://docs.python.org/3/library/collections.abc.html#collections.abc.Iterator)[\[tuple\[](https://docs.python.org/3/library/stdtypes.html#tuple)[str,](https://docs.python.org/3/library/stdtypes.html#str) [set\]](https://docs.python.org/3/library/stdtypes.html#set)]

Retrieve all unique package names present on server in known folders.

Currently hardcoded to look in folders "locations", "telescopes" and "instruments". Any packages not in these folders are not returned.

This generator function yields key-value pairs, containing the folder name as the key and the set of unique package names in value. Recommended useage is to turn the generator into a dictionary, i.e.:

**::**

```
package_dict = dict(get_all_packages_on_server())
```
**Yields**

#### **Iterator[tuple[str, set]]**

Key-value pairs of folder and corresponding package names.

```
scopesim.server.database.get_all_stable(version_groups: Mapping[str, Iterable[str]]) →
                                               Iterator[tuple[str, str]]
```
Yield the most recent version (stable or dev) of each package.

#### **Parameters**

#### **version\_groups**

[Mapping[str, Iterable[str]]] DESCRIPTION.

**Yields**

#### **Iterator[tuple[str, str]]**

Iterator of package name - latest stable version pairs.

## scopesim.server.database.get\_base\_url()

Get instrument package server URL from rc.\_\_config\_\_.

#### scopesim.server.database.get\_latest(*versions: [Iterable\[](https://docs.python.org/3/library/collections.abc.html#collections.abc.Iterable)[str\]](https://docs.python.org/3/library/stdtypes.html#str)*) → [str](https://docs.python.org/3/library/stdtypes.html#str)

Return the most recent version (stable or dev).

#### scopesim.server.database.get\_package\_folders(*client*) → [dict](https://docs.python.org/3/library/stdtypes.html#dict)[\[str,](https://docs.python.org/3/library/stdtypes.html#str) [str\]](https://docs.python.org/3/library/stdtypes.html#str)

Map package names to server locations.

## scopesim.server.database.get\_server\_folder\_package\_names(*client*, *dir\_name: [str](https://docs.python.org/3/library/stdtypes.html#str)*) → [set\[](https://docs.python.org/3/library/stdtypes.html#set)[str\]](https://docs.python.org/3/library/stdtypes.html#str)

Retrieve all unique package names present on server in *dir\_name* folder.

## **Parameters**

#### **client**

[httpx.Client] Pre-existing httpx Client context manager.

#### **dir\_name**

[str] Name of the folder on the server.

## **Returns**

**package\_names**

[set of str] Set of unique package names in *dir\_name* folder.

## **Raises**

## **ValueError**

Raised if no valid packages are found in the given folder.

scopesim.server.database.get\_server\_package\_list()

scopesim.server.database.get\_stable(*versions: [Iterable\[](https://docs.python.org/3/library/collections.abc.html#collections.abc.Iterable)[str\]](https://docs.python.org/3/library/stdtypes.html#str)*) → [str](https://docs.python.org/3/library/stdtypes.html#str)

Return the most recent stable (not "dev") version.

scopesim.server.database.group\_package\_versions(*all\_packages: [Iterable\[](https://docs.python.org/3/library/collections.abc.html#collections.abc.Iterable)[tuple\[](https://docs.python.org/3/library/stdtypes.html#tuple)[str,](https://docs.python.org/3/library/stdtypes.html#str) [str\]](https://docs.python.org/3/library/stdtypes.html#str)]*) → [Iterator](https://docs.python.org/3/library/collections.abc.html#collections.abc.Iterator)[\[tuple\[](https://docs.python.org/3/library/stdtypes.html#tuple)[str,](https://docs.python.org/3/library/stdtypes.html#str) [list\[](https://docs.python.org/3/library/stdtypes.html#list)[str\]](https://docs.python.org/3/library/stdtypes.html#str)]]

Group different versions of packages by package name.

scopesim.server.database.list\_packages(*pkg\_name: [Optional](https://docs.python.org/3/library/typing.html#typing.Optional)[\[str\]](https://docs.python.org/3/library/stdtypes.html#str) = None*) → [list](https://docs.python.org/3/library/stdtypes.html#list)[\[str\]](https://docs.python.org/3/library/stdtypes.html#str) List all packages, or all variants of a single package.

#### **Parameters**

**pkg\_name**

[str, optional]

• None: lists all stable packages on the server

• <PackageName>: lists all variants of <PackageName> on the server

#### **Returns**

**pkg\_names** [list]

## **Examples**

**::**

from scopesim import list\_packages

# list all stable packages on the server list\_packages()

# list all variants of a specific package list\_packages("Armazones")

## <span id="page-160-0"></span>**scopesim.server.download\_utils module**

Used only by the *database* and *github\_utils* submodules.

#### exception scopesim.server.download\_utils.ServerError

Bases: [Exception](https://docs.python.org/3/library/exceptions.html#Exception)

Some error with the server or connection to the server.

scopesim.server.download\_utils.create\_client(*base\_url*, *cached: [bool](https://docs.python.org/3/library/functions.html#bool) = False*, *cache\_name: [str](https://docs.python.org/3/library/stdtypes.html#str) = ''*) Create httpx Client instance, should support cache at some point.

scopesim.server.download\_utils.get\_server\_folder\_contents(*client*, *dir\_name: [str](https://docs.python.org/3/library/stdtypes.html#str)*, *unique\_str: [str](https://docs.python.org/3/library/stdtypes.html#str) =*  $'zip\$ ')  $\rightarrow$  [Iterator\[](https://docs.python.org/3/library/collections.abc.html#collections.abc.Iterator)[str\]](https://docs.python.org/3/library/stdtypes.html#str)

Find all zip files in a given server folder.

scopesim.server.download\_utils.handle\_download(*client*, *pkg\_url: [str](https://docs.python.org/3/library/stdtypes.html#str)*, *save\_path: [Path](https://docs.python.org/3/library/pathlib.html#pathlib.Path)*, *pkg\_name: [str](https://docs.python.org/3/library/stdtypes.html#str)*, *padlen: [int](https://docs.python.org/3/library/functions.html#int)*, *chunk\_size: [int](https://docs.python.org/3/library/functions.html#int) = 128*, *disable\_bar=False*)  $\rightarrow$  [None](https://docs.python.org/3/library/constants.html#None)

Perform a streamed download and write the content to disk.

scopesim.server.download\_utils.handle\_unzipping(*save\_path: [Path](https://docs.python.org/3/library/pathlib.html#pathlib.Path)*, *save\_dir: [Path](https://docs.python.org/3/library/pathlib.html#pathlib.Path)*, *pkg\_name: [str](https://docs.python.org/3/library/stdtypes.html#str)*, *padlen:*  $int$   $\rightarrow$  [None](https://docs.python.org/3/library/constants.html#None)

Unpack a zipped folder, usually called right after downloading.

scopesim.server.download\_utils.send\_get(*client*, *sub\_url*, *stream: [bool](https://docs.python.org/3/library/functions.html#bool) = False*)

Send a GET request (streamed or not) using an existing client.

The point of this function is mostly elaborate exception handling.

#### <span id="page-161-0"></span>**scopesim.server.example\_data\_utils module**

Store the example data functions here instead of polluting database.py.

scopesim.server.example\_data\_utils.download\_example\_data(*file\_path: [Union](https://docs.python.org/3/library/typing.html#typing.Union)[\[Iterable](https://docs.python.org/3/library/collections.abc.html#collections.abc.Iterable)[\[str\]](https://docs.python.org/3/library/stdtypes.html#str), [str\]](https://docs.python.org/3/library/stdtypes.html#str)*, *save\_dir: [Optional\[](https://docs.python.org/3/library/typing.html#typing.Optional)[Union](https://docs.python.org/3/library/typing.html#typing.Union)[\[Path,](https://docs.python.org/3/library/pathlib.html#pathlib.Path) [str\]](https://docs.python.org/3/library/stdtypes.html#str)] = None*, *url: [Optional](https://docs.python.org/3/library/typing.html#typing.Optional)[\[str\]](https://docs.python.org/3/library/stdtypes.html#str) = None*, *from\_cache: [Optional\[](https://docs.python.org/3/library/typing.html#typing.Optional)[bool\]](https://docs.python.org/3/library/functions.html#bool)* = *None*)  $\rightarrow$ [list](https://docs.python.org/3/library/stdtypes.html#list)[\[pathlib.Path\]](https://docs.python.org/3/library/pathlib.html#pathlib.Path)

Download example fits files to the local disk.

#### **Parameters**

## **file\_path**

[str, list] Name(s) of FITS file(s) as given by list\_example\_data()

#### **save\_dir**

[str] The place on the local disk where the downloaded files are to be saved. If left as None, defaults to the current working directory.

#### **url**

[str] The URL of the database HTTP server. If left as None, defaults to the value in scopesim.rc.\_\_config\_\_["!SIM.file.server\_base\_url"]

#### **from\_cache**

[bool] Use the cached versions of the files. If None, defaults to the RC value: !SIM.file. use\_cached\_downloads

#### **Returns**

#### **save\_path**

[Path or list of Paths] The absolute path(s) to the saved files

scopesim.server.example\_data\_utils.get\_server\_elements(*url: [str](https://docs.python.org/3/library/stdtypes.html#str)*, *unique\_str: [str](https://docs.python.org/3/library/stdtypes.html#str) = '/'*) → [list\[](https://docs.python.org/3/library/stdtypes.html#list)[str\]](https://docs.python.org/3/library/stdtypes.html#str)

Return a list of file and/or directory paths on the HTTP server url.

#### **Parameters**

#### **url**

[str] The URL of the IRDB HTTP server.

## **unique\_str**

[str, list] A unique string to look for in the beautiful HTML soup: "/" for directories this, ".zip" for packages

## **Returns**

#### **paths**

[list] List of paths containing in url which contain unique\_str

```
scopesim.server.example_data_utils.list_example_data(url: Optional[str] = None, return_files: bool =
                                                                   False, silent: bool = False) \rightarrowlist[str]
```
List all example files found under url.

#### **Parameters**

#### **url**

[str] The URL of the database HTTP server. If left as None, defaults to the value in scopesim.rc. config ["!SIM.file.server base url"]

#### **return\_files**

[bool] If True, returns a list of file names

#### **silent**

[bool] If True, does not print the list of file names

#### **Returns**

#### **all\_files**

[list of str] A list of paths to the example files relative to url. The full string should be passed to download\_example\_data.

#### <span id="page-162-1"></span>**scopesim.server.github\_utils module**

Used only by the *database* submodule.

#### **Original comment for these functions:**

2022-04-10 (KL) Code taken directly from <https://github.com/sdushantha/gitdir> Adapted for ScopeSim usage. Many thanks to the authors!

#### scopesim.server.github\_utils.create\_github\_url(*url: [str](https://docs.python.org/3/library/stdtypes.html#str)*) → [None](https://docs.python.org/3/library/constants.html#None)

From the given url, produce a URL compatible with Github's REST API.

Can handle blob or tree paths.

```
scopesim.server.github_utils.download_github_folder(repo_url: str, output_dir: Union[Path, str] =
```
*'./'*) → [None](https://docs.python.org/3/library/constants.html#None)

Download the files and directories in repo\_url.

Re-written based on the on the download function [here](https://github.com/sdushantha/gitdir/blob/f47ce9d85ee29f8612ce5ae804560a12b803ddf3/gitdir/gitdir.py#L55)

<span id="page-162-0"></span>**Module contents**

**scopesim.source package**

**Submodules**

## <span id="page-162-2"></span>**scopesim.source.source module**

# old functionality to implement: # - provide x, y, lam, spectra, weight, ref # - overridden + : number, Source, Source-Spectrum # - overridden \* : number, SpectralElement # - write to and read from file # - shift all fields # - rotate around the centre # - photons\_in\_range returns the photons per spectrum in a wavelength range # - image\_in\_range returns an image of the source for a wavelength range  $#$  # old functionality which will be removed:  $#$ -project onto chip  $#$ apply\_optical\_train # # old structure  $\rightarrow$  new structure: # - all data held in 6 arrays #  $\rightarrow$  new dicts for fields, spectrum # field can be a Table or an ImageHDU # spectrum is a SourceSpectrum # # Use cases: # image + spectrum # images + spectra # table + spectrum # table + spectra # # table columns = x, y, spec\_id, weight # table meta keywords =  $x$ \_unit,

y\_unit # # image header keywords = WCS, SPEC\_ID, WEIGHT # [WCS = CRPIXn, CRVALn =  $(0,0)$ , CTYPEn, CDn\_m, NAXISn, CUNITn

class scopesim.source.source.Source(*filename=None*, *cube=None*, *ext=0*, *lam=None*, *spectra=None*, *x=None*, *y=None*, *ref=None*, *weight=None*, *table=None*, *image\_hdu=None*, *flux=None*, *\*\*kwargs*)

Bases: [SourceBase](#page-169-0)

Create a source object from a file or from arrays

A Source object must consist of a spatial and a spectral description of the on-sky source. Many sources can be added together and kept in memory as a single Source object.

The spatial descriptions are kept in the <Source>.fields list, while the spectral descriptions are in the <Source>.spectra list.

The spatial description can be built from any combination of:

- a list of arrays (like in SimCADO >v0.5)
- astropy Table objects
- astropy ImageHDU objects
- on disk FITS files
- on disk ASCII tables

The spectral descriptions can be passed as either synphot.SourceSpectrum objects, or a set of two equal length arrays for wavelength and flux.

**Hint:** Initialisation parameter combinations include:

```
New ScopeSim-style input - table=<astropy.Table>, spectra=<list of synphot.SourceSpectrum>
   table=<astropy.Table>, lam=<array>, spectra=<list of array> - image_hdu=<fits.
ImageHDU>, spectra=<list of synphot.SourceSpectrum> - image_hdu=<fits.ImageHDU>,
lam=<array>, spectra=<list of array> - image_hdu=<fits.ImageHDU>, flux=<astropy.
Quantity>
```

```
Old SimCADO-style input - x=<array>, y=<array>, ref=<array>, spectra=<list of synphot.
SourceSpectrum> - x=<array>, y=<array>, ref=<array>, spectra=<list of array>,
lam=<array> - x=<array>, y=<array>, ref=<array>, weight=<array>, spectra=<list of
array>, lam=<array>
```
More details on the content of these combinations can be found in the use-case documentation.

#### **Parameters**

#### **filename**

[str]

#### **lam**

[np.array] [um] Wavelength bins of length (m)

#### **spectra**

[list of synphot.SourceSpectra] [ph/s/cm2/AA]

**x, y**

[np.array] [arcsec] coordinates of where the emitting files are relative to the centre of the field of view

#### **ref**

```
[np.array] the index for .spectra which connects a position (x, y) to a spectrum flux(x[i],y[i]) = spectral[ref[i]] * weight[i]
```
#### **weight**

[np.array] A weighting to scale the relevant spectrum for each position

#### **table**

[astropy.Table]

## **image\_hdu**

[fits.ImageHDU] [arcsec-2] The .data array is simply a map of weights for the assiciated spectrum referenced by .header["SPEC\_REF]. Surface brightness values are assumed to be per arcsec2

#### **flux**

[astropy.Quantity] [u.mag, u.ABmag, u.Jy] Flux values are converted to a reference spectrum that is referenced by image\_hdu.header["SPEC\_REF"]. flux can only be used in conjuction with image\_hdu

#### **See also:**

#### synphot

https://synphot.readthedocs.io/en/latest/

#### **Attributes**

## **fields**

[list] The spatial distribution of the on-sky source, either as fits.ImageHDU or astropy. Table objects

#### **spectra**

[list of synphot. SourceSpectrum objects] List of spectra associated with the fields

#### **meta**

[dict] Dictionary of extra information about the source

#### add\_bandpass(*bandpass*)

append(*source\_to\_add*)

#### property cube\_fields

List of fields that are defined through three-dimensional cubes

#### dump(*filename*)

Save to filename as a pickle

fluxes(*wave\_min*, *wave\_max*, *\*\*kwargs*)

image(*wave\_min*, *wave\_max*, *\*\*kwargs*)

#### property image\_fields

List of fields that are defined through two-dimensional images

image\_in\_range(*wave\_min*, *wave\_max*, *pixel\_scale=<Quantity 1. arcsec>*, *layers=None*, *area=None*, *spline\_order=1*, *sub\_pixel=False*)

## classmethod load(*filename*)

Load :class:'.Source' object from filename

## make\_copy()

photons\_in\_range(*wave\_min*, *wave\_max*, *area=None*, *indexes=None*)

## **Parameters**

**wave\_min** [float, u.Quantity] [um]

## **wave\_max**

[float, u.Quantity] [um]

**area**

[float, u.Quantity, optional] [m2]

**indexes**

[list of integers, optional]

## **Returns**

## **counts**

[u.Quantity list] [ph / s / m2] if area is None [ph / s] if area is passed

## plot()

Plot the location of source components

Source components instantiated from 2d or 3d ImageHDUs are represented by their spatial footprint. Source components instantiated from tables are shown as points.

rotate(*angle*, *offset=None*, *layers=None*)

## shift(*dx=0*, *dy=0*, *layers=None*)

Shifts the position of one or more fields w.r.t. the optical axis

## **Parameters**

**dx, dy** [float] [arcsec]

## **layers**

[list of ints] which .fields entries to shift

## property table\_fields

List of fields that are defined through tables

## <span id="page-165-0"></span>**scopesim.source.source\_templates module**

scopesim.source.source\_templates.ab\_spectrum(*mag=0*)

## scopesim.source.source\_templates.empty\_sky(*flux=0*)

Returns an empty source so that instrumental fluxes can be simulated

**Returns**

**sky**

[Source]

scopesim.source.source\_templates.st\_spectrum(*mag=0*)

scopesim.source.source\_templates.star(*x=0*, *y=0*, *flux=0*)

Source object for a single star in either vega, AB magnitudes, or Jansky

The star is associated with the reference spectrum for each photometric system, therefore a reference wavelength or filter does not need to be given

## **Parameters**

**x, y**

[float] [arcsec] position from centre of field of view

**flux**

[float] [vega mag, AB mag, Jy] Stellar brightness

#### **Returns**

**src**

[Source] A source object with a single entry table field and a reference spectrum

scopesim.source.source\_templates.star\_field(*n*, *mmin*, *mmax*, *width*, *height=None*, *use\_grid=False*)

Creates a super basic field of stars with random positions and brightnesses

## **Parameters n**

[int] number of stars

## **mmin, mmax**

[float, astropy.Quantity] [mag, ABmag, Jy] min and max magnitudes/fluxes of the population stars. If floats, then assumed Quantity is vega magnitudes

#### **width**

[float] [arcsec] width of region to put stars in

#### **height**

[float, optional] [arcsec] if None, then height=width

#### **use\_grid**

[bool, optional] Place stars randomly or on a grid

## **Returns**

#### **stars**

[scopesim.Source object] A Source object with a field of stars that can be fed into the method: OpticalTrain.observe()

#### **See also:**

## OpticalTrain.observe OpticalTrain.readout

scopesim.source.source\_templates.uniform\_illumination(*xs*, *ys*, *pixel\_scale*, *flux=None*,

*spectrum=None*)

Return a Source for a uniformly illuminated area

#### **Parameters**

#### **xs, ys**

[list of float] [arcsec] min and max extent of each dimension relative to FOV centre E.g. *xs=[-1, 1], ys=[5, 5.5]*

**pixel\_scale**

[float] [arcsec]

**flux**

[astropy.Quantity] [mag, ABMag, Jy] Flux per arcsecond of the Source

**Returns**

**src**

[scopesim.Source]

## **Examples**

A 200x200 uniform illumination Source at 1 Jy/arcsec2

```
src = uniform\_illumination(xs=[-1,1], ys=[-1, 1],pixel_scale=0.01, flux=1*u.Jy)
```
A source that extends just past the MICADO 15" slit dimensions with a flux of 10 mag/arcsec2

 $src = uniform$ \_illumination(xs= $[-8, 8]$ , ys= $[-0.03, 0.03]$ , pixel\_scale=0.004, flux=10\*u.mag)

Using a self made frequency-comb spectrum with 1 Jy lines ever 0.1 $\mu$ m

```
import numpy as np
from astropy import units as u
from synphot import SourceSpectrum, Empirical1D
wave = np.arange(0.7, 2.5, 0.001) * u.um
flux = np{\cdot}zeros(len(wave))flux[::100] = 1 * u.Jyspec = SourceSpectrum(Empirical1D, points=wave, lookup_table=flux)
src = uniform_illumination(xs=[-8, 8], ys=[-0.03, 0.03],
                           pixel_scale=0.004, spectrum=spec)
```
scopesim.source.source\_templates.uniform\_source(*sp=None*, *extent=60*)

Simplified form of scopesim\_templates.misc.uniform\_source, mostly intended for testing

This function creates an image with extend<sup> $\lambda$ </sup> pixels with pixel size of 1 arcsec<sup> $\lambda$ </sup> so provided amplitudes are in flux or magnitudes per arcsec^2

It accepts any synphot.SourceSpectrum compatible object

**sp**

[synphot.SourceSpectrum] defaults to vega\_spectrum() with magnitude 0 mag/arcsec2

**extent**

[int, default 60] extension of the field in arcsec, will always produce a square field. Default value produces a field of 60x60 arcsec

```
scopesim.source.source_templates.vega_spectrum(mag=0)
```
## <span id="page-168-2"></span>**scopesim.source.source\_utils module**

scopesim.source.source\_utils.convert\_to\_list\_of\_spectra(*spectra*, *lam*)

scopesim.source.source\_utils.make\_img\_wcs\_header(*pixel\_scale*, *image\_size*)

Create a WCS header for an image

#### **pixel\_scale**

[float] arcsecs

#### **image\_size**

[tuple] x, y where x, y are integers

scopesim.source.source\_utils.photons\_in\_range(*spectra*, *wave\_min*, *wave\_max*, *area=None*, *bandpass=None*)

#### **Parameters**

**spectra wave\_min** [um]

**wave\_max** [um]

**area**

[Quantity] [m2]

**bandpass**

[SpectralElement]

## **Returns**

**counts** [u.Quantity array]

scopesim.source.source\_utils.scale\_imagehdu(*imagehdu*, *waverange*, *area=None*)

scopesim.source.source\_utils.validate\_source\_input(*\*\*kwargs*)

## <span id="page-168-1"></span>**Module contents**

## **9.1.2 Submodules**

## <span id="page-168-0"></span>**scopesim.base\_classes module**

class scopesim.base\_classes.DetectorBase Bases: [object](https://docs.python.org/3/library/functions.html#object)

class scopesim.base\_classes.FOVSetupBase Bases: [object](https://docs.python.org/3/library/functions.html#object)

class scopesim.base\_classes.FieldOfViewBase Bases: [object](https://docs.python.org/3/library/functions.html#object)

class scopesim.base\_classes.ImagePlaneBase Bases: [object](https://docs.python.org/3/library/functions.html#object)

```
class scopesim.base_classes.PoorMansHeader(dic=None)
     Bases: object
     as_header()
     items()
     keys()
     update(obj)
     values()
         Like dict.values().
```
<span id="page-169-0"></span>class scopesim.base\_classes.SourceBase

Bases: [object](https://docs.python.org/3/library/functions.html#object)

## <span id="page-169-1"></span>**scopesim.rc module**

Global configurations for ScopeSim.

## <span id="page-169-2"></span>**scopesim.utils module**

Helper functions for ScopeSim.

```
scopesim.utils.airmass2zendist(airmass)
```
Convert airmass to zenith distance.

#### **Parameters**

**airmass**

[float  $(>= 1)$ ]

#### **Returns**

## **zenith distance in degrees**

scopesim.utils.airmass\_to\_zenith\_dist(*airmass*)

Return zenith distance in degrees.

 $Z = \arccos(1/X)$ 

 $scopesim.utils.bug\_report() \rightarrow None$  $scopesim.utils.bug\_report() \rightarrow None$ 

Print versions of dependencies for inclusion in bug report.

scopesim.utils.bug\_report\_to\_file(*filename*) → [None](https://docs.python.org/3/library/constants.html#None)

Like bug\_report, but writes to file instead of printing.

scopesim.utils.change\_table\_entry(*tbl*, *col\_name*, *new\_val*, *old\_val=None*, *position=None*)

scopesim.utils.check\_keys(*input\_dict: [Union](https://docs.python.org/3/library/typing.html#typing.Union)[\[Mapping,](https://docs.python.org/3/library/collections.abc.html#collections.abc.Mapping) [Iterable\]](https://docs.python.org/3/library/collections.abc.html#collections.abc.Iterable)*, *required\_keys: [Set](https://docs.python.org/3/library/collections.abc.html#collections.abc.Set)*, *action: [str](https://docs.python.org/3/library/stdtypes.html#str) = 'error'*, *all\_any:*  $str = 'all') \rightarrow bool$  $str = 'all') \rightarrow bool$  $str = 'all') \rightarrow bool$ 

Check to see if all/any of the required keys are present in a dict.

Changed in version v0.8.0: The *required\_keys* parameter should now be a set.

## **Parameters**

## **input\_dict**

[Union[Mapping, Iterable]] The mapping to be checked.

#### **required\_keys**

[Set] Set containing the keys to look for.

#### **action**

[{"error", "warn", "warning"}, optional] What to do in case the check does not pass. The default is "error".

## **all\_any**

[{"all", "any"}, optional] Whether to check if "all" or "any" of the *required\_keys* are present. The default is "all".

#### **Returns**

## **keys\_present**

[bool] True if check succeded, False otherwise.

#### **Raises**

#### **ValueError**

Raised when an invalid parameter was passed or when *action* was set to "error" (the default) and the *required\_keys* were not found.

scopesim.utils.close\_loop(*\*close\_loop(zip(x*, *y))*)

#### scopesim.utils.convert\_table\_comments\_to\_dict(*tbl*)

#### scopesim.utils.deriv\_polynomial2d(*poly*)

Derive (gradient) of a Polynomial2D model.

#### **Parameters**

**poly** [astropy.modeling.models.Polynomial2D]

#### **Returns**

**gradient**

[tuple of Polynomial2d]

scopesim.utils.figure\_factory(*nrows=1*, *ncols=1*, *\*\*kwargs*)

Default way to init fig and ax, to easily modify later.

#### scopesim.utils.figure\_grid\_factory(*nrows=1*, *ncols=1*, *\*\*kwargs*)

Gridspec variant.

scopesim.utils.find\_file(*filename*, *path=None*, *silent=False*)

Find a file in search path.

#### **Parameters**

#### **filename**

[str] name of a file to look for

#### **path**

[list] list of directories to search (default: ['./'])

#### **silent**

[bool] if True, remain silent when file is not found

## **Returns**

**Absolute path of the file**

scopesim.utils.from\_currsys(*item*, *cmds=None*)

Return the current value of a bang-string from rc.\_\_currsys\_\_.

scopesim.utils.from\_rc\_config(*item*)

scopesim.utils.get\_fits\_type(*filename*)

scopesim.utils.get\_meta\_quantity(*meta\_dict*, *name*, *fallback\_unit=''*) Extract a Quantity from a dictionary.

#### **Parameters**

**meta\_dict** [dict]

**name** [str]

**fallback\_unit** [Quantity]

#### **Returns**

**quant**

[Quantity]

## scopesim.utils.has\_needed\_keywords(*header*, *suffix=''*)

Check to see if the WCS keywords are in the header.

```
scopesim.utils.is_fits(filename) → bool
```

```
scopesim.utils.log_bug_report(level=10) → None
```
Emit bug report as logging message.

```
scopesim.utils.log_to_file(enable=True)
```
Enable or disable logging to file (convenience function).

## scopesim.utils.nearest(*arr*, *val*)

Return the index of the value from *arr* which is closest to *val*.

## **Parameters**

#### **arr**

[np.ndarray, list, tuple] Array to be searched

**val**

[float, int] Value to find in *arr*

## **Returns**

**i**

[int] index of array where the nearest value to *val* is

## scopesim.utils.parallactic\_angle(*ha*, *de*, *lat=-24.589167*)

Compute the parallactic angle.

## **Parameters**

#### **ha**

[float] [hours] hour angle of target point

**de**

[float] [deg] declination of target point

**lat**

[float] [deg] latitude of observatory, defaults to Armazones

#### **Returns**

#### **parang**

[float] The parallactic angle

## **Notes**

The parallactic angle is defined as the angle PTZ, where P is the ... math:: taneta = frac{cosphisin H}{sinphi cosdelta - cosphi sindelta cos H} It is negative (positive) if target point is east (west) of the meridian.

## **References**

R. Ball: "A Treatise on Spherical Astronomy", Cambridge 1908

#### scopesim.utils.power\_vector(*val*, *degree*)

Return the vector of powers of val up to a degree.

```
scopesim.utils.pretty_print_dict(dic, indent=0)
```
scopesim.utils.quantify(*item*, *unit*, *cmds=None*)

Ensure an item is a Quantity.

## **Parameters**

**item** [int, float, array, list, Quantity]

**unit**

[str, Unit]

#### **Returns**

**quant** [Quantity]

scopesim.utils.quantity\_from\_table(*colname: [str](https://docs.python.org/3/library/stdtypes.html#str)*, *table: [Table](https://docs.astropy.org/en/stable/api/astropy.table.Table.html#astropy.table.Table)*, *default\_unit: [str](https://docs.python.org/3/library/stdtypes.html#str) = ''*) → [Quantity](https://docs.astropy.org/en/stable/api/astropy.units.quantity.Quantity.html#astropy.units.quantity.Quantity)

```
scopesim.utils.real_colname(name, colnames, silent=True)
```
scopesim.utils.return\_latest\_github\_actions\_jobs\_status(*owner\_name='AstarVienna'*, *repo\_name='ScopeSim'*, *branch='dev\_master'*, *actions\_yaml\_name='tests.yml'*)

Get the status of the latest test run.

## scopesim.utils.set\_console\_log\_level(*level='INFO'*)

Set the level for the console handler (convenience function).

This controls what is actually printed to the console by ScopeSim. Accepted values are: DEBUG, INFO (default), WARNING, ERROR and CRITICAL.

scopesim.utils.stringify\_dict(*dic*, *ignore\_types=(<class 'str'>*, *<class 'int'>*, *<class 'float'>)*)

Turn a dict entries into strings for addition to FITS headers.

scopesim.utils.top\_level\_catch(*func*)

Catch any unhandled exceptions, log it including bug report.

scopesim.utils.unit\_from\_table(*colname: [str](https://docs.python.org/3/library/stdtypes.html#str)*, *table: [Table](https://docs.astropy.org/en/stable/api/astropy.table.Table.html#astropy.table.Table)*, *default\_unit: [str](https://docs.python.org/3/library/stdtypes.html#str) = ''*) → [Unit](https://docs.astropy.org/en/stable/api/astropy.units.Unit.html#astropy.units.Unit) Look for the unit for a column based on the meta dict keyword "<col>\_unit".

scopesim.utils.update\_logging(*capture\_warnings=True*)

Reload logging configuration from rc.\_\_config\_\_.

scopesim.utils.write\_report(*text*, *filename=None*, *output=None*) Write a report string to file in latex or rst format.

scopesim.utils.zendist2airmass(*zendist*)

Convert zenith distance to airmass.

## **Parameters**

**zenith distance** [[deg]] Zenith distance angle

**Returns**

**airmass in sec(z) approximation**

scopesim.utils.zenith\_dist\_to\_airmass(*zenith\_dist*)

*zenith\_dist* is in degrees.

 $X = sec(Z)$ 

## <span id="page-173-0"></span>**9.1.3 Module contents**

Generalised telescope observation simulator.

## **CHAPTER**

**TEN**

# **THE SCOPESIM PYTHON ECOSYSTEM**

There are several packages in the [ScopeSim](https://scopesim.readthedocs.io/en/latest/) ecosystem to be aware of: **NSOCADO** S. A PYTHONIC ASTRONOMICAL<br>Instrument simulator nstrument Reference Database Astronomical software made in Vienna l:a Bloody

- [ScopeSim:](https://scopesim.readthedocs.io/en/latest/) The engine behind the whole simulator
- [ScopeSim Templates:](https://scopesim-templates.readthedocs.io/en/latest/) A series of helper function to generate on-sky targets
- [SpeXtra:](https://spextra.readthedocs.io/en/latest/) A pythonic interface to many common astronomical spectra libraries
- [Pyckles:](https://scopesim-templates.readthedocs.io/en/latest/) Pythonic access to the Pickles (1998) spectral library and Brown (2014) spectral library
- [IRDB:](https://github.com/astronomyk/irdb) The Instrument Reference Database, where the instrument packages are stored
- [AnisoCADO:](https://anisocado.readthedocs.io/en/latest/) For making SCAO PSF cubes that readable by ScopeSim
- [skycalc\\_ipy:](https://skycalc-ipy.readthedocs.io/en/latest/) Connects to ESOs SkyCalc server to get atmospheric spectra
- [How Many Photons:](https://github.com/AstarVienna/HowManyBloodyPhotons/) A simple package for quickly calculating the number of photons within a given astronomical filter

**Note:** Much more information on these packages will be coming very soon!

## **CHAPTER**

# **ELEVEN**

# **CONTACT**

- For bugs, please add an [issue to the github repo](https://github.com/AstarVienna/ScopeSim/issues)
- For enquiries on implementing your own instrument package, please drop us a line at
	- **–** [astar.astro@univie.ac.at](mailto:astar.astro@univie.ac.at) or
	- **–** [kieran.leschinski@univie.ac.at](mailto:kieran.leschinski@univie.ac.at)
- For friendly chat, join the slack at [https://join.slack.com/t/scopesim/shared\\_invite/](https://join.slack.com/t/scopesim/shared_invite/zt-143s42izo-LnyqoG7gH5j~aGn51Z~4IA) [zt-143s42izo-LnyqoG7gH5j~aGn51Z~4IA](https://join.slack.com/t/scopesim/shared_invite/zt-143s42izo-LnyqoG7gH5j~aGn51Z~4IA)

## **PYTHON MODULE INDEX**

## s

scopesim, [170](#page-173-0) scopesim.base\_classes, [165](#page-168-0) scopesim.commands, [74](#page-77-0) scopesim.commands.user\_commands, [71](#page-74-0) scopesim.detector, [75](#page-78-0) scopesim.detector.detector, [74](#page-77-1) scopesim.detector.detector\_array, [74](#page-77-2) scopesim.detector.nghxrg, [75](#page-78-1) scopesim.effects, [122](#page-125-0) scopesim.effects.apertures, [75](#page-78-2) scopesim.effects.data\_container, [79](#page-82-0) scopesim.effects.detector list. [80](#page-83-0) scopesim.effects.effects, [82](#page-85-0) scopesim.effects.effects\_utils, [84](#page-87-0) scopesim.effects.electronic, [85](#page-88-0) scopesim.effects.fits\_headers, [90](#page-93-0) scopesim.effects.metis\_lms\_trace\_list, [93](#page-96-0) scopesim.effects.obs\_strategies, [96](#page-99-0) scopesim.effects.psf\_utils, [96](#page-99-1) scopesim.effects.psfs, [98](#page-101-0) scopesim.effects.rotation, [101](#page-104-0) scopesim.effects.shifts, [101](#page-104-1) scopesim.effects.shutter, [103](#page-106-0) scopesim.effects.spectral\_efficiency, [104](#page-107-0) scopesim.effects.spectral\_trace\_list, [104](#page-107-1) scopesim.effects.spectral\_trace\_list\_utils, [107](#page-110-0) scopesim.effects.surface\_list, [111](#page-114-0) scopesim.effects.ter\_curves, [112](#page-115-0) scopesim.effects.ter\_curves\_utils, [119](#page-122-0) scopesim.optics, [150](#page-153-0) scopesim.optics.fov, [122](#page-125-1) scopesim.optics.fov\_manager, [125](#page-128-0) scopesim.optics.fov\_manager\_utils, [128](#page-131-0) scopesim.optics.fov\_utils, [129](#page-132-0) scopesim.optics.image\_plane, [132](#page-135-0) scopesim.optics.image\_plane\_utils, [133](#page-136-0) scopesim.optics.monochromatic\_trace\_curve, [140](#page-143-0) scopesim.optics.optical\_element, [140](#page-143-1) scopesim.optics.optical\_train, [142](#page-145-0)

scopesim.optics.optics\_manager, [144](#page-147-0) scopesim.optics.radiometry\_utils, [147](#page-150-0) scopesim.optics.spectrograph, [147](#page-150-1) scopesim.optics.surface, [147](#page-150-2) scopesim.optics.surface\_utils, [149](#page-152-0) scopesim.rc, [166](#page-169-1) scopesim.reports, [154](#page-157-0) scopesim.reports.report\_generator, [150](#page-153-1) scopesim.reports.rst\_utils, [151](#page-154-0) scopesim.server, [159](#page-162-0) scopesim.server.database, [154](#page-157-1) scopesim.server.download\_utils, [157](#page-160-0) scopesim.server.example\_data\_utils, [158](#page-161-0) scopesim.server.github\_utils, [159](#page-162-1) scopesim.source, [165](#page-168-1) scopesim.source.source, [159](#page-162-2) scopesim.source.source\_templates, [162](#page-165-0) scopesim.source.source\_utils, [165](#page-168-2) scopesim.utils, [166](#page-169-2)
## **INDEX**

#### A

ab\_spectrum() (*in module scopesim.source.source\_templates*), [162](#page-165-0) active\_table (*scopesim.effects.detector\_list.DetectorList property*), [81](#page-84-0) ADCWheel (*class in scopesim.effects.ter\_curves*), [112](#page-115-0) add() (*scopesim.optics.image\_plane.ImagePlane method*), [132](#page-135-0) add\_bandpass() (*scopesim.source.source.Source method*), [161](#page-164-0) add\_edge\_zeros() (*in module scopesim.effects.ter\_curves\_utils*), [119](#page-122-0) add\_effect()(*scopesim.optics.optical\_element.OpticalElemphy\_to()* (*scopesim.effects.detector\_list.DetectorList method*), [141](#page-144-0) add\_effect()(*scopesim.optics.optics\_manager.OpticsManagery\_to()*(*scopesim.effects.effects.Effect method*), [83](#page-86-0) *method*), [144](#page-147-0) add\_filter() (*scopesim.effects.ter\_curves.FilterWheelBase method*), [113](#page-116-0) add\_imagehdu\_to\_imagehdu() (*in module scopesim.optics.image\_plane\_utils*), [133](#page-136-0) add\_slit() (*scopesim.effects.apertures.SlitWheel method*), [78](#page-81-0) add\_surface() (*scopesim.effects.surface\_list.SurfaceList method*), [111](#page-114-0) add\_surface\_list() (*scopesim.effects.surface\_list.SurfaceList method*), [111](#page-114-0) add\_surface\_to\_table() (*in module scopesim.optics.radiometry\_utils*), [147](#page-150-0) add\_table\_to\_imagehdu() (*in module scopesim.optics.image\_plane\_utils*), [134](#page-137-0) affine\_map() (*in module scopesim.optics.image\_plane\_utils*), [134](#page-137-0) airmass2zendist() (*in module scopesim.utils*), [166](#page-169-0) airmass\_to\_zenith\_dist() (*in module scopesim.utils*), [166](#page-169-0) all\_effects (*scopesim.optics.optics\_manager.OpticsManager property*), [144](#page-147-0) AnalyticalPSF (*class in scopesim.effects.psfs*), [98](#page-101-0) AnisocadoConstPSF (*class in scopesim.effects.psfs*), [98](#page-101-0) ApertureList (*class in scopesim.effects.apertures*), [75](#page-78-0) ApertureMask (*class in scopesim.effects.apertures*), [76](#page-79-0) apertures (*scopesim.effects.apertures.ApertureList*

*property*), [75](#page-78-0) append() (*scopesim.source.source.Source method*), [161](#page-164-0) apply\_fov\_effects() (*in module scopesim.optics.optical\_train*), [144](#page-147-0) apply\_throughput\_to\_cube() (*in module scopesim.effects.ter\_curves\_utils*), [119](#page-122-0) apply\_to() (*scopesim.effects.apertures.ApertureList method*), [75](#page-78-0) apply\_to() (*scopesim.effects.apertures.ApertureMask method*), [77](#page-80-0) apply\_to() (*scopesim.effects.apertures.SlitWheel method*), [78](#page-81-0) *method*), [82](#page-85-0) apply\_to() (*scopesim.effects.electronic.AutoExposure method*), [85](#page-88-0) apply\_to() (*scopesim.effects.electronic.BasicReadoutNoise method*), [86](#page-89-0) apply\_to() (*scopesim.effects.electronic.Bias method*), [86](#page-89-0) apply\_to() (*scopesim.effects.electronic.BinnedImage method*), [86](#page-89-0) apply\_to() (*scopesim.effects.electronic.DarkCurrent method*), [86](#page-89-0) apply\_to() (*scopesim.effects.electronic.DetectorModePropertiesSetter method*), [87](#page-90-0) apply\_to() (*scopesim.effects.electronic.LinearityCurve method*), [88](#page-91-0) apply\_to() (*scopesim.effects.electronic.PoorMansHxRGReadoutNoise method*), [88](#page-91-0) apply\_to() (*scopesim.effects.electronic.Quantization method*), [89](#page-92-0) apply\_to() (*scopesim.effects.electronic.ReferencePixelBorder method*), [89](#page-92-0) apply\_to() (*scopesim.effects.electronic.ShotNoise method*), [89](#page-92-0) apply\_to() (*scopesim.effects.electronic.SummedExposure method*), [89](#page-92-0) apply\_to() (*scopesim.effects.electronic.UnequalBinnedImage method*), [89](#page-92-0) apply\_to() (*scopesim.effects.fits\_headers.EffectsMetaKeywords*

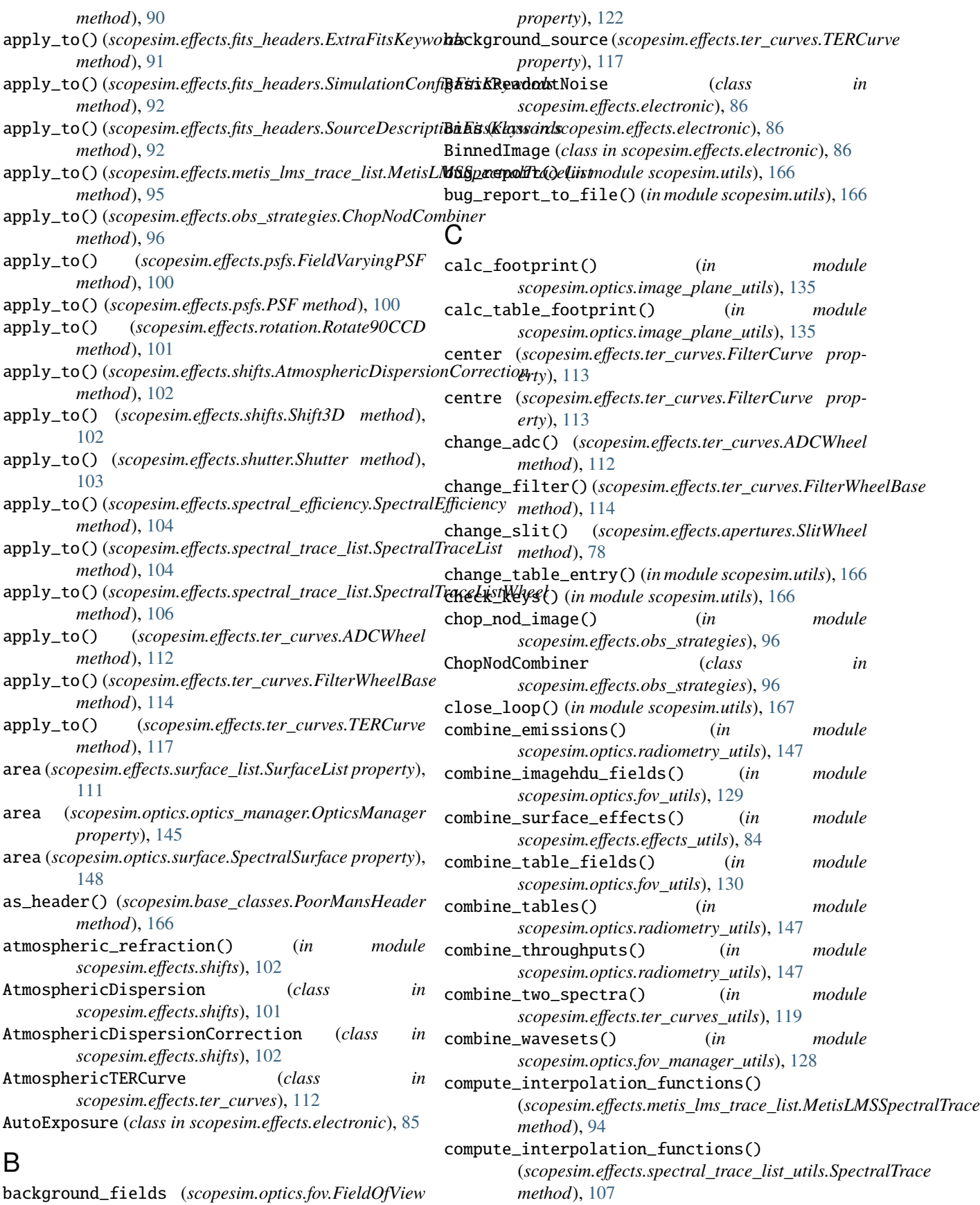

background\_fields (*scopesim.optics.fov.FieldOfView*

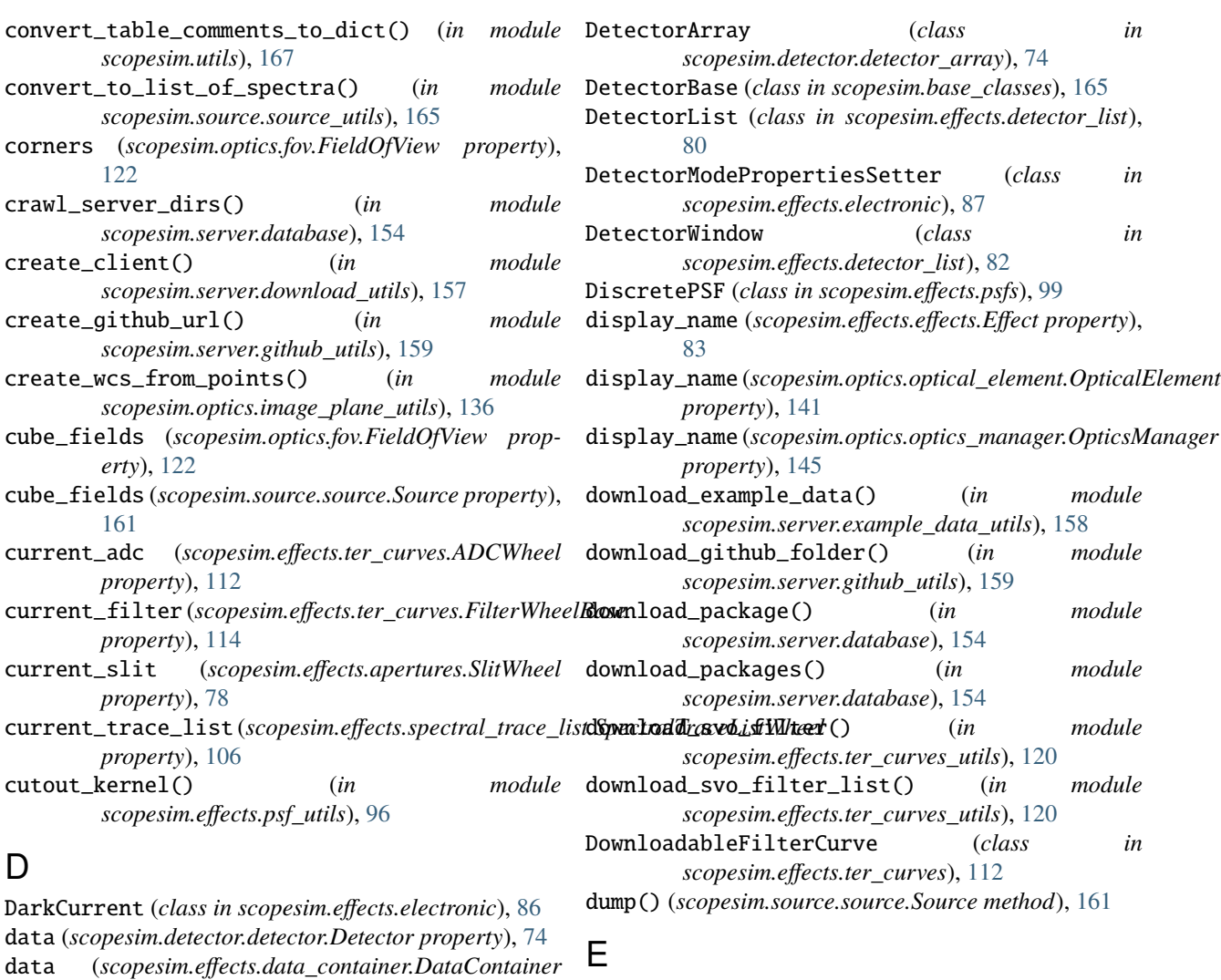

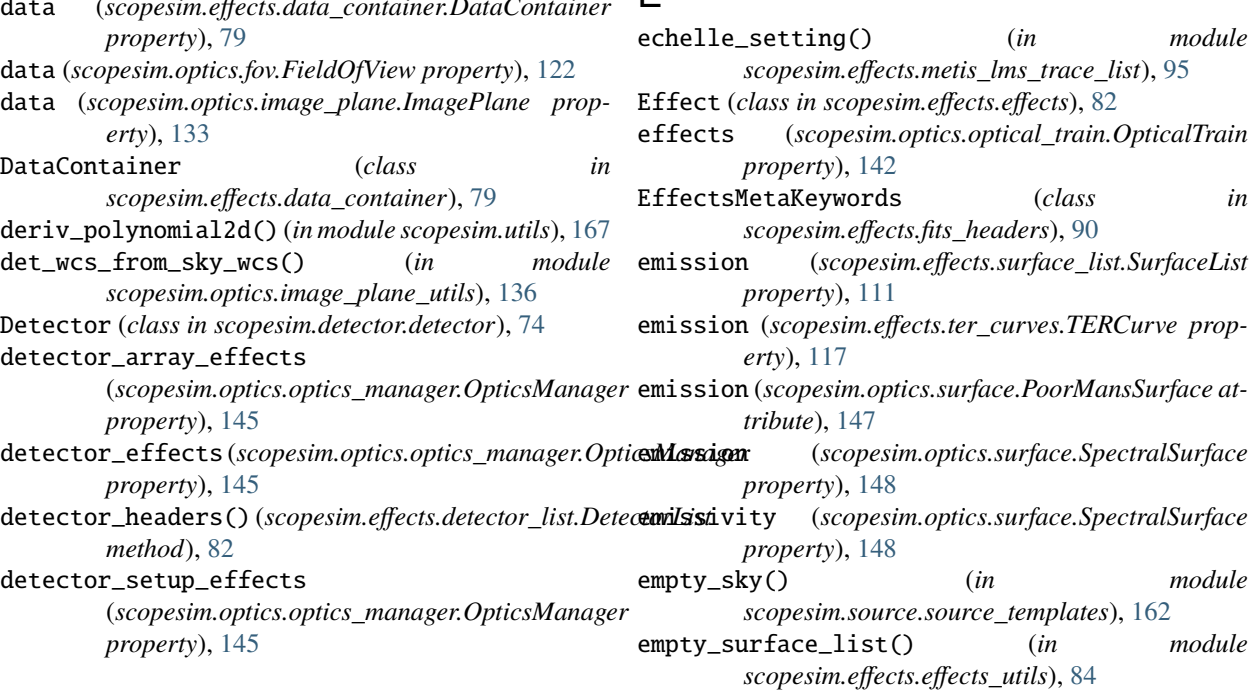

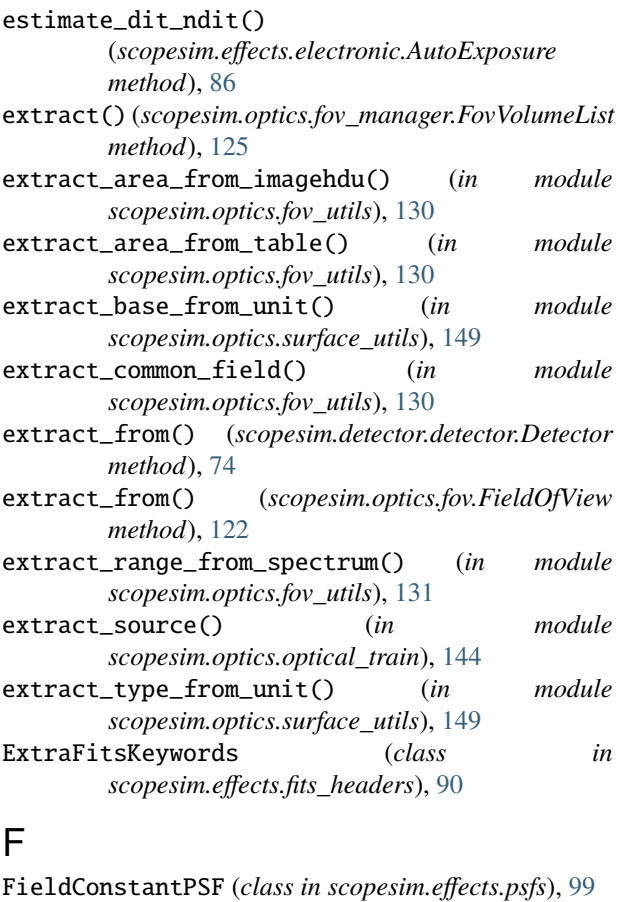

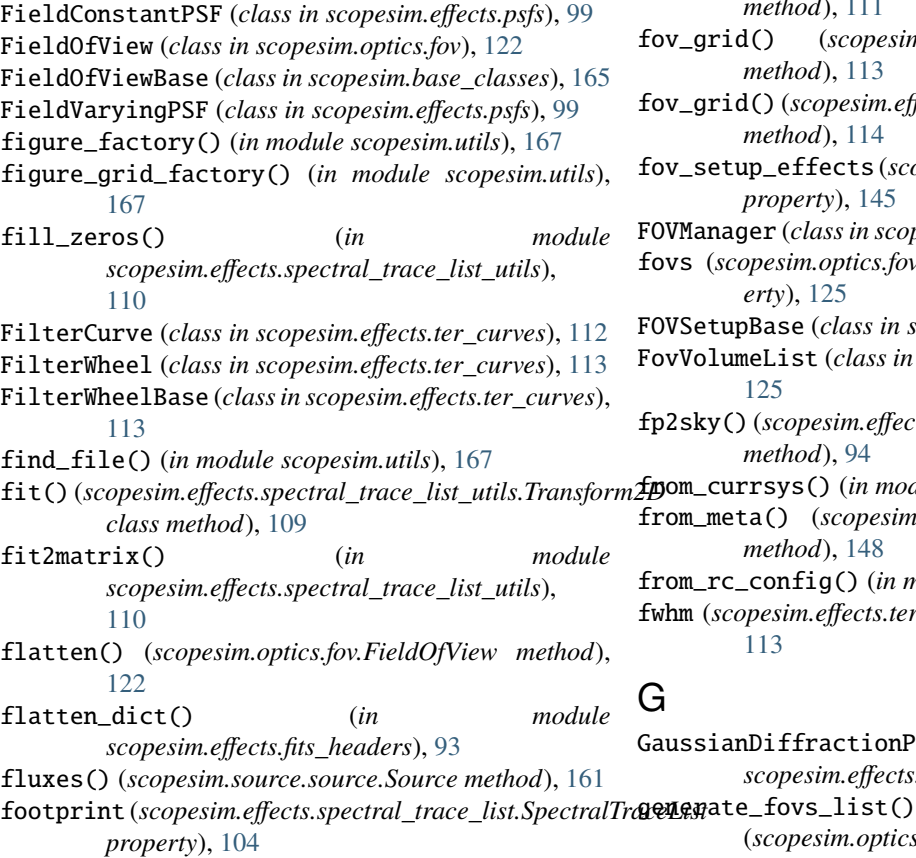

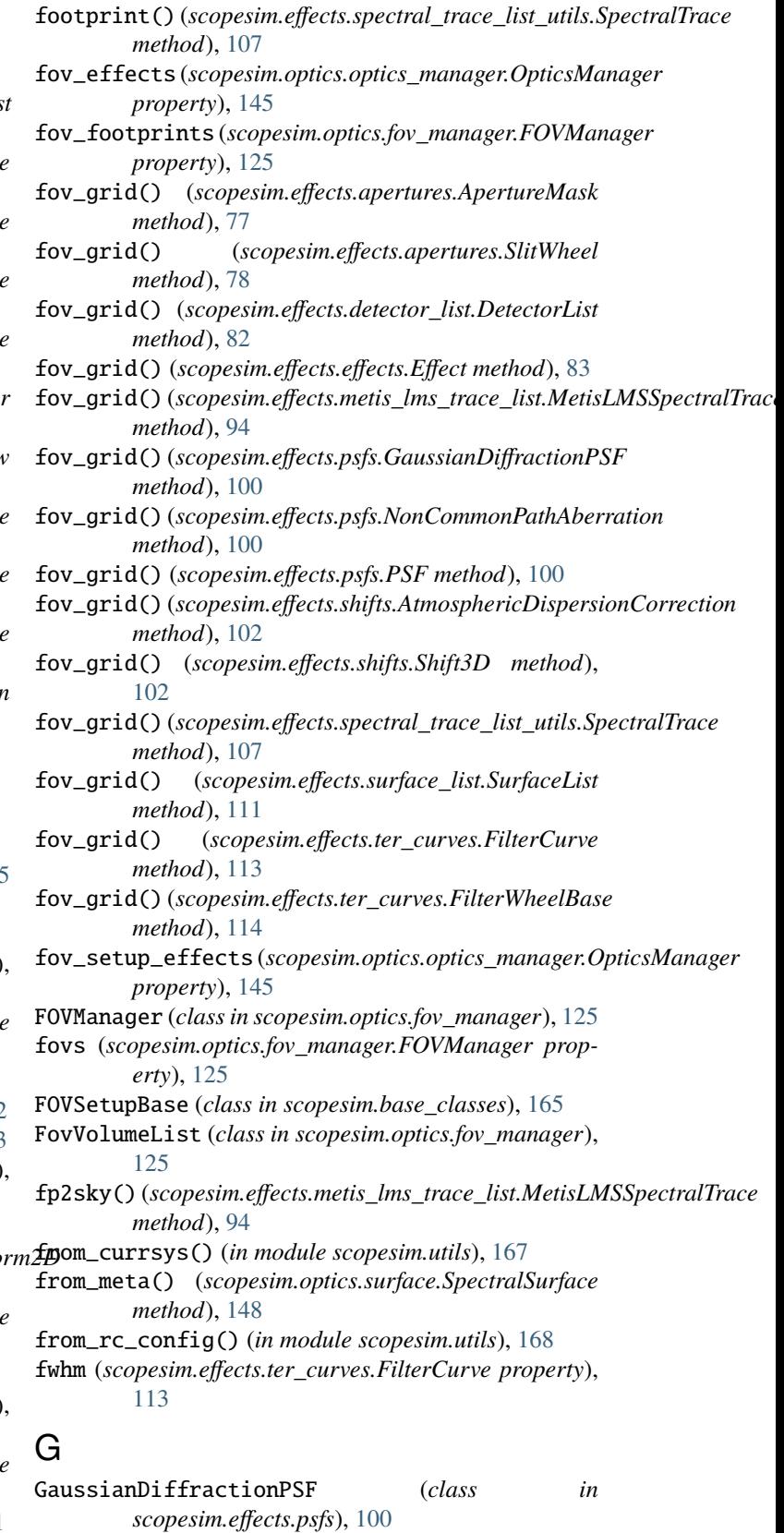

(*scopesim.optics.fov\_manager.FOVManager*

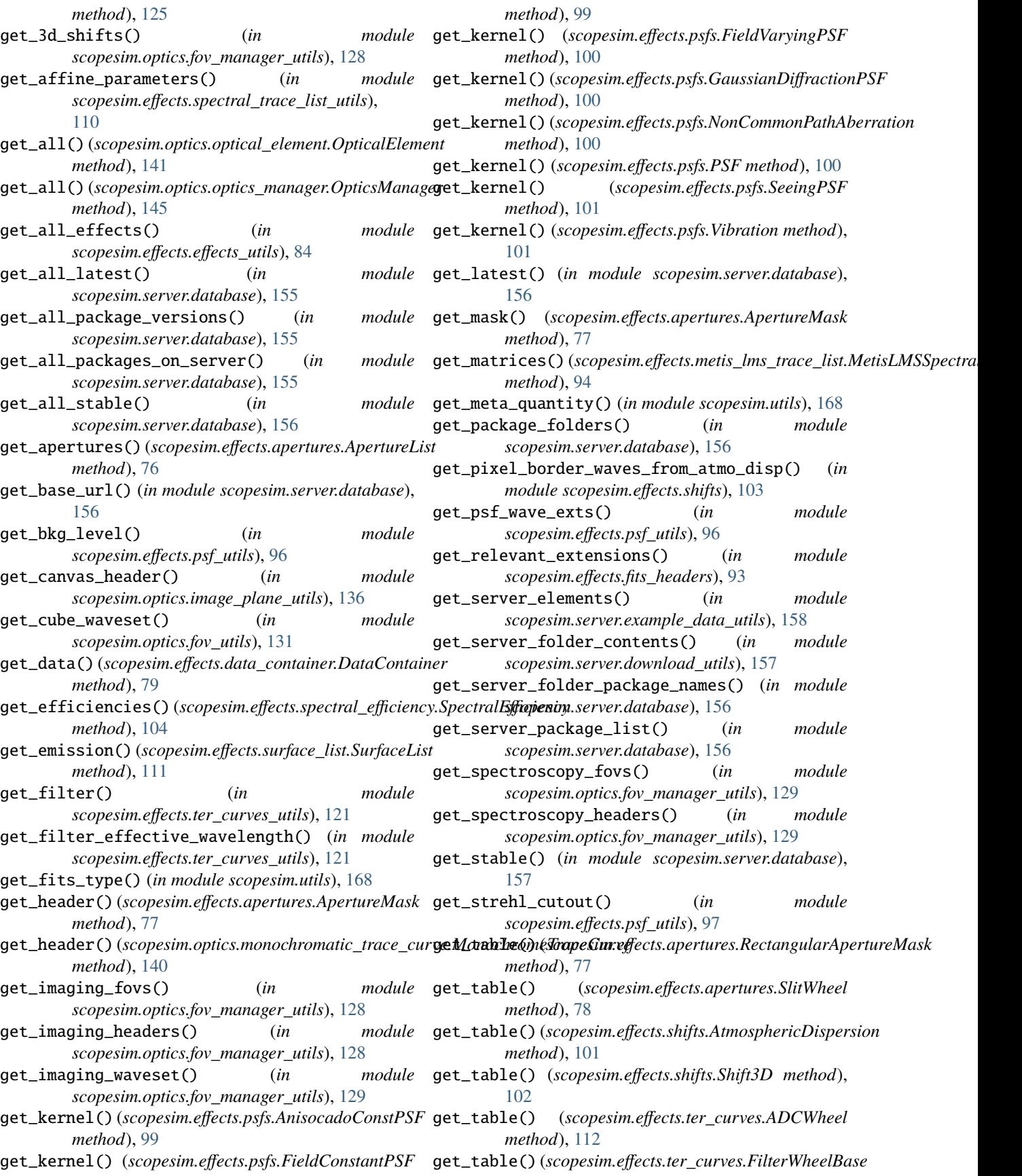

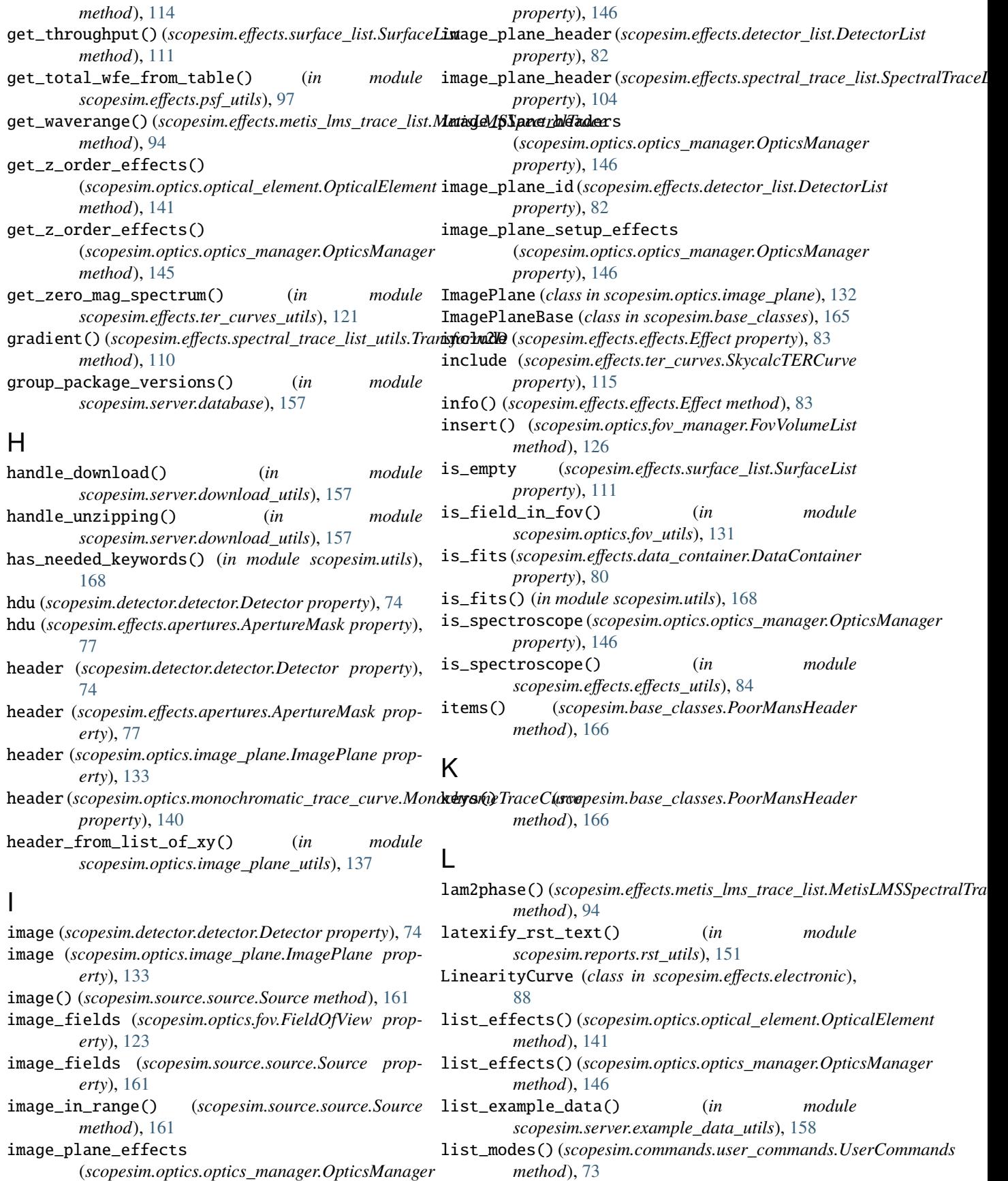

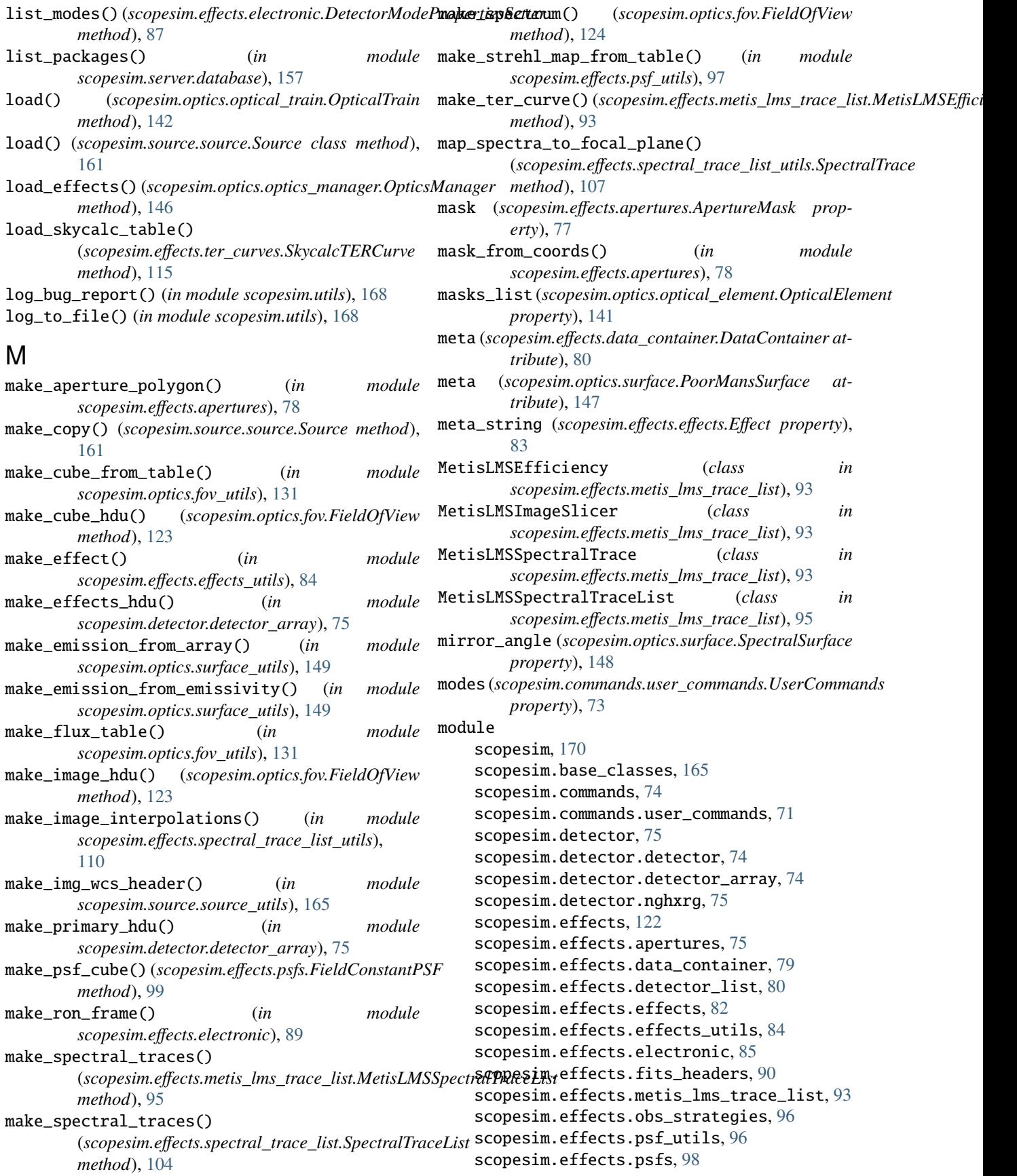

scopesim.effects.rotation, [101](#page-104-0) scopesim.effects.shifts, [101](#page-104-0) scopesim.effects.shutter, [103](#page-106-0) scopesim.effects.spectral\_efficiency, [104](#page-107-0) scopesim.effects.spectral\_trace\_list, [104](#page-107-0) scopesim.effects.spectral\_trace\_list\_utils, [107](#page-110-0) scopesim.effects.surface\_list, [111](#page-114-0) scopesim.effects.ter\_curves, [112](#page-115-0) scopesim.effects.ter\_curves\_utils, [119](#page-122-0) scopesim.optics, [150](#page-153-0) scopesim.optics.fov, [122](#page-125-0) scopesim.optics.fov\_manager, [125](#page-128-0) scopesim.optics.fov\_manager\_utils, [128](#page-131-0) scopesim.optics.fov\_utils, [129](#page-132-0) scopesim.optics.image\_plane, [132](#page-135-0) scopesim.optics.image\_plane\_utils, [133](#page-136-0) scopesim.optics.monochromatic\_trace\_curve, [140](#page-143-0) scopesim.optics.optical\_element, [140](#page-143-0) scopesim.optics.optical\_train, [142](#page-145-0) scopesim.optics.optics\_manager, [144](#page-147-0) scopesim.optics.radiometry\_utils, [147](#page-150-0) scopesim.optics.spectrograph, [147](#page-150-0) scopesim.optics.surface, [147](#page-150-0) scopesim.optics.surface\_utils, [149](#page-152-0) scopesim.rc, [166](#page-169-0) scopesim.reports, [154](#page-157-0) scopesim.reports.report\_generator, [150](#page-153-0) scopesim.reports.rst\_utils, [151](#page-154-0) scopesim.server, [159](#page-162-0) scopesim.server.database, [154](#page-157-0) scopesim.server.download\_utils, [157](#page-160-0) scopesim.server.example\_data\_utils, [158](#page-161-0) scopesim.server.github\_utils, [159](#page-162-0) scopesim.source, [165](#page-168-0) scopesim.source.source, [159](#page-162-0) scopesim.source.source\_templates, [162](#page-165-0) scopesim.source.source\_utils, [165](#page-168-0) scopesim.utils, [166](#page-169-0) MonochromeTraceCurve (*class in scopesim.optics.monochromatic\_trace\_curve*), [140](#page-143-0) O *method*), [143](#page-146-0) [142](#page-145-0) P *method*), [94](#page-97-0) *method*), [162](#page-165-0) [124](#page-127-0) PkgNotFoundError, [154](#page-157-0) *method*), [76](#page-79-0) *method*), [77](#page-80-0) *method*), [82](#page-85-0) *method*), [86](#page-89-0) *method*), [87](#page-90-0) *method*), [88](#page-91-0) *method*), [88](#page-91-0)

### N

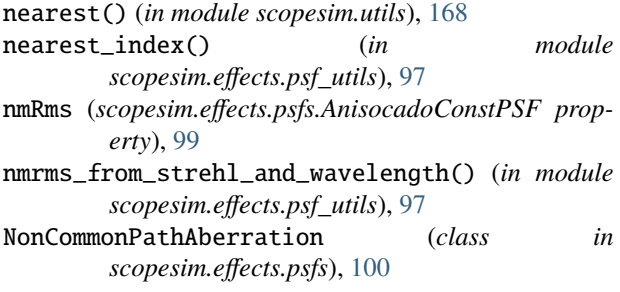

normalise\_flux\_if\_binned() (*in module scopesim.optics.surface\_utils*), [150](#page-153-0)

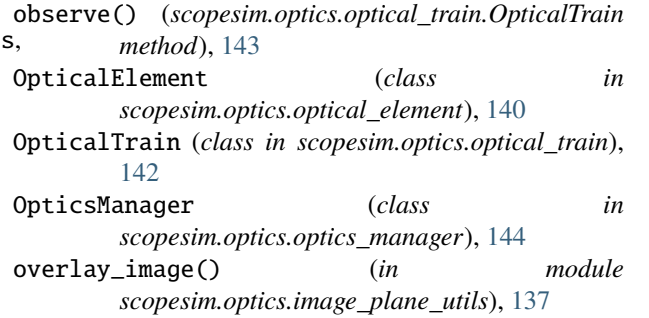

parallactic\_angle() (*in module scopesim.utils*), [168](#page-171-0) phase2lam() (*scopesim.effects.metis\_lms\_trace\_list.MetisLMSSpectralTrace* photons\_in\_range() (*in module scopesim.source.source\_utils*), [165](#page-168-0) photons\_in\_range() (*scopesim.source.source.Source* pix2val() (*in module scopesim.optics.image\_plane\_utils*), [137](#page-140-0) pixel\_area (*scopesim.optics.fov.FieldOfView property*), plot() (*scopesim.effects.apertures.ApertureList* plot() (*scopesim.effects.apertures.ApertureMask* plot() (*scopesim.effects.detector\_list.DetectorList* plot() (*scopesim.effects.electronic.BasicReadoutNoise* plot() (*scopesim.effects.electronic.DarkCurrent* plot() (*scopesim.effects.electronic.LinearityCurve* plot() (*scopesim.effects.electronic.PoorMansHxRGReadoutNoise* plot() (*scopesim.effects.electronic.ReferencePixelBorder method*), [89](#page-92-0) plot() (*scopesim.effects.electronic.ShotNoise method*), [89](#page-92-0) plot() (*scopesim.effects.psfs.AnisocadoConstPSF method*), [99](#page-102-0) plot() (*scopesim.effects.psfs.FieldConstantPSF method*), [99](#page-102-0) plot() (*scopesim.effects.psfs.FieldVaryingPSF method*), [100](#page-103-0) plot() (*scopesim.effects.psfs.GaussianDiffractionPSF*

*method*), [100](#page-103-0)

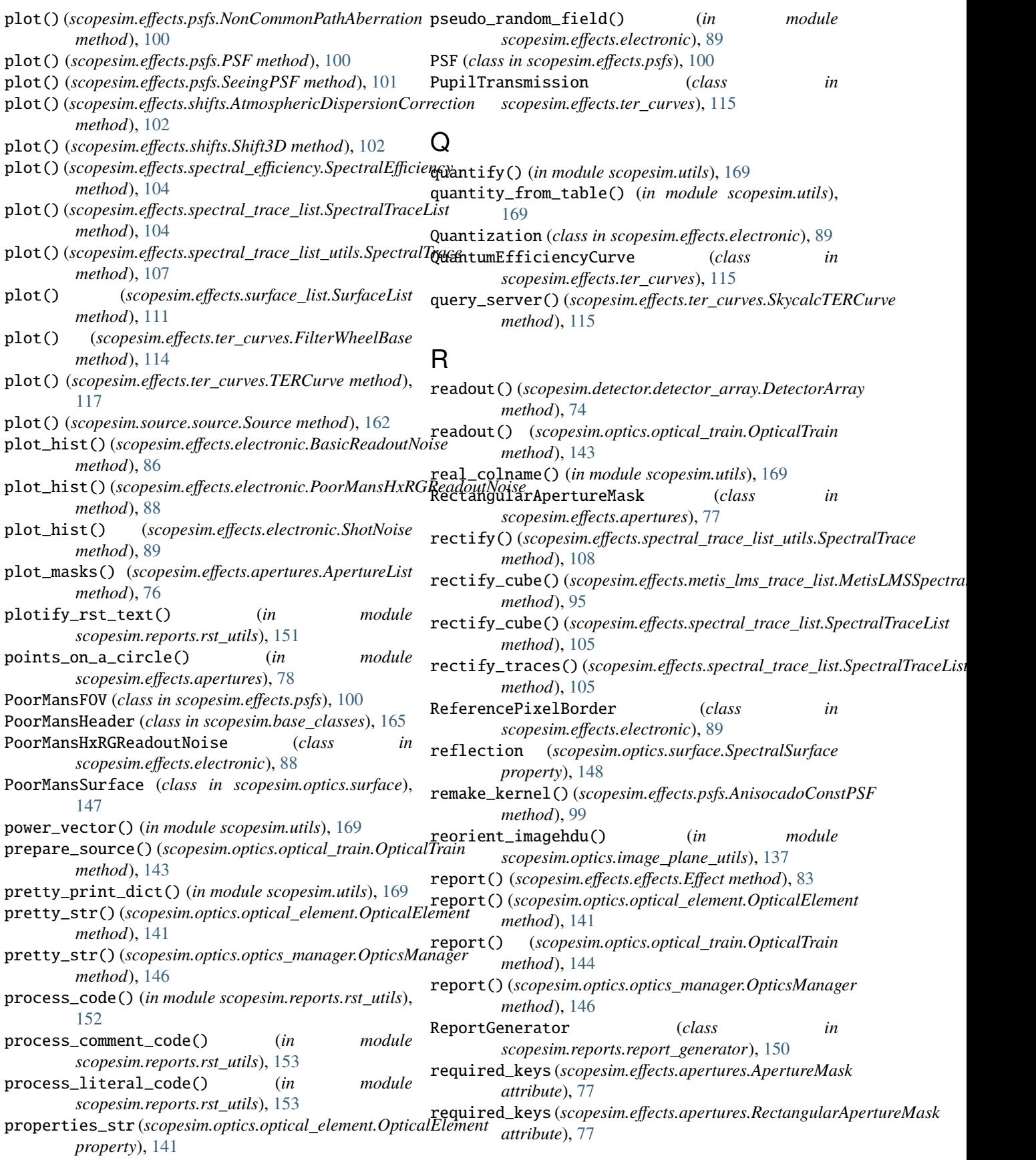

#### **ScopeSim Documentation**

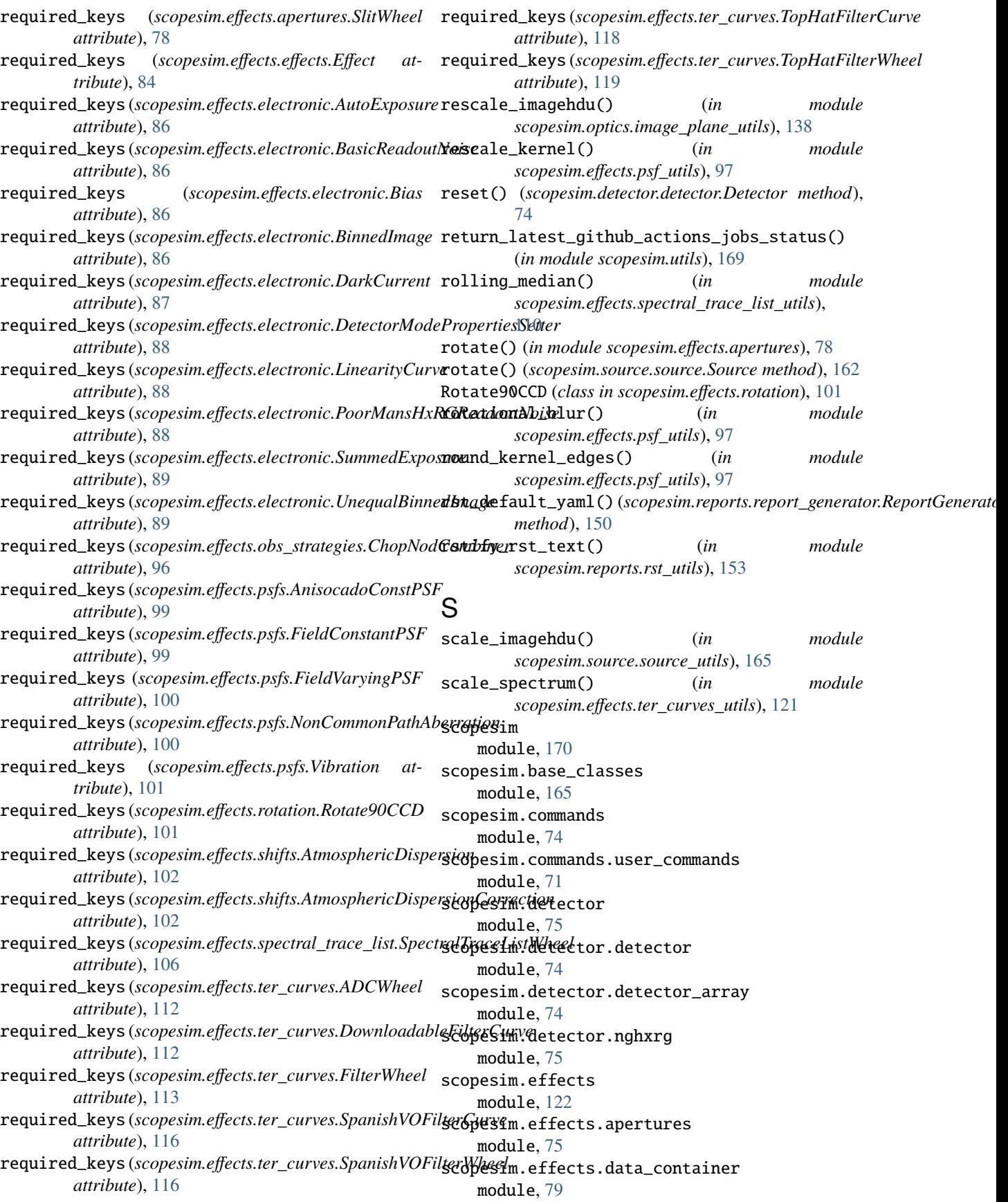

scopesim.effects.detector\_list module, [80](#page-83-0) scopesim.effects.effects module, [82](#page-85-0) scopesim.effects.effects\_utils module, [84](#page-87-0) scopesim.effects.electronic module, [85](#page-88-0) scopesim.effects.fits\_headers module, [90](#page-93-0) scopesim.effects.metis\_lms\_trace\_list module, [93](#page-96-0) scopesim.effects.obs\_strategies module, [96](#page-99-0) scopesim.effects.psf\_utils module, [96](#page-99-0) scopesim.effects.psfs module, [98](#page-101-0) scopesim.effects.rotation module, [101](#page-104-0) scopesim.effects.shifts module, [101](#page-104-0) scopesim.effects.shutter module, [103](#page-106-0) scopesim.effects.spectral\_efficiency module, [104](#page-107-0) scopesim.effects.spectral\_trace\_list module, [104](#page-107-0) scopesim.effects.spectral\_trace\_list\_utils module, [107](#page-110-0) scopesim.effects.surface\_list module, [111](#page-114-0) scopesim.effects.ter\_curves module, [112](#page-115-0) scopesim.effects.ter\_curves\_utils module, [119](#page-122-0) scopesim.optics module, [150](#page-153-0) scopesim.optics.fov module, [122](#page-125-0) scopesim.optics.fov\_manager module, [125](#page-128-0) scopesim.optics.fov\_manager\_utils module, [128](#page-131-0) scopesim.optics.fov\_utils module, [129](#page-132-0) scopesim.optics.image\_plane module, [132](#page-135-0) scopesim.optics.image\_plane\_utils module, [133](#page-136-0) scopesim.optics.monochromatic\_trace\_curve module, [140](#page-143-0) scopesim.optics.optical\_element module, [140](#page-143-0)

scopesim.optics.optical\_train module, [142](#page-145-0) scopesim.optics.optics\_manager module, [144](#page-147-0) scopesim.optics.radiometry\_utils module, [147](#page-150-0) scopesim.optics.spectrograph module, [147](#page-150-0) scopesim.optics.surface module, [147](#page-150-0) scopesim.optics.surface\_utils module, [149](#page-152-0) scopesim.rc module, [166](#page-169-0) scopesim.reports module, [154](#page-157-0) scopesim.reports.report\_generator module, [150](#page-153-0) scopesim.reports.rst\_utils module, [151](#page-154-0) scopesim.server module, [159](#page-162-0) scopesim.server.database module, [154](#page-157-0) scopesim.server.download\_utils module, [157](#page-160-0) scopesim.server.example\_data\_utils module, [158](#page-161-0) scopesim.server.github\_utils module, [159](#page-162-0) scopesim.source module, [165](#page-168-0) scopesim.source.source module, [159](#page-162-0) scopesim.source.source\_templates module, [162](#page-165-0) scopesim.source.source\_utils module, [165](#page-168-0) scopesim.utils module, [166](#page-169-0) scopesim\_effect\_classes() (*in module scopesim.effects.effects\_utils*), [84](#page-87-0) SeeingPSF (*class in scopesim.effects.psfs*), [101](#page-104-0) select\_mode() (*scopesim.effects.electronic.DetectorModePropertiesSetter method*), [88](#page-91-0) SemiAnalyticalPSF (*class in scopesim.effects.psfs*), [101](#page-104-0) send\_get()  $(in$  *module scopesim.server.download\_utils*), [158](#page-161-0) ServerError, [157](#page-160-0) set\_console\_log\_level() (*in module scopesim.utils*), [169](#page-172-0) set\_derived\_parameters() (*scopesim.optics.optics\_manager.OpticsManager*

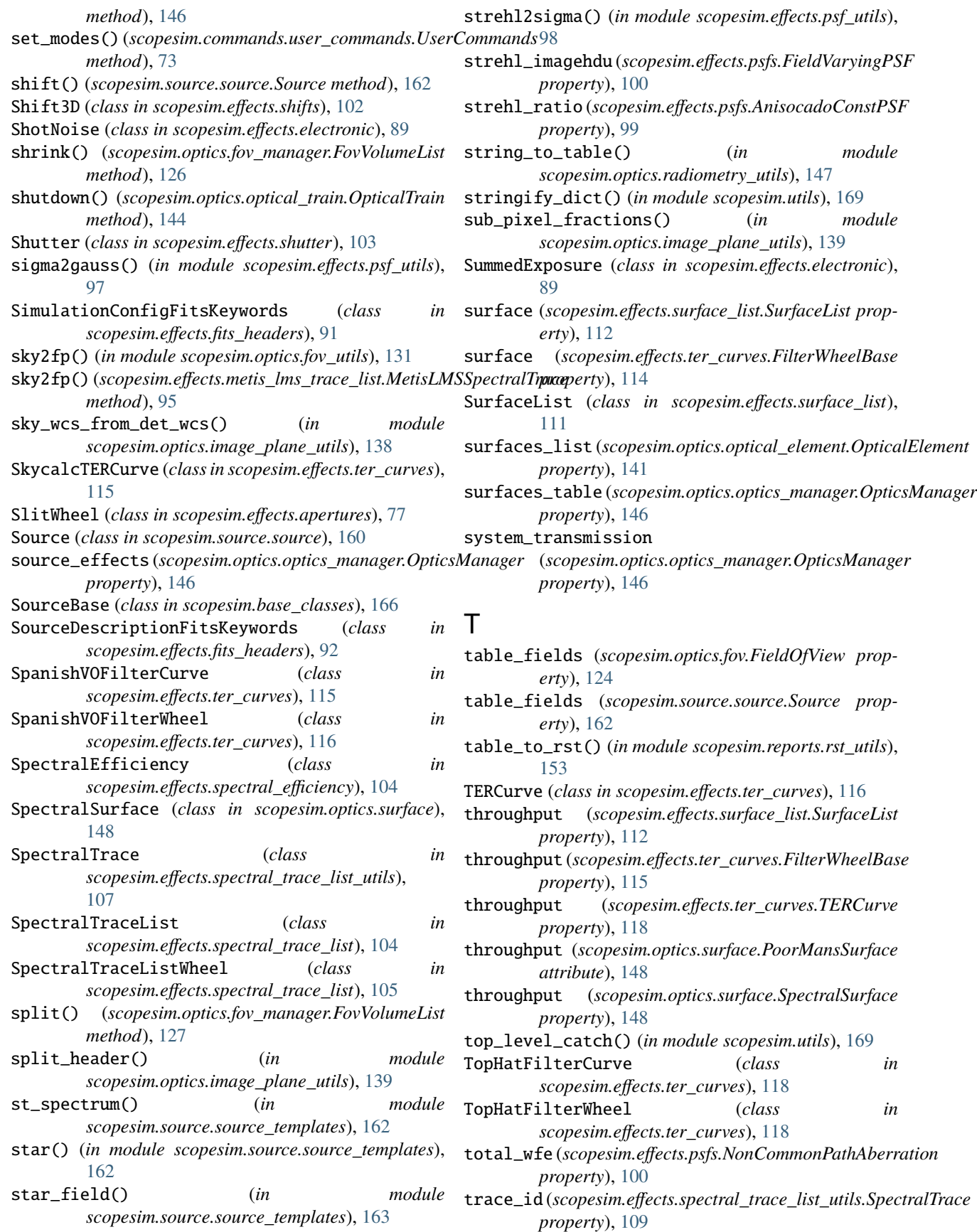

volume() (*scopesim.optics.fov.FieldOfView method*),

walk() (*in module scopesim.reports.rst\_utils*), [153](#page-156-0) wavelength (*scopesim.effects.psfs.AnisocadoConstPSF*

- trace\_id (*scopesim.optics.fov.FieldOfView property*), view\_fov() (*in module scopesim.optics.optical\_train*), [124](#page-127-0)
- Transform2D (*class in scopesim.effects.spectral\_trace\_list\_utils*), [109](#page-112-0)
- transmission (*scopesim.optics.surface.SpectralSurface property*), [148](#page-151-0)

# $\mathbf{U}$

UnequalBinnedImage (*class in scopesim.effects.electronic*), [89](#page-92-0) uniform\_illumination() (*in module scopesim.source.source\_templates*), [163](#page-166-0) uniform\_source() (*in module scopesim.source.source\_templates*), [164](#page-167-0) unit\_from\_table() (*in module scopesim.utils*), [170](#page-173-0) update() (*scopesim.base\_classes.PoorMansHeader method*), [166](#page-169-0) update() (*scopesim.commands.user\_commands.UserComm*id*fied*&strehl() (*in module scopesim.effects.psf\_utils*), [98](#page-101-0) *method*), [73](#page-76-0) update() (*scopesim.effects.effects.Effect method*), [84](#page-87-0) update() (*scopesim.effects.psfs.GaussianDiffractionPSF* write\_report() (*in module scopesim.utils*), [170](#page-173-0) *method*), [100](#page-103-0) update() (*scopesim.optics.optical\_train.OpticalTrain method*), [144](#page-147-0) update() (*scopesim.optics.optics\_manager.OpticsManager method*), [146](#page-149-0) update\_alias() (*scopesim.commands.user\_commands.UserCommands method*), [147](#page-150-0) *static method*), [74](#page-77-0) update\_logging() (*in module scopesim.utils*), [170](#page-173-0) update\_meta()(*scopesim.effects.spectral\_trace\_list.SpectmalTam2xystfit()* (*in module method*), [105](#page-108-0) update\_transmission() (*scopesim.effects.ter\_curves.PupilTransmission method*), [115](#page-118-0) UserCommands (*class*) *scopesim.commands.user\_commands*), [71](#page-74-0) V val2pix() (*in module property*), [99](#page-102-0) wavelength (*scopesim.optics.fov.FieldOfView property*), [124](#page-127-0) wavelength (*scopesim.optics.surface.SpectralSurface property*), [148](#page-151-0) waverange (*scopesim.optics.fov.FieldOfView property*), [124](#page-127-0) waveset (*scopesim.optics.fov.FieldOfView property*), [124](#page-127-0) wfe2gauss() (*in module scopesim.effects.psf\_utils*), [98](#page-101-0) write\_header() (*scopesim.optics.optical\_train.OpticalTrain method*), [144](#page-147-0) write\_string() (*scopesim.optics.fov\_manager.FovVolumeList method*), [127](#page-130-0) write\_string() (*scopesim.optics.optical\_element.OpticalElement method*), [141](#page-144-0) write\_string() (*scopesim.optics.optics\_manager.OpticsManager* X *scopesim.effects.spectral\_trace\_list\_utils*), [110](#page-113-0) XiLamImage (*class in scopesim.effects.spectral\_trace\_list\_utils*), [110](#page-113-0) xy2xilam\_fit() (*in module scopesim.effects.spectral\_trace\_list\_utils*), [110](#page-113-0) Z

[144](#page-147-0)

[124](#page-127-0)

W

- *scopesim.optics.image\_plane\_utils*), [139](#page-142-0) validate() (*scopesim.effects.data\_container.DataContainer method*), [80](#page-83-0) validate\_source\_input() (*in module scopesim.source.source\_utils*), [165](#page-168-0) values() (*scopesim.base\_classes.PoorMansHeader* zero\_mag\_flux() (*in module method*), [166](#page-169-0) vega\_spectrum() (*in module scopesim.source.source\_templates*), [164](#page-167-0) Vibration (*class in scopesim.effects.psfs*), [101](#page-104-0) view() (*scopesim.optics.fov.FieldOfView method*), [124](#page-127-0) view() (*scopesim.optics.image\_plane.ImagePlane method*), [133](#page-136-0)
- z\_order\_in\_range() (*in module scopesim.effects.effects\_utils*), [85](#page-88-0) zendist2airmass() (*in module scopesim.utils*), [170](#page-173-0) zenith\_dist\_to\_airmass() (*in module scopesim.utils*), [170](#page-173-0) *scopesim.effects.ter\_curves\_utils*), [121](#page-124-0)